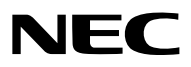

*Проектор*

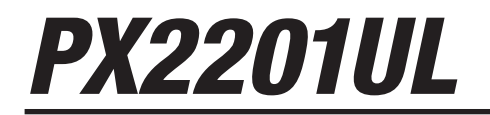

*Руководство пользователя*

Пожалуйста, посетите наш веб-сайт для ознакомления с последней версией Руководства пользователя. [https://www.sharp-nec-displays.com/dl/en/pj\\_manual/lineup.html](https://www.sharp-nec-displays.com/dl/en/pj_manual/lineup.html)

№ модели NP-PX2201UL

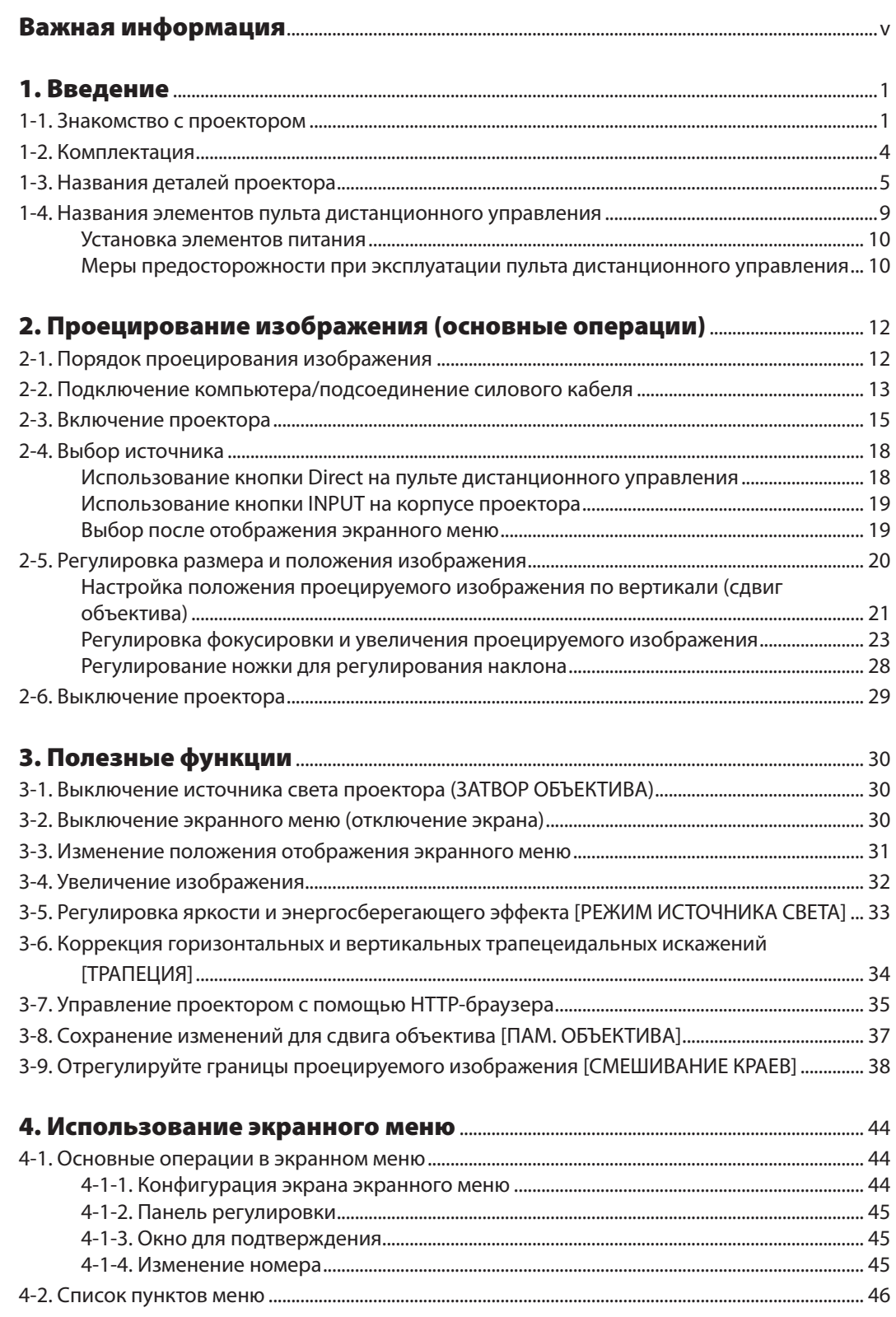

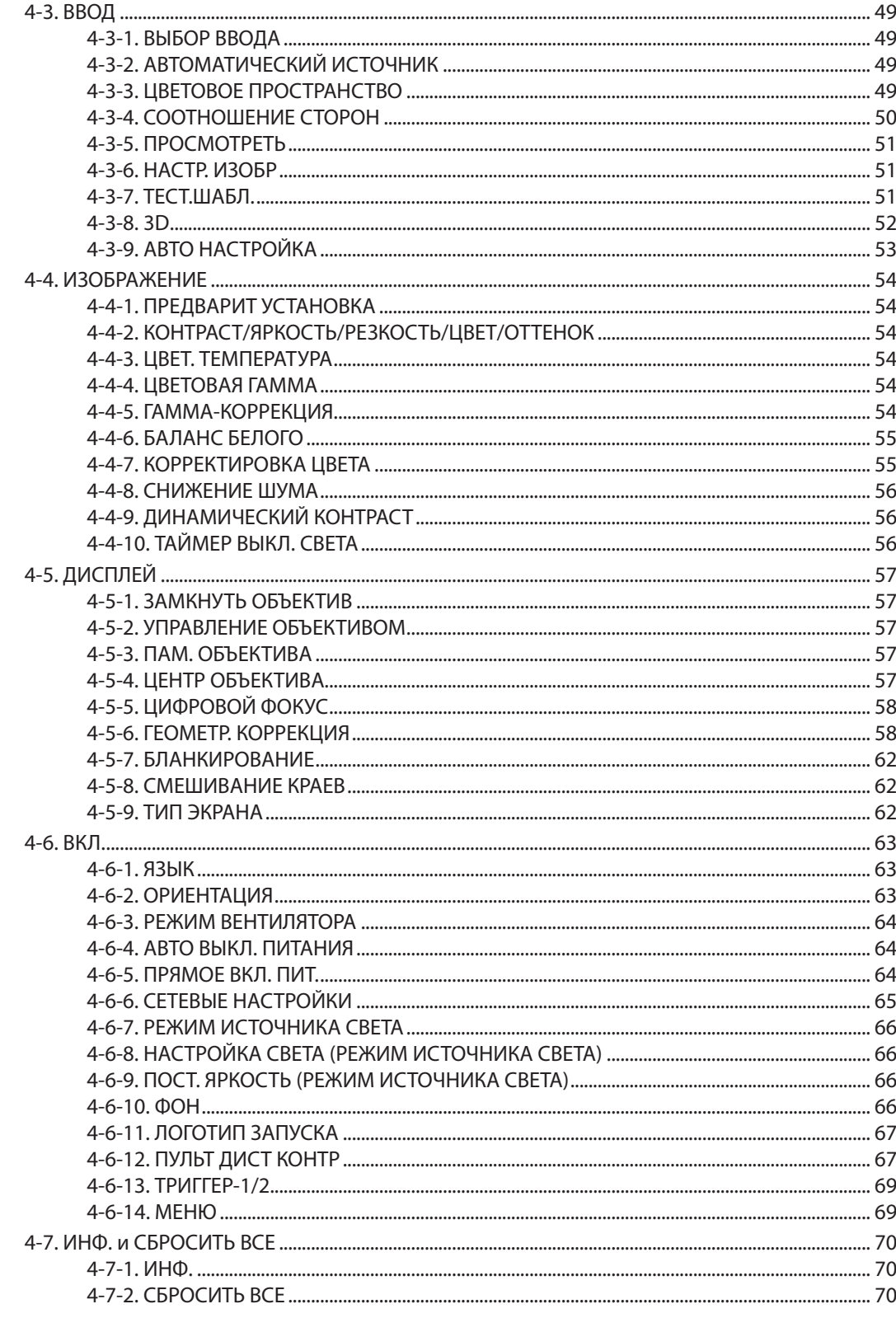

## Содержание

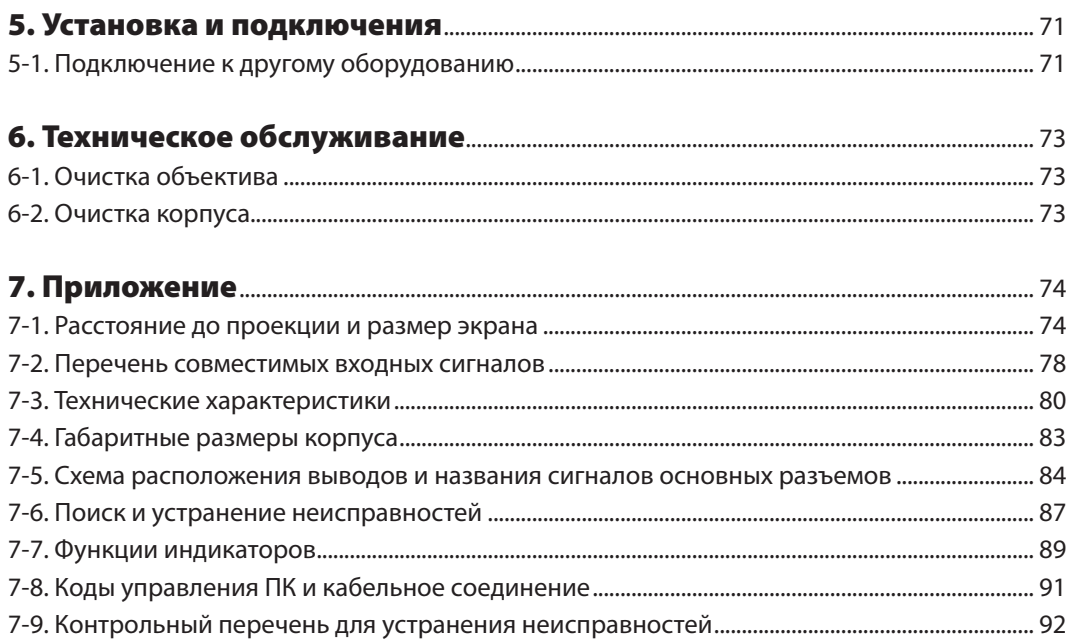

#### Информация о регистрации и лицензия на программное обеспечение

- Apple, Mac и MacBook являются товарными знаками компании Apple Inc., зарегистрированными в США и других странах.
- Microsoft и PowerPoint являются зарегистрированными торговыми знаками или торговыми знаками Microsoft Corporation в США и/или других странах.
- NaViSet и ProAssist являются товарными знаками или зарегистрированными товарными знаками Sharp NEC Display Solutions, Ltd. в Японии, США и других странах.
- Термины HDMI и HDMI High-Definition Multimedia Interface и Логотип HDMI являются товарными знаками или зарегистрированными товарными знаками HDMI Licensing Administrator, Inc. в Соединенных Штатах и других странах.

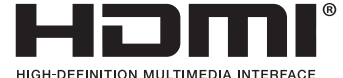

• DisplayPort™ и логотип DisplayPort™ являются товарными знаками, принадлежащими Ассоциации по стандартизации в области видеотехники (VESA®) в США и других странах.

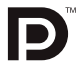

• HDBaseT™ и логотип HDBaseT Alliance являются торговыми знаками HDBaseT Alliance.

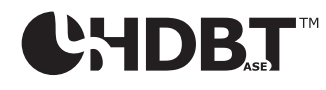

- $\,\textcolor{red}{\bullet}\,$  DLP® и логотип DLP являются торговыми знаками или зарегистрированными торговыми знаками компании Texas Instruments в США и других странах.
- Товарный знак и логотип PJLink являются торговыми знаками с поданной заявкой на регистрацию или уже зарегистрированы в Японии, Соединенных Штатах Америки, а также в других странах и регионах.
- Blu-ray является торговым знаком Blu-ray Disc Association
- CRESTRON и CRESTRON ROOMVIEW являются товарными знаками или зарегистрированными товарными знаками Crestron Electronics, Inc. в США и других странах.
- Ethernet является зарегистрированным торговым знаком или торговым знаком FUJIFILM Business Innovation Corp.
- Другие названия продуктов и компаний, упоминаемые в этом руководстве пользователя, могут быть товарными знаками или зарегистрированными товарными знаками их соответствующих владельцев.

### **ПРИМЕЧАНИЯ**

- (1) Запрещена частичная или полная перепечатка содержания этого руководства пользователя без разрешения.
- (2) Содержимое этого руководства может быть изменено без предварительного уведомления.
- (3) В процессе подготовки этого руководства пользователя были приложены большие усилия, однако если Вы заметите какие-либо сомнительные фрагменты, ошибки или упущения, обратитесь, пожалуйста, к нам.
- (4) Независимо от изложенного в пункте (3) мы не несем ответственности по каким-либо искам относительно потери прибыли или других происшествий, к которым может привести использование проектора.
- (5) Данное руководство обычно направляется во все регионы и может содержать описания, относящиеся к другим странам.

# <span id="page-5-0"></span>Важная информация

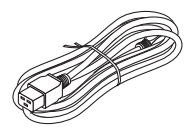

Используйте силовой кабель, поставляемый с этим проектором. Если входящий в комплект поставки силовой кабель не удовлетворяет требованиям стандарта безопасности вашей страны, напряжения и тока для вашего региона, обязательно используйте силовой кабель, соответствующий требованиям стандарта.

• Используемый силовой кабель должен быть утвержден стандартами безопасности вашей страны и соответствовать им. Технические характеристики силового кабеля см. на стр. [81.](#page-100-0)

Номинальное напряжение по странам приведено ниже для справки. Для выбора соответствующего силового кабеля самостоятельно проверьте номинальное напряжение для вашего региона.

200–240 переменного тока

# Предостережения относительно безопасности

#### Меры предосторожности

Перед эксплуатацией проектора NEC внимательно ознакомьтесь с этим руководством и храните его в доступном месте для дальнейшего использования.

#### **ВНИМАНИЕ**

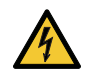

Для отключения от сети электропитания обязательно выньте штепсель из розетки. Розетку электропитания необходимо установить как можно ближе к оборудованию, и она должна быть легко доступна.

#### **ВНИМАНИЕ**

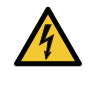

ВО ИЗБЕЖАНИЕ ПОРАЖЕНИЯ ЭЛЕКТРИЧЕСКИМ ТОКОМ НЕ ОТКРЫВАЙТЕ КОРПУС. ВНУТРЕННИЕ КОМПОНЕНТЫ НАХОДЯТСЯ ПОД ВЫСОКИМ НАПРЯЖЕНИЕМ. ДЛЯ ПРОВЕДЕНИЯ ТЕХНИЧЕСКОГО ОБСЛУЖИВАНИЯ ОБРАЩАЙТЕСЬ К КВАЛИФИЦИРОВАННОМУ ОБСЛУ-ЖИВАЮЩЕМУ ПЕРСОНАЛУ.

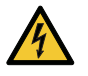

Этот символ предупреждает пользователя, что неизолированного напряжения внутри устройства может быть достаточно для поражения электрическим током. Поэтому каким-либо образом прикасаться к любой части внутри устройства опасно.

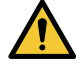

Этот символ обращает внимание пользователя на изложенную важную информацию относительно эксплуатации и технического обслуживания устройства.

Во избежание проблем эту информацию необходимо прочитать очень внимательно.

**ПРЕДУПРЕЖДЕНИЕ:** ЧТОБЫ ПРЕДОТВРАТИТЬ ВОЗНИКНОВЕНИЕ ПОЖАРА ИЛИ ПОРАЖЕНИЕ ЭЛЕКТРИЧЕСКИМ ТОКОМ, БЕРЕГИТЕ ЭТО УСТРОЙСТВО ОТ ДОЖДЯ ИЛИ ВЛАГИ. НЕ ИСПОЛЬЗУЙТЕ ШТЕПСЕЛЬ ЭТОГО УСТРОЙСТВА С УДЛИНИТЕЛЕМ ИЛИ НЕ ВСТАВЛЯЙТЕ ЕГО В РОЗЕТКУ, ЕСЛИ ВСТА-ВИТЬ ОБА ШТЫРЬКА ДО КОНЦА НЕ УДАЕТСЯ.

#### Положение об информации об уровне шума механизма - 3. GPSGV,

Максимальный уровень звукового давления составляет менее 70 дБ (A) в соответствии с EN ISO 7779.

# **ПРЕДУПРЕЖДЕНИЕ**

#### **Установка проектора**

Этот проектор является изделием RG3. Проектор предназначен для профессионального использования и должен устанавливаться в месте с гарантированной безопасностью. По этой причине следует обязательно обратиться к торговому представителю, так как установка проектора и установка/снятие объектива должны производиться профессиональным обслуживающим персоналом. Ни в коем случае не пытайтесь устанавливать проектор самостоятельно. Это может привести к ухудшению зрения и другим проблемам.

#### Предостережение относительно безопасности лазера

#### **Для США**

Данное изделие классифицируется как изделие класса 3R IEC 60825-1, вторая редакция 03. 2007.

Соответствует стандартам рабочих характеристик Управления по санитарному надзору за качеством пищевых продуктов и медикаментов (FDA) для лазерных изделий, за исключением отклонений в соответствии с Уведомлением о лазерах № 50 от 24 июня 2007 года.

### **ВНИМАНИЕ – ЛАЗЕРНОЕ УСТРОЙСТВО КЛАССА 3R СОГЛАСНО ВТОРОЙ РЕДАКЦИИ IEC 60825-1**

#### **ЛАЗЕРНОЕ ИЗЛУЧЕНИЕ – ИЗБЕГАЙТЕ ПРЯМОГО ВОЗДЕЙСТВИЯ НА ГЛАЗА**

#### **Для других регионов**

Данное изделие классифицируется как изделие класса 1 по IEC 60825-1, третья редакция, 05. 2014 и RG3 по IEC/EN 62471-5, первая редакция 06. 2015.

#### **ЛАЗЕРНОЕ ИЗДЕЛИЕ КЛАССА 1 – IEC 60825-1, ТРЕТЬЯ РЕДАКЦИЯ**

#### **ВНИМАНИЕ – ИЗДЕЛИЕ RG3 В СООТВЕТСТВИИ С IEC/EN 62471-5, ПЕРВАЯ РЕДАКЦИЯ**

Риск прямого воздействия луча должен быть исключен, RG3 IEC/EN 62471-5:2015. Операторы должны контролировать доступ к лучу в пределах опасного расстояния и устанавливать изделие на высоте, которая исключает риск того, что глаза зрителей окажутся в пределах опасного расстояния.

#### Утилизация использованного изделия

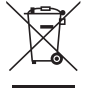

#### **В Европейском союзе**

Законодательство Европейского Союза, применимое в каждой стране-участнице, требует, чтобы использованные электрические или электронные изделия, обозначенные указанным слева значком, утилизировались отдельно от обычных бытовых отходов. К таким изделиям относятся проекторы и используемые в них электрические компоненты. При утилизации этих изделий следуйте постановлениям местных властей и/или проконсультируйтесь с персоналом магазина, в котором было приобретено изделие.

Собранные использованные изделия отправляются на надлежащую повторную переработку с целью повторного использования материалов. Эти действия помогают уменьшить объемы отходов, а также негативное влияние на окружающую среду и здоровье человека до минимального уровня.

Этот знак на электрических и электронных изделиях применим лишь для стран, входящих в Европейский Союз. **За пределами Европейского союза**

Если необходима утилизации использованных электрических и электронных изделий за пределами Европейского союза, пожалуйста, свяжитесь со своими местными властями, чтобы получить информацию о соответствующем способе утилизации.

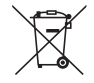

**Для стран Евросоюза:** Зачеркнутый мусорный контейнер обозначает, что использованные элементы питания следует складывать отдельно от обычных бытовых отходов. Согласно требованиям существует отдельная система сбора отходов для надлежащего обращения с использованными элементами питания и их утилизации.

**Согласно директиве ЕС2006/66/EC элементы питания запрещается утилизировать ненадлежащим образом. Элементы питания должны складываться отдельно и утилизироваться местной службой.**

#### Важные меры безопасности

Эти инструкции по технике безопасности предназначены для обеспечения длительного срока службы проектора и предотвращения поражения электрическим током. Пожалуйста, внимательно прочитайте их о помните обо всех предостережениях.

#### **ПРЕДУПРЕЖДЕНИЕ**

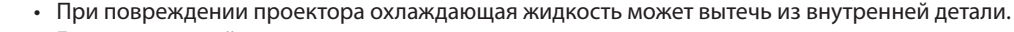

Если это произойдет, немедленно отключите питание проектора от сети переменного тока и свяжитесь с торговым представителем.

НЕ прикасайтесь и НЕ пейте охлаждающую жидкость. В случае проглатывания охлаждающей жидкости или контакта с глазами немедленно обратитесь к врачу. При попадании охлаждающей жидкости на кожу рук тщательно промойте руки под проточной водой.

# 1 Vcтановка

- По вопросу установки проектора обратитесь к торговому представителю.
- Не устанавливайте проектор в следующих условиях:
	- На неустойчивой тележке, подставке или столе.
	- Вблизи воды, ванн и других влажных помещений.
	- Под прямыми солнечными лучами, а также возле обогревателей и других источников тепла.
	- В местах, где присутствует пыль, дым или пар.
	- На листах бумаги или ткани, половиках или коврах.
- Не устанавливайте и не храните проектор в перечисленных ниже условиях. Несоблюдение этого указания может привести к неисправной работе.
	- В сильных магнитных полях.
	- В среде коррозионного газа.
	- Вне помещения.
- Если проектор необходимо установить на потолке:
	- Не пытайтесь установить проектор самостоятельно.
	- Чтобы обеспечить надлежащие эксплуатационные качества и снизить риск получения травм, проектор должен устанавливаться квалифицированным техническим персоналом.
	- Кроме того, потолок должен быть достаточно крепким, чтобы удержать проектор, а установка должна осуществляться согласно местным строительным нормам.

#### **ПРЕДУПРЕЖДЕНИЕ**

- Когда проектор включен, не закрывайте объектив крышкой объектива или подобным предметом. Такие действия могут привести к расплавлению крышки теплом, излучаемым из отверстия для выхода света.
- Не ставьте перед объективом проектора какие-либо предметы, легко поддающиеся воздействию тепла. Такие действия могут привести к расплавлению предмета теплом, излучаемым из отверстия для выхода света.

Следующая пиктограмма, размещенная на корпусе проектора, обозначает необходимость не допускать размещения предметов перед объективом проектора.

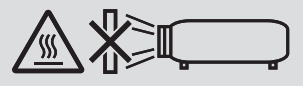

Этот проектор можно установить под любым углом горизонтально и вертикально в диапазоне 360°, однако срок службы оптических деталей сократится в следующих условиях установки:

• Когда проектор установлен с объективом обращенным вниз.

• Когда отверстие забора воздуха проектора обращено вниз в портретной ориентации.

Для установки в портретной ориентации установите проектор так, чтобы отверстие для забора воздуха находилось внизу. Соблюдайте меры предосторожности при установке в портретной ориентации.

По вопросу установки обратитесь к торговому представителю.

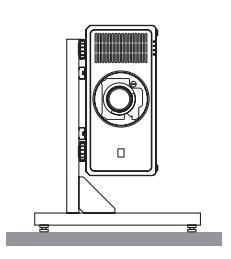

# Меры пожарной и электрической безопасности

• Чтобы предотвратить накопление тепла внутри проектора, убедитесь, что он хорошо вентилируется и что вентиляционные отверстия не заблокированы. Оставьте достаточно места между проектором и стеной. (→ стр. [xviii](#page-18-0))

• Не дотрагивайтесь до выпускного вентиляционного отверстия на тыльной стороне проектора (если смотреть спереди), поскольку оно может стать горячим во время работы проектора и сразу после выключения проектора. Части проектора могут в течение некоторого времени нагреваться, если электропитание проектора выключается с помощью кнопки POWER на корпусе проектора или если источник питания переменного тока отключается во время нормальной работы проектора.

Соблюдайте осторожность, когда поднимаете проектор.

- Не допускайте попадания внутрь проектора посторонних предметов, например, скрепок для бумаги или клочков бумаги. Не пытайтесь вынимать какие-либо предметы, которые могли попасть в проектор. Не вставляйте в проектор металлические предметы, например, провода или отвертки. Если что-либо упадет внутрь проектора, немедленно отключите его от сети и обратитесь к квалифицированному обслуживающему персоналу для удаления предмета.
- Не ставьте никакие предметы на проектор.
- Не прикасайтесь к штепселю во время грозы. Такие действия могут привести к поражению электрическим током или пожару.
- Проектор предназначен для работы при напряжении 200-240 В переменного тока и частоте 50/60 Гц. Прежде чем использовать проектор, убедитесь, что ваша сеть электропитания соответствует этим требованиям.
- Перед началом использования проектора обязательно прикрепите фиксатор силового кабеля. Информацию о фиксаторе силового кабеля см. на стр. [14.](#page-33-0)
- Не смотрите на источник света при помощи оптических инструментов (например, луп и зеркал). Это может стать причиной ухудшения зрения.
- При включении проектора убедитесь, что никто не смотрит в сторону объектива на пути света, излучаемого лазером. Не смотрите в объектив, когда проектор включен. Это может серьезно повредить глаза. Следующий графический символ, указывающий, что смотреть в проектор запрещено, находится сверху проектора над блоком крепления объектива.

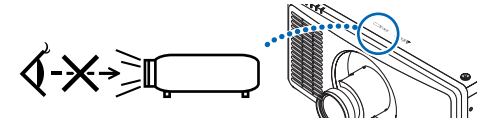

- Выполняйте настройку, стоя сзади или сбоку от проектора. Если во время настройки находиться перед проектором, сильный свет, направленный в глаза, может нарушить зрение.
- Держите такие предметы, как увеличительное стекло, подальше от испускаемого проектором луча света. Проецируемый объективом свет очень интенсивен, поэтому какие-либо посторонние предметы, способные перенаправить выходящий из объектива свет, могут привести к непредсказуемым результатам, например, пожару или травмам глаз.
- Не ставьте перед вентиляционным отверстием объектива каких-либо объектов, легко поддающихся воздействию тепла.

Такие действия могут привести к расплавлению предмета или ожогам рук от тепла, которое выпускается через выпускное отверстие.

- Обращайтесь с силовым кабелем очень осторожно. Поврежденный или изношенный силовой кабель может стать причиной пожара или поражения электрическим током.
	- Не используйте никаких силовых кабелей, кроме тех, которые входят в комплект поставки.
	- Не изгибайте силовой кабель, а также не тяните его с чрезмерным усилием.
	- Не размещайте силовой кабель под проектором или каким-либо тяжелым предметом.
	- Не накрывайте силовой кабель какими-либо мягкими материалами, например, ковриками.
	- Не нагревайте силовой кабель.
	- Не касайтесь штепселя силового кабеля влажными руками.
- Ниже описаны ситуации, в которых необходимо выключить проектор, отсоединить силовой кабель от сети и сдать проектор на обслуживание квалифицированному обслуживающему персоналу:
	- Силовой кабель или штепсель поврежден или изношен.
	- В проектор пролилась жидкость или он попал под дождь.
	- Если проектор не работает надлежащим образом при следовании инструкциям, описанным в этом руководстве пользователя.
	- Проектор упал или его корпус был поврежден.
	- Рабочие характеристики проектора существенно изменились, что указывает на необходимость технического обслуживания.
- Прежде чем переносить проектор, отсоедините силовой и все остальные кабели.
- Выключайте проектор и отсоединяйте силовой кабель от электросети перед чисткой корпуса.
- Выключайте проектор и отсоединяйте силовой кабель от электросети в случаях, если Вы не планируете использовать проектор длительное время.
- При использовании кабеля локальной сети:
- В целях безопасности не присоединяйте к разъему для внешних устройств провода, электрическое напряжение которых может оказаться чрезмерным.
- Не используйте неисправный проектор. Это может стать не только причиной пожара или поражения электрическим током, но и серьезного повреждения зрения или ожогов.
- Не позволяйте детям пользоваться проектором самостоятельно. Если проектор используется детьми, взрослым следует присутствовать и наблюдать за детьми.
- При обнаружении повреждения или неисправности проектора немедленно прекратите его использование и обратитесь к торговому представителю для выполнения ремонта.
- Никогда не разбирайте, не ремонтируйте и не переделывайте самостоятельно. Выполнение этих действий конечными пользователями небезопасно и может привести к серьезным проблемам, таким как ухудшение зрения и ожоги.
- По вопросу утилизации проектора проконсультируйтесь с торговым представителем. Никогда не разбирайте проектор перед утилизацией.

# $^{\prime\prime}$ внимание

- Не прикасайтесь к оправе объектива во время сдвига объектива. Несоблюдение этого правила может привести к зажатию пальцев движущимся объективом.
- Не используйте ножки для регулирования наклона в целях, для которых они не предназначены. Неправильное использование, например, зажатие ножек для регулирования наклона или подвешивание на стену, может привести к повреждению проектора.
- Выберите режим вентилятора [ВЫСОКИЙ], если проектор непрерывно используется на протяжении нескольких дней. (В меню выберите [ВКЛ.] → [РЕЖИМ ВЕНТИЛЯТОРА] → [БОЛЬШАЯ ВЫСОТА].)
- Не извлекайте силовой кабель из розетки или проектора, если питание проектора включено. Это может привести к повреждению разъема переменного тока AC IN проектора и (или) контакта штепселя силового кабеля. Чтобы отключить подачу питания сети переменного тока на включенный проектор, используйте основной выключатель питания проектора, удлинитель с переключателем или прерывателем.
- При перемещении проектора убедитесь, что его выполняют минимум четыре человека. Попытка переместить проектор в одиночку может привести к появлению боли в спине или другим травмам.
- Интенсивное световое излучение из объектива, такое как лазерное, может привести к неисправности.

#### Предупреждение по использованию дополнительных объективов

- По вопросу установки и замены объектива обратитесь к торговому представителю.
- При транспортировке проектора с объективом снимите объектив, прежде чем транспортировать проектор. Всегда устанавливайте пылезащитный колпачок на объектив, если он не установлен на проекторе. Объектив и механизм сдвига объектива могут быть случайно повреждены при неправильном обращении во время транспортировки.
- Не держите проектор за объектив во время переноса. Если кольцо фокусировки раскрутится, проектор может упасть.
- Если на проекторе нет объектива, не переносите проектор, вставляя руки в отверстие для крепления объектива.
- По вопросам установки или замены обратитесь к торговому представителю. Перед очисткой объектива убедитесь, что проектор выключен и силовой кабель отсоединен. Несоблюдение данных мер предосторожности может привести к повреждению зрения, поражению электрическим током или ожогам.
- Не прикасайтесь к оправе объектива во время сдвига объектива. Несоблюдение этого правила может привести к зажатию пальцев движущимся объективом.

#### Информация о кабеле

# **ВНИМАНИЕ**

Используйте экранированные кабели или кабели с ферритовыми сердечниками, чтобы не создавать помехи для радио- и телевизионных сигналов.

Подробнее см. в разделе «5. Установка и подключения» в этом руководстве пользователя.

#### Избегайте мест с повышенной температурой и влажностью

Несоблюдение этого требования может привести к пожару, поражению электрическим током или повреждению проектора.

Среда использования данного проектора следующая:

- Рабочая температура: от 0 до 40 °C/от 32 до 104 °F/влажность: от 20 до 80% (без конденсации)
- Температура хранения: от -10 до 60 °C/от 14 до 140 °F/влажность: от 20 до 80% (без конденсации)

#### Меры предосторожности при установке или замене объектива, который продается отдельно (ЦЕНТР ОБЪЕКТИВА)

После установки или замены объектива обязательно выполните функцию [ЦЕНТР ОБЪЕКТИВА], нажав и удерживая кнопку HOME на корпусе проектора в течение не менее двух секунд. ( $\rightarrow$  стр. [16,](#page-35-0) [57\)](#page-76-0)

При выполнении операции [ЦЕНТР ОБЪЕКТИВА] производится калибровка диапазона регулировки сдвига объектива. По вопросу установки и замены объектива обратитесь к торговому представителю.

#### Меры предосторожности при эксплуатации пульта дистанционного управления

- Обращайтесь с пультом дистанционного управления осторожно.
- Если на пульт дистанционного управления попала влага, немедленно вытрите его насухо.
- Берегите пульт от чрезмерно высоких температур и влажности.
- Не замыкайте, не нагревайте и не разбирайте элементы питания.
- Не бросайте элементы питания в огонь.
- Если пульт дистанционного управления не будет использоваться длительное время, выньте элементы питания.
- При установке элементов питания соблюдайте их полярность (+/−).
- Не используйте одновременно новые и старые элементы питания, а также элементы питания разных типов.
- Утилизируйте элементы питания согласно местному законодательству.

#### Модуль света

- 1. Данное изделие оснащено модулем света, содержащим несколько лазерных диодов, в качестве источника света.
- 2. Эти лазерные диоды запечатаны в модуле света. Модуль света не требует никакого технического обслуживания.
- 3. Конечный пользователь не имеет права заменять модуль света.
- 4. Обратитесь к квалифицированному дистрибьютору для замены модуля света и для получения дальнейшей информации.
- Схема лазера, излучаемого из встроенного модуля света:
	- Длина волны: 450–460 нм (синий), 635–647 нм (красный)
	- Максимальная мощность: 680 Вт
- Диаграмма направленности излучения из защитного корпуса:
	- Длина волны (синий): 450–460 нм
		- Максимальное выходное излучение лазера: 0,45 мДж
		- Длительность импульса: 0,87 мс
		- Частота повторения: 180 Гц
	- Длина волны (красный): 635–647 нм
		- Максимальное выходное излучение лазера: 0,77 мДж
		- Длительность импульса: 1,77 мс
		- Частота повторения: 180 Гц
- Данное изделие оснащено лазерным модулем. Использование элементов управления или процедур регулировки, отличных от указанных в данном документе, может вызвать опасное радиоактивное излучение.

# **ВНИМАНИЕ**

• Использование элементов управления, настроек или выполнение процедур, не указанных в данном документе, может вызвать опасное излучение.

#### Информация на этикетках

Эти этикетки наклеены в указанных ниже местах.

## **Для США**

ЛАЗЕРНОЕ ИЗДЕЛИЕ КЛАССА 3R, соответствующее IEC 60825-1, вторая редакция.

#### **Для других регионов**

ЛАЗЕРНОЕ ИЗДЕЛИЕ КЛАССА 1, соответствующее IEC 60825-1, третья редакция, и класса RG3 по IEC/EN 62471-5, первая редакция, 2015.

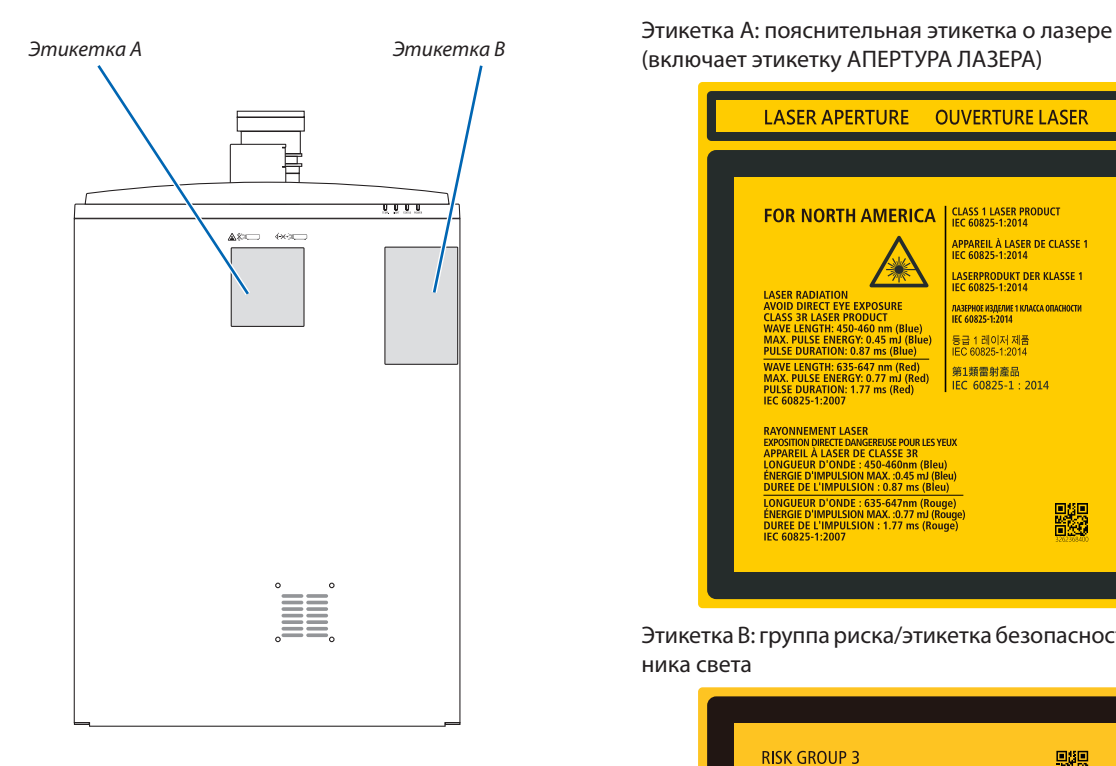

(включает этикетку АПЕРТУРА ЛАЗЕРА)

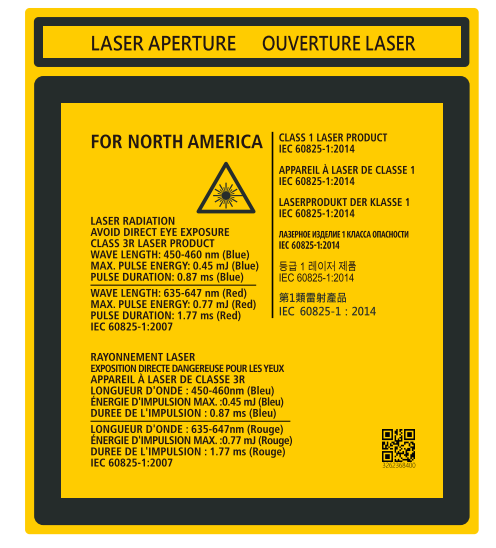

Этикетка B: группа риска/этикетка безопасности источника света

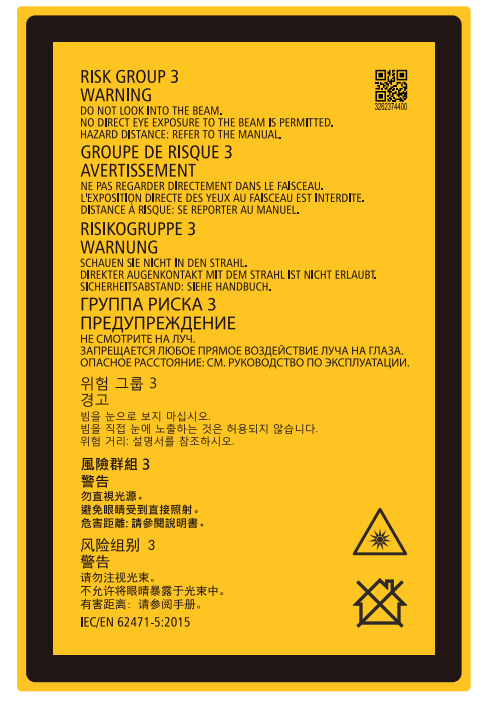

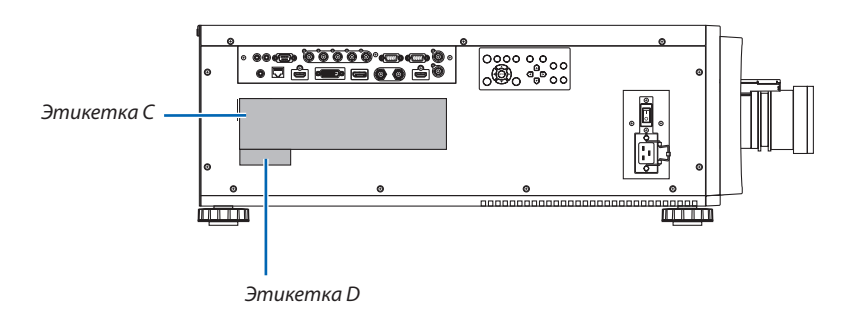

Этикетка C: этикетка с данными производителя

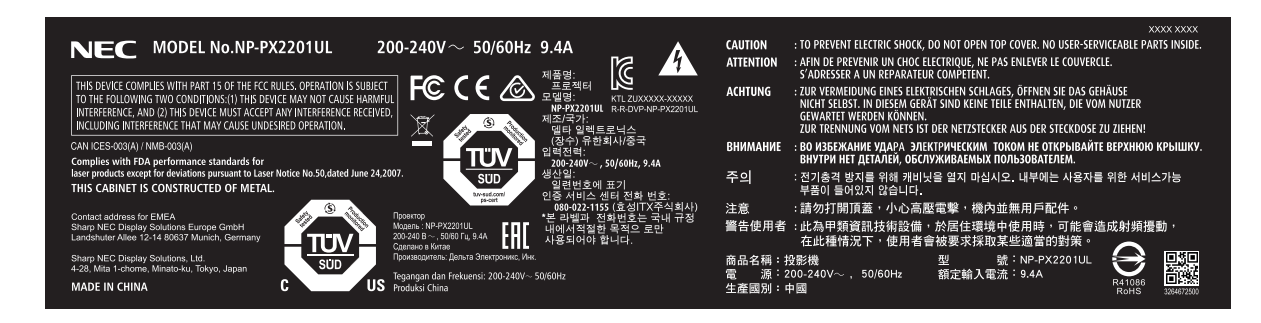

Этикетка D: этикетка со штрих-кодом, номером изделия

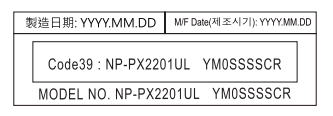

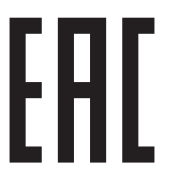

Импортер – Шарп НЭК Дисплей Солюшенс Европа ГмбХ 119034, Москва, Турчанинов переулок, д. 6, строение 2, офис 39-50.

Sharp NEC Display Solutions, Ltd. 4-28, Mita 1-chome, Minato-ku, Tokyo, Japan

Сделано в Китае

Дата изготовления указана на картонной коробке. Ознакомьтесь с ней.

Вы можете связаться с представительством Шарп НЭК Дисплей Солюшенс Европа в России, по емейлу info-cis@sharpnecdisplays.eu, или получить необходимую информацию на нашем сайте<https://www.sharpnecdisplays.eu/p/ru/ru/home.xhtml>

#### Диапазон лазерного излучения

На рисунке ниже показан максимальный диапазон лазерного излучения. (единица измерения: градус)

## Горизонтальный угол Н

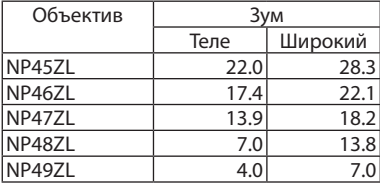

#### Вертикальный угол V

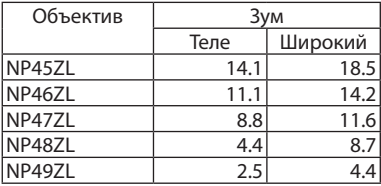

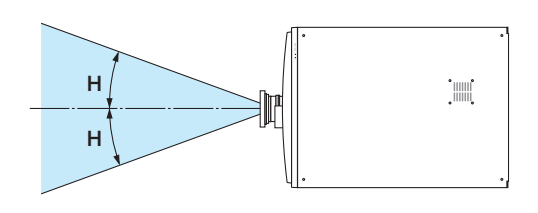

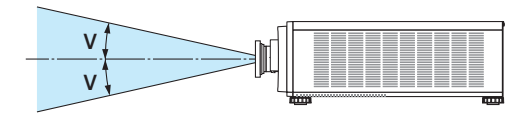

#### Зона излучения (HD: опасное расстояние)

- В приведенной ниже таблице описывается диапазон излучения света проектором, который классифицируется как группа риска 3 (RG3) согласно IEC/EN 62471-5, первое издание, 2015 год.
- Не выходите за указанные пределы при установке проектора. Установите барьер, исключающий возникновение ситуации, когда глаза человека находятся в зоне RG3. При определении положения установки барьера горизонтальная зона безопасности должна отстоять на 1 м (2,5 м для США) от зоны RG3. В случае установки проектора на потолке расстояние между поверхностью пола и зоной RG3 должно быть не менее 3 м.

Этот проектор должен устанавливаться на высоте, исключающей возникновение ситуации, когда глаза находятся в зоне RG3.

Администратор оборудования (оператор) должен контролировать вход зрителей в зону RG3.

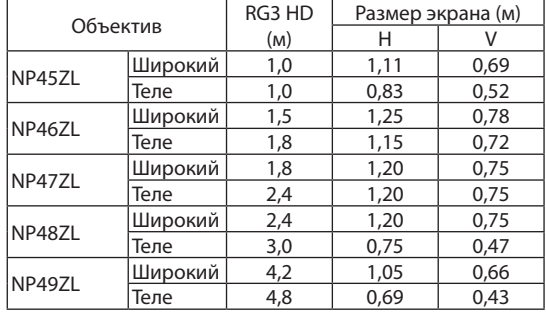

Чертежи, приведенные ниже, являются примером типичных методов установки. Помимо этого, при установке проектора под углом, аналогичным образом требуется зона безопасности.

При установке на полу или на столе

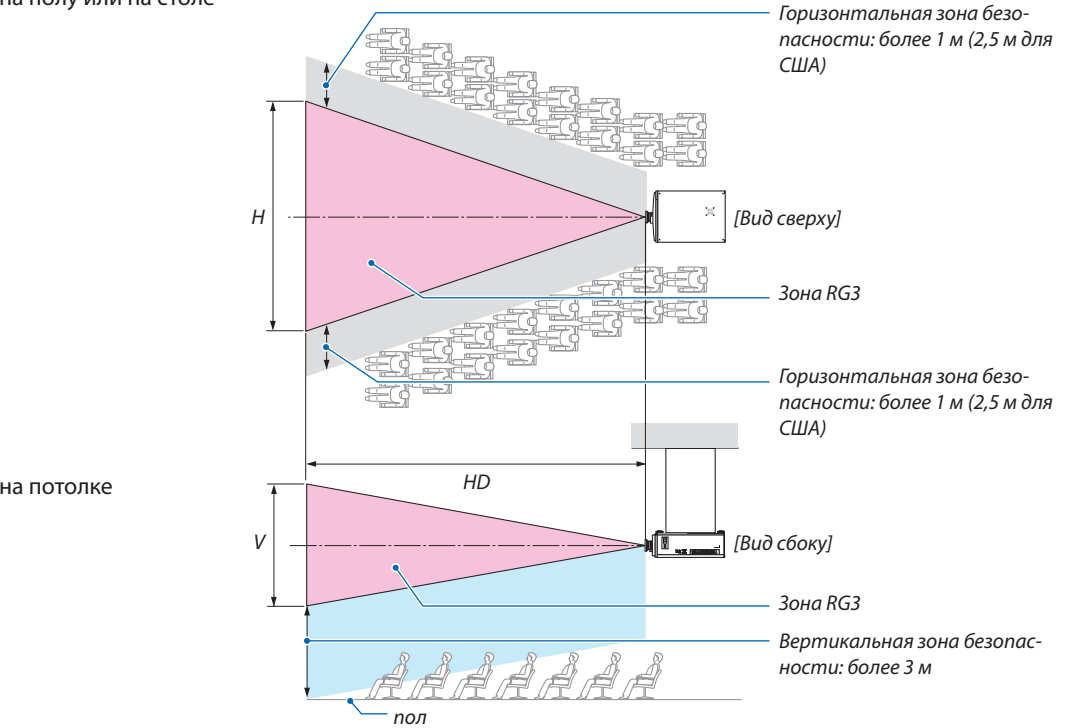

При установке на потолке

Если используется сдвиг объектива, учитывайте сдвиг проецируемого изображения в соответствии с величиной сдвига объектива.

При проецировании сверху на пол.

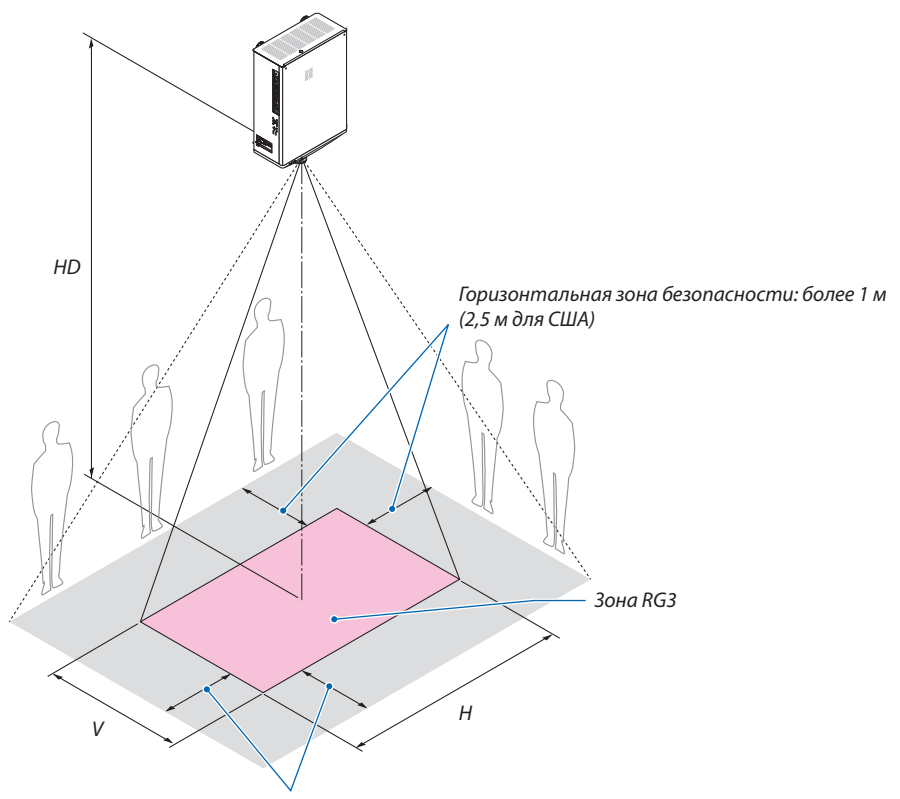

*Горизонтальная зона безопасности: более 1 м (2,5 м для США)*

# **1** ВНИМАНИЕ

#### Соблюдайте все необходимые меры предосторожности.

#### **При установке проектора**

- Этот проектор является изделием RG3. Проектор предназначен для профессионального использования и должен устанавливаться в месте с гарантированной безопасностью. По этой причине следует обязательно обратиться к торговому представителю, так как установка проектора и установка/снятие объектива должны производиться профессиональным обслуживающим персоналом. Ни в коем случае не пытайтесь устанавливать проектор самостоятельно. Это может привести к ухудшению зрения и другим проблемам.
- Согласно требованиям закона, при использовании объектива NP49ZL в США или Китае на него должна быть установлена бленда объектива. Обязательно попросите торгового представителя установить бленду объектива (модель NP01LH).
- При планировании расположения проектора убедитесь, что вы приняли все меры безопасности, указанные в руководстве по установке.
- Чтобы избежать опасности, установите в пределах досягаемости настенную розетку, чтобы в случае необходимости быстро извлечь вилку из розетки, или устройство, отключающее питание проектора.
- Примите меры безопасности, исключающие возникновение ситуации, когда глаза человека находятся в зоне RG3.
- Учитывая место установки, выберите подходящий объектив и создайте зону безопасности, установленную для каждого объектива. Перед выполнением операций с подключенным к питанию проектором, таких как регулировка света, убедитесь, что приняты все необходимые меры безопасности.
- Проверьте эффективность принятых мер безопасности и соблюдение границ зоны безопасности в зависимости от установленного объектива. Периодически проверяйте эффективность принятых мер и сохраняйте результаты проверок.
- Проинформируйте администратора проектора (операторов) о правилах безопасности перед началом эксплуатации проектора.

## **При использовании проектора**

- Проинформируйте администратора проектора (операторов) о необходимости выполнять проверки перед включением проектора (включая проверку мер безопасности для защиты от излучаемого проектором света).
- Проинформируйте администратора проектора (операторов), что он должен всегда находиться рядом с включенным проектором и иметь возможность быстро выключить в случае возникновения чрезвычайной ситуации.
- Проинформируйте администратора проектора (операторов) о том, что руководство по установке, руководство пользователя и журнал проверок должны храниться в месте, откуда их легко достать в случае необходимости.
- Проинформируйте их о необходимости самостоятельно убедиться в соответствии проектора стандартам, действующим в вашей стране и регионе.

## Об авторских правах на оригинальные проецируемые изображения:

Обратите внимание, что использование этого проектора с целью получения прибыли или привлечения внимания публики в таких местах, как кафе или гостиница, а также сжатие или расширение изображения на экране при помощи указанных ниже функций, может затронуть вопрос о нарушении авторских прав, которые защищаются соответствующим законом: [СООТНОШЕНИЕ СТОРОН], [ТРАПЕЦИЯ], функция увеличения и другие сходные функции.

# **Меры предосторожности для защиты здоровья при просмотре 3D-изображений**

Перед просмотром обязательно ознакомьтесь с мерами предосторожности в отношении здоровья, которые можно найти в руководстве пользователя, прилагаемом к 3D-очкам, или к 3D-совместимому контенту, такому как диски Blu-ray, видеоигры, компьютерные видеофайлы и тому подобное.

Чтобы избежать появления неблагоприятных симптомов, примите во внимание следующее:

- Не используйте 3D-очки для просмотра любых других материалов, кроме 3D-изображений.
- Расстояние между экраном и зрителем должно быть не менее 2 м/7 футов. Просмотр 3D-изображений со слишком близкого расстояния может привести к усталости глаз.
- Не просматривайте 3D-изображения в течение длительного периода времени. Делайте перерыв на 15 минут или дольше после каждого часа просмотра.
- Если у вас или у кого-либо из членов вашей семьи случались припадки, связанные с освещением, проконсультируйтесь с врачом перед просмотром 3D-изображений.
- Если во время просмотра 3D-изображений вы почувствовали недомогание, например, тошноту, головокружение, позывы к рвоте, головную боль, напряжение глаз, затуманенное зрение, конвульсии или онемение, немедленно прекратите просмотр. Если симптомы не проходят, обратитесь за медицинской помощью.
- Во время просмотра 3D-изображений следует находиться прямо перед экраном. Просмотр под углом может вызвать усталость или напряжение глаз.

#### Информация Федеральной комиссии по связи (FCC) (только для США)

#### **ПРЕДУПРЕЖДЕНИЕ**

- Федеральная комиссия по связи запрещает производить в проекторе любые изменения или модификации, за исключением указанных компанией Sharp NEC Display Solutions of America, Inc. в этом руководстве. Несоблюдение этого указания правительственного агентства может привести к аннулированию вашего права на эксплуатацию данного оборудования.
- Данное оборудование протестировано и признано соответствующим ограничениям для цифровых устройств класса A в соответствии с частью 15 правил Федеральной комиссии по связи (FCC). Эти ограничения разработаны для обеспечения защиты от помех при эксплуатации оборудования в коммерческих целях. Это оборудование генерирует, использует и может излучать радиочастотную энергию и, если оно установлено и используется не в соответствии с инструкцией по эксплуатации, может создавать помехи для радиосвязи. Эксплуатация данного оборудования в жилых районах может вызвать помехи, в каком случае пользователь должен устранить помехи за свой счет.

#### Декларация соответствия поставщика

Это устройство соответствует части 15 правил Федеральной комиссии по связи (FCC). При эксплуатации должны выполняться следующие два условия.

(1) Это устройство не может создавать помех и (2) это устройство должно принимать любые получаемые помехи, включая помехи, которые могут вызвать сбой в работе.

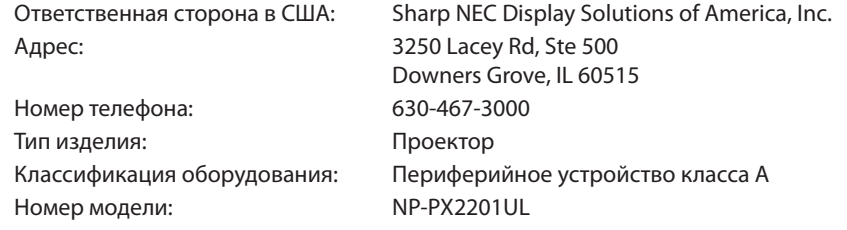

#### Другой регион

#### **ПРЕДУПРЕЖДЕНИЕ**

Эксплуатация данного оборудования в жилых помещениях может вызвать радиопомехи.

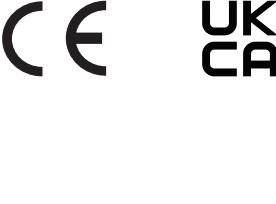

#### <span id="page-18-0"></span>Свободное пространство для установки проектора

Обеспечьте достаточное свободное пространство вокруг проектора, как показано ниже.

Поток воздуха высокой температуры, выходящий из устройства, может быть затянут в устройство снова.

Не устанавливайте проектор в местах, где движение воздуха из СОВК направлено на проектор.

Горячий воздух, поступающий из СОВК, может быть затянут отверстием забора воздуха проектора. Если это произойдет, температура внутри проектора поднимется слишком высоко, что вызовет автоматическое выключение питания проектора функцией защиты от перегрева.

#### **Пример 1 – Если с обеих сторон проектора находятся стены.**

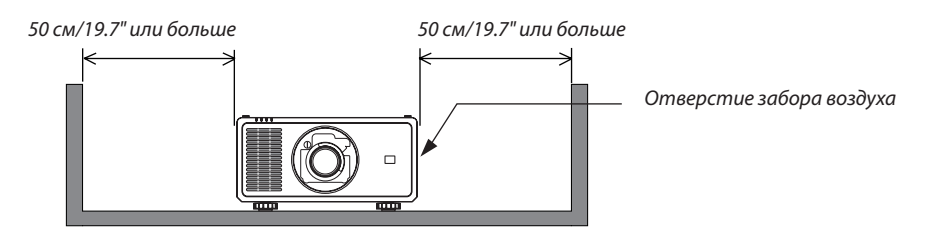

*ПРИМЕЧАНИЕ:*

*• Иллюстрация показывает надлежащие размеры свободного пространства, требуемого слева и справа от проектора, при условии, что соблюдаются аналогичные требования для пространства сверху, сзади от проектора, а также перед ним.*

### **Пример 2 – Если сзади проектора находится стена.**

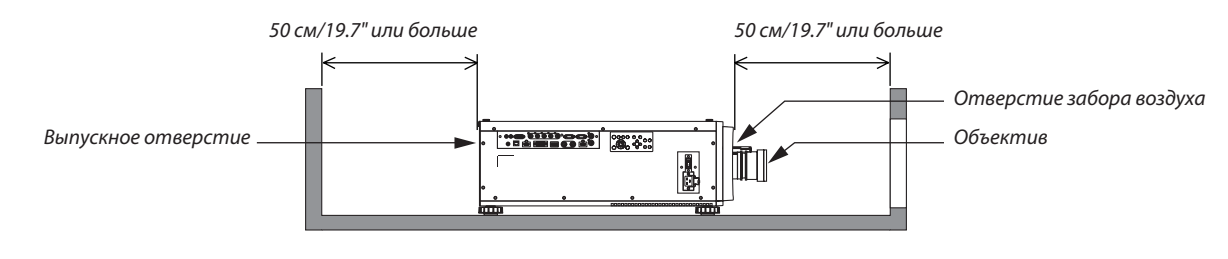

*ПРИМЕЧАНИЕ:*

*• Иллюстрация показывает надлежащие размеры свободного пространства, требуемого сзади проектора, при условии, что соблюдаются аналогичные требования для пространства справа, слева и сверху от проектора.*

#### **Пример 3 – Если над проектором недостаточно свободного пространства.**

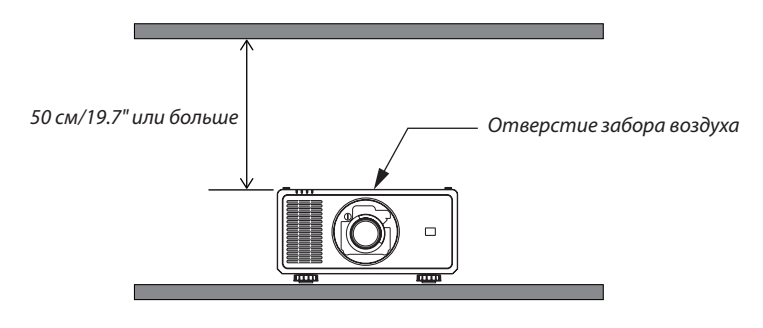

*ПРИМЕЧАНИЕ:*

*• Иллюстрация показывает надлежащие размеры свободного пространства, требуемого сверху проектора, при условии, что соблюдаются аналогичные требования для пространства справа, слева, спереди и сзади от проектора.*

#### Меры предосторожности при монтаже на потолке

Не устанавливайте проектор в следующих местах. Прилипшие вещества, такие как масло, химикаты и влага, могут вызвать деформацию или трещины на корпусе, коррозию металлических деталей или привести к неисправности.

- На открытом воздухе и во влажных или пыльных местах
- В местах, подверженных воздействию масляного дыма или пара
- В местах, где образуются коррозионные газы

# <span id="page-20-0"></span>1. Введение

# 1-1. Знакомство с проектором

В этом разделе приводится ознакомительная информация о проекторе, а также содержится описание его функций и элементов управления.

#### Общие сведения

#### **• Однокристальный проектор DLP с высоким разрешением и высокой яркостью**

Для проецирования изображений разрешением 1 920 × 1 200 пикселей (WUXGA), с соотношением сторон 16:10 и яркостью 21 500 люменов.\*1

\*1 Яркость:

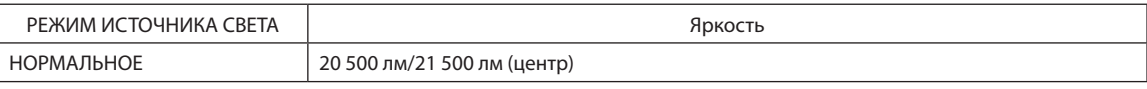

#### **• Превосходная пылезащитная конструкция**

Установленная система циклического охлаждения для охлаждения оптических деталей. При помощи этой системы выполняется охлаждение и циркуляция воздуха в источнике света. В результате оптические детали не подвергаются воздействию открытого воздуха и способны сохранять яркость без загрязнения от пыли.\*2

\*2 Не предотвращает попадание пыли полностью.

#### Источник света · Яркость

#### **• Модуль света оснащен лазерным диодом с длительным сроком службы**

Устройство может функционировать при низких затратах, так как лазерный источник света можно использовать в течение длительного времени без замены или технического обслуживания. Интервал технического обслуживания может быть сокращен в зависимости от рабочей среды.

#### **• Яркость можно регулировать в пределах широкого диапазона**

В отличие от обычных источников света яркость можно регулировать в диапазоне от 30 до 100% с шагом 1%.

#### **• Режим [ПОСТ. ЯРКОСТЬ]**

Яркость обычно снижается при использовании, но при выборе режима [ПОСТ. ЯРКОСТЬ] датчики, установленные внутри проектора, определяют и автоматически регулируют выходную мощность, обеспечивая постоянную яркость на протяжении всего срока службы модуля света.

Однако, если выход яркости установлен на максимум, яркость будет снижаться при использовании.

#### Установка

#### **• Доступен широкий диапазон дополнительных объективов на выбор в зависимости от места установки**

Этот проектор поддерживает 5 типов дополнительных объективов, что позволяет выбрать объектив, подходящий для различных вариантов установки проектора и методов проецирования.

Имейте в виду, что объективы не устанавливаются при отгрузке с завода. Приобретите дополнительные объективы отдельно и обратитесь к торговому представителю для установки и замены объектива.

- **• Этот проектор можно установить под любым углом горизонтально и вертикально в диапазоне 360°, однако срок службы оптических деталей сократится в следующих условиях установки:**
	- Когда проектор установлен с объективом обращенным вниз.
	- Когда отверстие забора воздуха проектора обращено вниз в портретной ориентации.

#### **• Управление мощностью объектива для быстрой и легкой регулировки**

С помощью кнопок на проекторе или пульте дистанционного управления можно отрегулировать масштабирование, фокусировку и положение (сдвиг объектива).

#### Видео

#### **• Разнообразные входные разъемы: HDMI, DisplayPort, HDBaseT, SDI и т. д.**

Проектор оборудован входными разъемами HDMI (1/2), DisplayPort, HDBaseT, SDI, Computer, DVI-D, BNC.

Входные разъемы HDMI и входные разъемы DisplayPort проектора поддерживают HDCP.

HDBaseT является технологией бытовой электроники (СЕ) и коммерческого подключения, продвижению и развитию которой способствует HDBaseT Alliance.

#### **• Мультиэкранное проецирование с использованием нескольких проекторов**

Изображения с нескольких проекторов можно совместить для отображения с высоким разрешением на большом экране.

Кроме того, границы экранов сглаживаются с использованием функции смешивания краев.

#### **• Поддерживается формат HDMI 3D**

Этот проектор можно использовать для просмотра видео в формате 3D с использованием имеющихся в продаже 3D-излучателей, поддерживающих XPAND 3D и 3D-очки с активным затвором. Проектор также поддерживает 3D-изображения в формате DLP® Link.

#### Сеть

#### **• Поддерживается проводная локальная сеть**

Проектор оборудован портом HDBaseT/LAN (RJ-45). Подключив к этому порту проводную локальную сеть, можно управлять проектором с помощью компьютера.

#### **• Удобные утилиты (программное обеспечение для поддержки пользователя)**

Данный проектор поддерживает наши утилиты (NaViSet Administrator 2, ProAssist и т. д.).

NaViSet Administrator 2 позволяет управлять проектором с помощью компьютера через соединение проводной локальной сети.

ProAssist – программное обеспечение для управления проектором с компьютера по сети. Некоторые функции ProAssist могут не поддерживаться проектором.

Эти программы можно загрузить на нашем веб-сайте.

URL:<https://www.sharp-nec-displays.com/dl/en/index.html>

#### **• Поддержка CRESTRON ROOMVIEW**

Данный проектор поддерживает CRESTRON ROOMVIEW, что позволяет подключить несколько устройств к сети для управления с компьютера.

# Об этом руководстве пользователя

Чтобы как можно быстрее научиться обращаться с устройством, не торопитесь и в первый раз сделайте все правильно. Уделите несколько минут руководству пользователя. Его изучение поможет сэкономить время в будущем. Каждый раздел руководства начинается с краткого обзора. Если какой-либо из разделов не представляет интереса, его можно пропустить.

# <span id="page-23-0"></span>1-2. Комплектация

Убедитесь, что в комплект входят все предметы, перечисленные ниже. Если какие-либо элементы отсутствуют, обратитесь к торговому представителю.

Пожалуйста, сохраните оригинальную коробку и упаковочные материалы на случай, если понадобится перевозить проектор.

#### *Проектор*

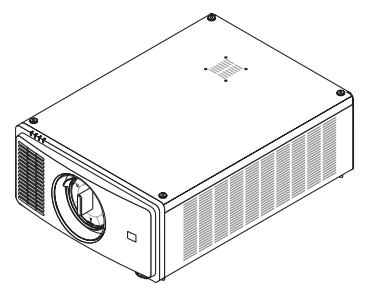

*Пылезащитный колпачок для объектива (79THE051) \* Проектор поставляется без объектива. Для получения информации о существующих типах объективов и расстояниях до проекции см. стр. [74](#page-93-0).*

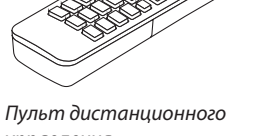

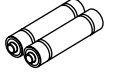

*управления (7N901322)*

*Щелочные батареи AAA (2 шт.)*

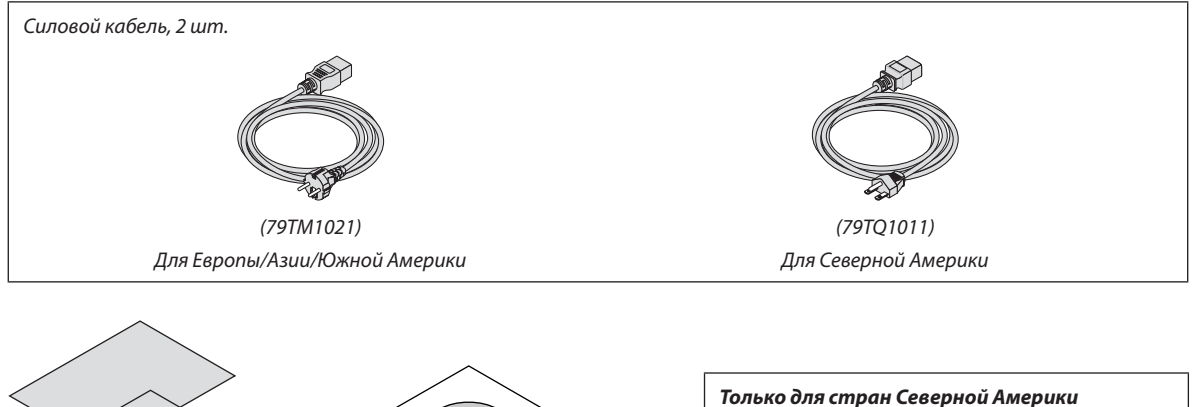

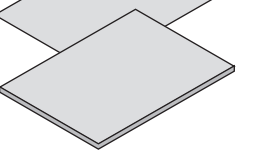

- *• Важная информация (7N8R1201)*
- *• Краткое руководство по настройке (7N8R1211)*

*Компакт-диск проектора NEC Руководство пользователя (PDF) (7N953071)*

*Ограниченная гарантия Для покупателей в Европе: С действующей гарантийной политикой можно ознакомиться на веб-сайте: <https://www.sharpnecdisplays.eu/>*

# <span id="page-24-0"></span>1-3. Названия деталей проектора

## Лицевая/верхняя сторона

Объектив продается отдельно. Описание ниже относится к проектору с установленным объективом NP47ZL.

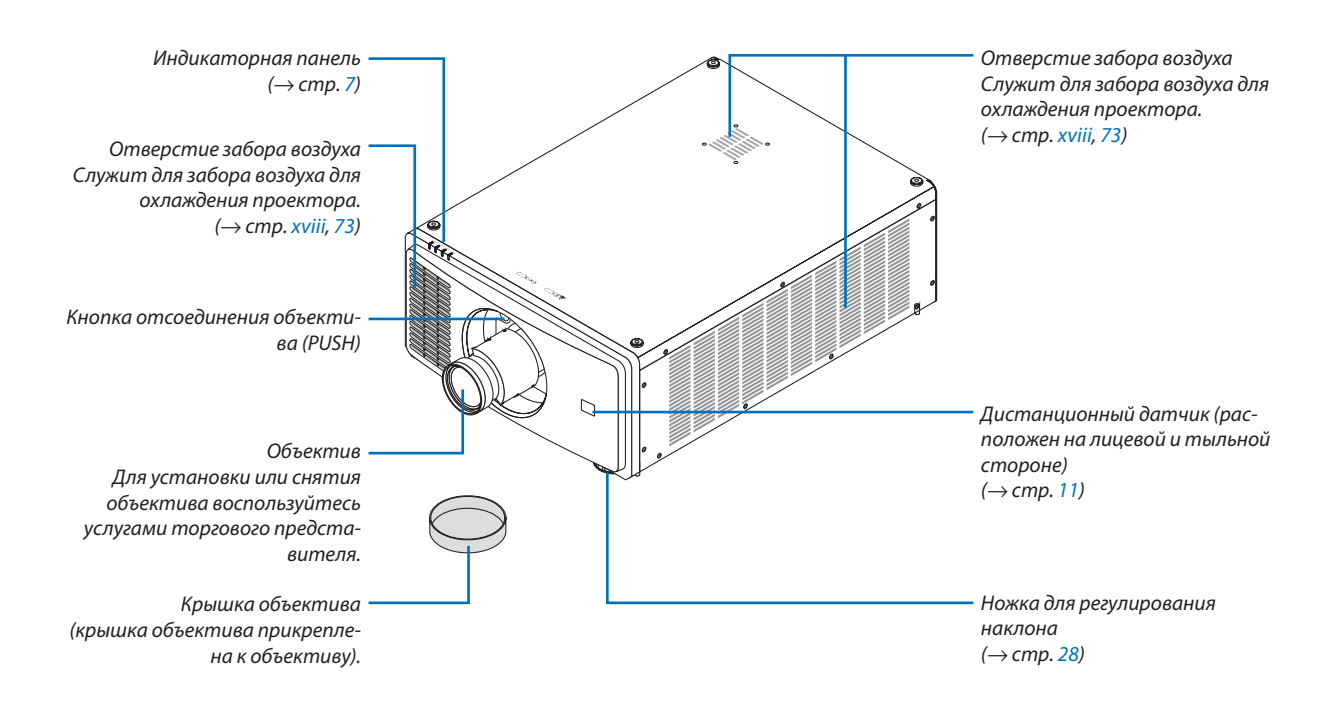

#### 1. Введение

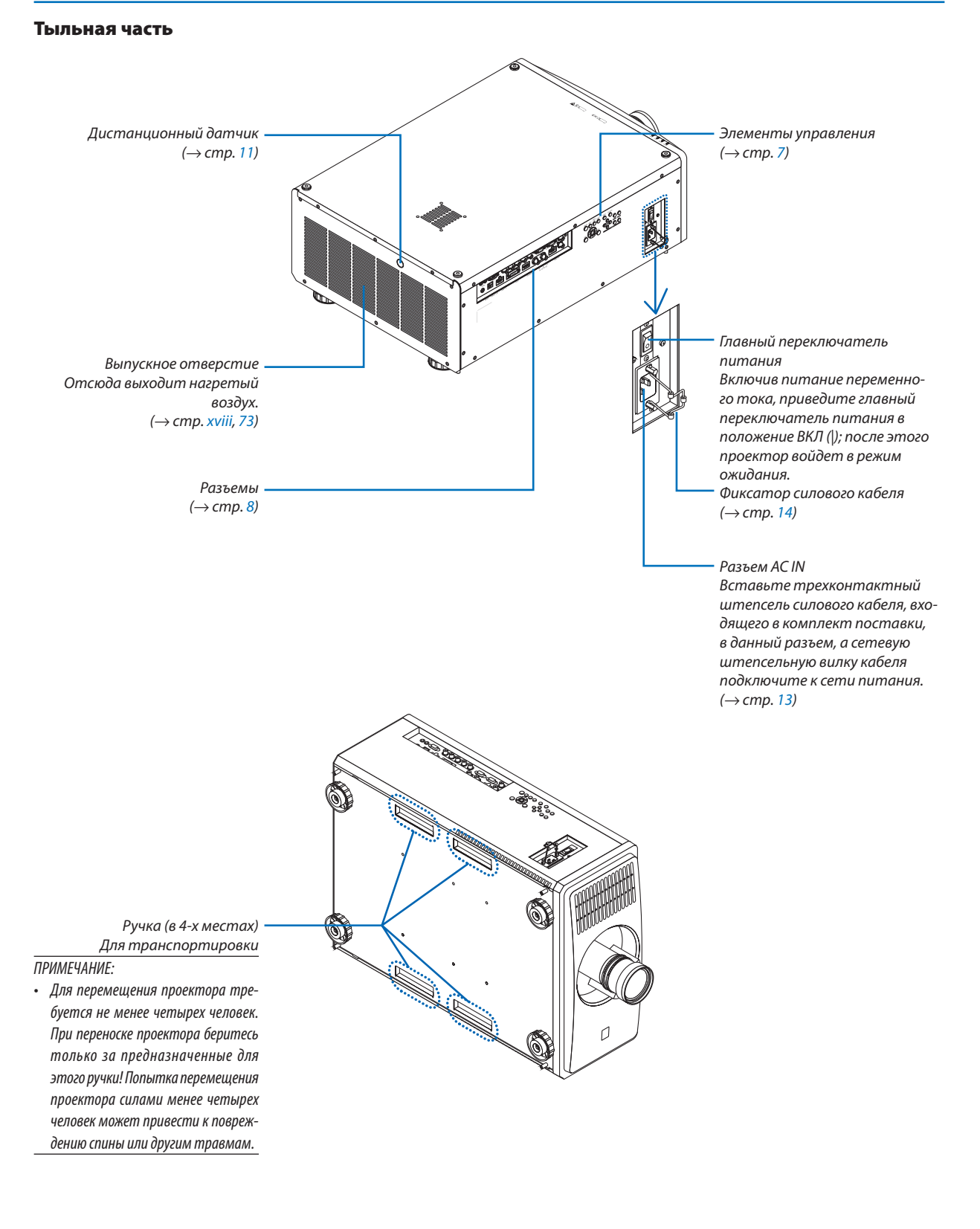

#### <span id="page-26-0"></span>Элементы управления/индикаторная панель

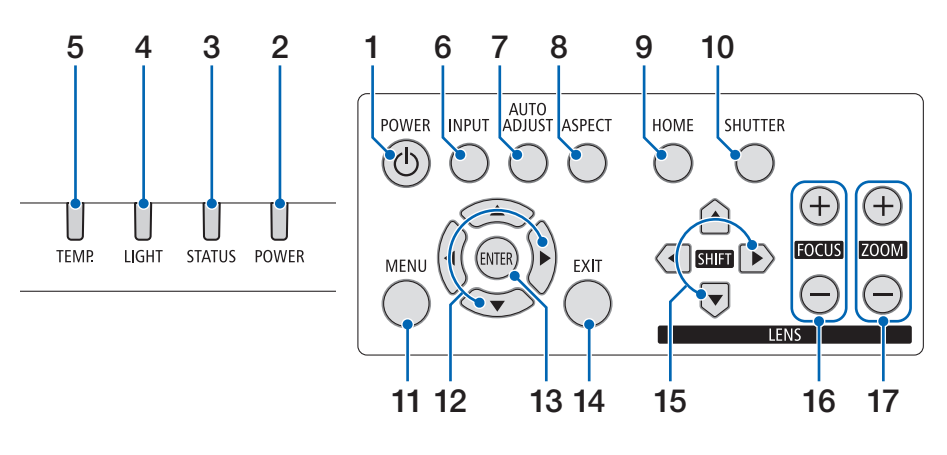

#### **17. Кнопка ZOOM +/−**

 $($   $\rightarrow$  стр. [24,](#page-43-0) [26\)](#page-45-0)

- **1. Кнопка**  $\textcircled{1}$  (POWER)  $(\rightarrow$  стр. [16,](#page-35-0) [29\)](#page-48-0)
- **2. Индикатор POWER** (→ стр. [16,](#page-35-0) [29,](#page-48-0) [89\)](#page-108-0)
- **3. Индикатор STATUS** (→ стр. [89\)](#page-108-0)
- **4. Индикатор LIGHT**  $(\rightarrow$  стр. [89\)](#page-108-0)
- **5. Индикатор TEMP.**  $(\rightarrow$  стр. [89\)](#page-108-0)
- **6. Кнопка INPUT**  $(\rightarrow$  стр. [19\)](#page-38-0)
- **7. Кнопка AUTO ADJUST**  $(\rightarrow$  стр. [53\)](#page-72-0)
- **8. Кнопка ASPECT** (→ стр. [50\)](#page-69-0)
- **9. Кнопка HOME** (→ стр. [16,](#page-35-0) [22\)](#page-41-0)
- **10. Кнопка SHUTTER**  $(\rightarrow$  стр. [33\)](#page-52-0)
- **11. Кнопка MENU**  $(\rightarrow$  стр. [44\)](#page-63-0)
- **12. Кнопки** ▲▼◀▶  $(\rightarrow$  стр. [44\)](#page-63-0)
- **13. Кнопка ENTER** (→ стр. [44\)](#page-63-0)
- **14. Кнопка EXIT**  $(\rightarrow$  стр. [44\)](#page-63-0)
- **15. Кнопка SHIFT** ▲▼◀▶

 $(\rightarrow$  стр. [21\)](#page-40-0)

**16. Кнопка FOCUS +/−** (→ стр. [24,](#page-43-0) [25\)](#page-44-0)

#### <span id="page-27-0"></span>Функции разъемов

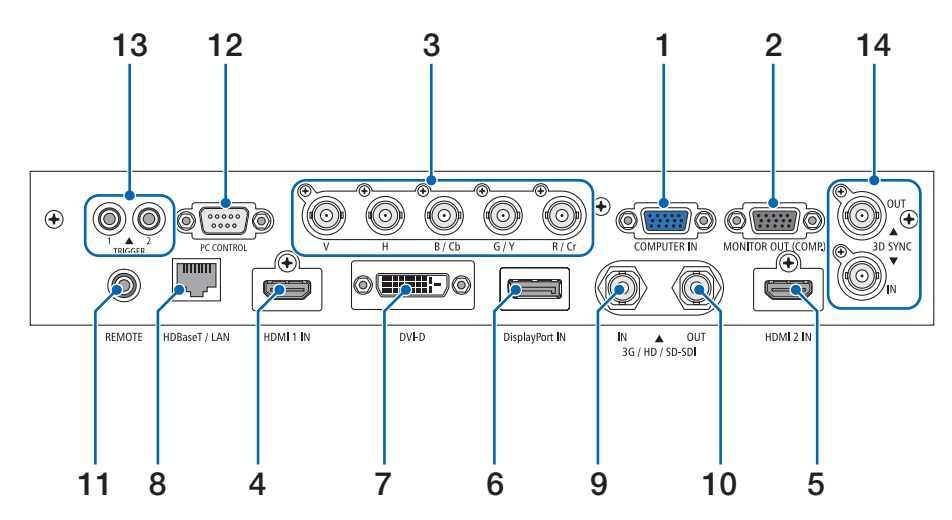

- **1. Разъем COMPUTER IN (миниатюрный 15-штырьковый разъем типа D)**   $(\rightarrow$  стр. [71\)](#page-90-0)
- **2. Разъем MONITOR OUT (миниатюрный 15-штырьковый разъем типа D)**
- **3. Разъемы BNC IN [R/Cr/CV, G/Y/Y, B/Cb/C, H, V] (BNC × 5)**

 $(\rightarrow$  стр. [71\)](#page-90-0)

- **4. Разъем HDMI 1 IN (тип A)**   $(\rightarrow$  стр. [13,](#page-32-0) [71\)](#page-90-0)
- **5. Разъем HDMI 2 IN (тип A)**   $(\rightarrow$  стр. [13,](#page-32-0) [71\)](#page-90-0)
- **6. Разъем DisplayPort IN (20-штырьковый DisplayPort)**  $(\rightarrow$  стр. [71\)](#page-90-0)
- **7. Разъем DVI-D**  $(\rightarrow$  стр. [71\)](#page-90-0)
- **8. Порт HDBaseT/LAN (RJ-45)**   $(\rightarrow$  стр. [71\)](#page-90-0)
- **9. Разъем 3G/HD/SD-SDI IN (BNC)**   $(\rightarrow$  стр. [71\)](#page-90-0)
- **10. Разъем 3G/HD/SD-SDI OUT (BNC)**   $(\rightarrow$  стр. [71\)](#page-90-0)

#### **11. Разъем REMOTE (стерео мини)**

Используйте этот разъем для проводного дистанционного управления проектором с использованием доступного в продаже дистанционного кабеля с  $\varnothing$ 3,5 стерео мини-штекером (без сопротивления).

Подключите прилагаемый пульт дистанционного управления к проектору при помощи имеющегося в продаже кабеля дистанционного управления.

 $(\rightarrow$  стр. [11\)](#page-30-0)

*ПРИМЕЧАНИЕ:* 

- *• Если к разъему REMOTE подключен кабель дистанционного управления, команды с беспроводного пульта дистанционного управления выполняться не будут.*
- *• Питание нельзя подать с разъема REMOTE на пульт дистанционного управления.*
- *• Если [HDBaseT] выбрано в меню [ДИСТАНЦИОННЫЙ ДАТЧИК] и проектор подключен к имеющемуся в продаже передающему устройству, поддерживающему HDBaseT, функции пульта дистанционного управления через инфракрасный порт не будут выполняться, если передача сигналов пульта дистанционного управления была настроена на передающем устройстве. Однако, дистанционное управление с использованием инфракрасных лучей можно выполнить, когда питание передающего устройства выключено.*

### **12. Порт PC CONTROL (9-штырьковый разъем типа D)**

К этому порту можно подключить персональный компьютер или систему управления. В результате проектором можно управлять с помощью протокола последовательной передачи данных. Используйте экранированный кабель RS232C (продается отдельно).  $(\rightarrow$  стр. [85\)](#page-104-0)

#### **13. Разъем TRIGGER 1/2 (стерео мини)**

 $(\rightarrow$  стр. [86\)](#page-105-0) *ПРИМЕЧАНИЕ:* 

*• Не используйте разъем TRIGGER 1/2 в целях, для которых он не предназначен. Подключение проводного пульта дистанционного управления к разъему TRIGGER 1/2 приведет к повреждению пульта дистанционного управления.*

# **14. Разъем 3D SYNC (3-штырьковый разъем типа Mini-DIN)**

 $(\rightarrow$  стр. [52\)](#page-71-0)

#### 1. Введение

## <span id="page-28-0"></span>1-4. Названия элементов пульта дистанционного управления

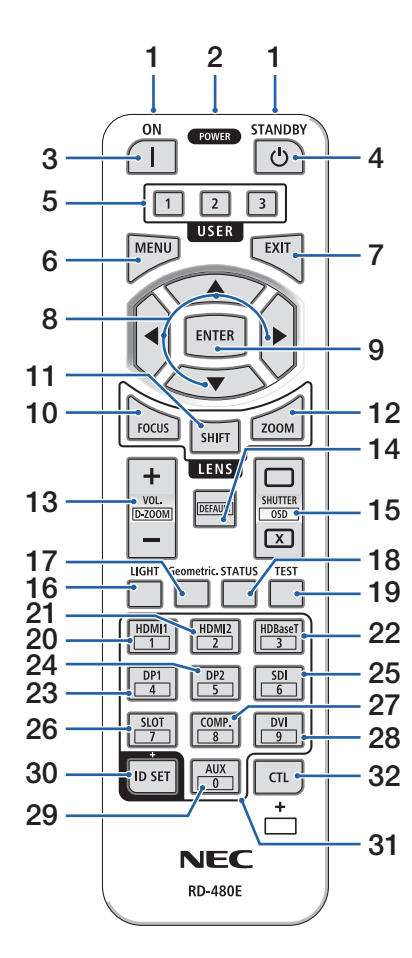

- **1. Инфракрасный передатчик**  $(\rightarrow$  стр. [11\)](#page-30-0)
- **2. Разъем дистанционного управления**

Подключите доступный в продаже дистанционный кабель для проводного управления.  $(\rightarrow$  стр. [11\)](#page-30-0)

- **3. Кнопка POWER ON ( )**  $(\rightarrow$  стр. [16\)](#page-35-0)
- **4. Кнопка POWER STANDBY ( )**  $(\rightarrow$  стр. [29\)](#page-48-0)
- **5. Кнопка USER 1/2/3** (Недоступна для данной серии проекторов. Предназначена для будущего расширения функций)
- **6. Кнопка MENU**  $(\rightarrow$  стр. [44\)](#page-63-0)
- **7. Кнопка EXIT**  $(\rightarrow$  стр. [44\)](#page-63-0)
- **8. Кнопка** ▲▼◀▶
	- $(\rightarrow$  стр. [44\)](#page-63-0)
- **9. Кнопка ENTER**  $(\rightarrow$  стр. [44\)](#page-63-0)
- **10. Кнопка FOCUS**  $(\rightarrow$  стр. [24,](#page-43-0) [25\)](#page-44-0)
- **11. Кнопка SHIFT**  $(\rightarrow$  стр. [21\)](#page-40-0)
- **12. Кнопка ZOOM**  $($   $\rightarrow$  стр. [24,](#page-43-0) [25\)](#page-44-0)

#### **13. Кнопка VOL./D-ZOOM (+)(−)**  (кнопка VOL. не работает в этой серии проекторов).  $(\rightarrow$  стр. [32\)](#page-51-0)

#### **14. Кнопка DEFAULT**

(Недоступна для данной серии проекторов. Предназначена для будущего расширения функций)

# **15. Кнопка SHUTTER/OSD OPEN (**

**)/CLOSE ( )**   $(\rightarrow$  стр. [30\)](#page-49-0)

- **16. Кнопка LIGHT**  $(\rightarrow$  стр. [33\)](#page-52-0)
- **17. Кнопка Geometric.**  $(\rightarrow$  стр. [34\)](#page-53-0)
- **18. Кнопка STATUS**  $(\rightarrow$  стр. [70\)](#page-89-0)
- **19. Кнопка TEST**  $(\rightarrow$  стр. [23,](#page-42-0) [51\)](#page-70-0)
- **20. Кнопка HDMI1**
	- $(\rightarrow$  стр. [18\)](#page-37-0)
- **21. Кнопка HDMI2**  $(\rightarrow$  стр. [18\)](#page-37-0)
- **22. Кнопка HDBaseT**

 $(\rightarrow$  стр. [18\)](#page-37-0)

**23. Кнопка DP1**

 $(\rightarrow$  стр. [18\)](#page-37-0)

## **24. Кнопка DP2**

(Недоступна для данной серии проекторов.)

**25. Кнопка SDI**

 $(\rightarrow$  стр. [18\)](#page-37-0)

## **26. Кнопка SLOT**

(Недоступна для данной серии проекторов.)

#### **27. Кнопка COMP.**

**9**  $(\rightarrow$  стр. [18\)](#page-37-0)

**28. Кнопка DVI**

 $(\rightarrow$  стр. [18\)](#page-37-0)

- **29. Кнопка AUX**  $(\rightarrow$  стр. [18\)](#page-37-0)
- **30. Кнопка ID SET**  $(\rightarrow$  стр. [68\)](#page-87-0)
- **31. Кнопка цифровой клавиатуры**  $(\rightarrow$  стр. [68\)](#page-87-0)
- **32. Кнопка CTL**

(→ стр. [30,](#page-49-0) [32\)](#page-51-0)

**2**

**1**

#### <span id="page-29-0"></span>Установка элементов питания

*1. Нажмите на защелку и снимите крышку отсека для элементов питания.*

- *2. Вставьте новые элементы питания (AAA). При установке элементов питания соблюдайте их полярность (+/−).*
- *3. Установите крышку над отсеком для элементов питания и задвиньте ее до щелчка.*

#### *ПРИМЕЧАНИЕ:*

*• Не используйте одновременно новые и старые элементы питания, а также элементы питания разных типов.*

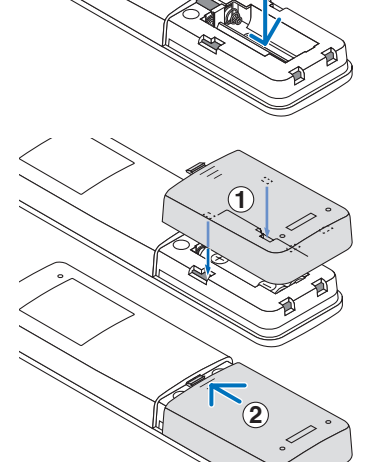

#### Меры предосторожности при эксплуатации пульта дистанционного управления

- Обращайтесь с пультом дистанционного управления осторожно.
- Если на пульт дистанционного управления попала влага, немедленно вытрите его насухо.
- Не замыкайте, не нагревайте и не разбирайте элементы питания.
- Берегите пульт от чрезмерно высоких температур и влажности.
- Не бросайте элементы питания в огонь.
- Если пульт дистанционного управления не будет использоваться длительное время, выньте элементы питания.
- При установке элементов питания соблюдайте их полярность (+/−).
- Не используйте одновременно новые и старые элементы питания, а также элементы питания разных типов.
- Утилизируйте элементы питания согласно местному законодательству.
- Обратите внимание, что если рядом установлено несколько проекторов, другие проекторы могут случайно включиться при включении питания с помощью пульта дистанционного управления.

#### <span id="page-30-0"></span>Диапазон действия беспроводного пульта дистанционного управления

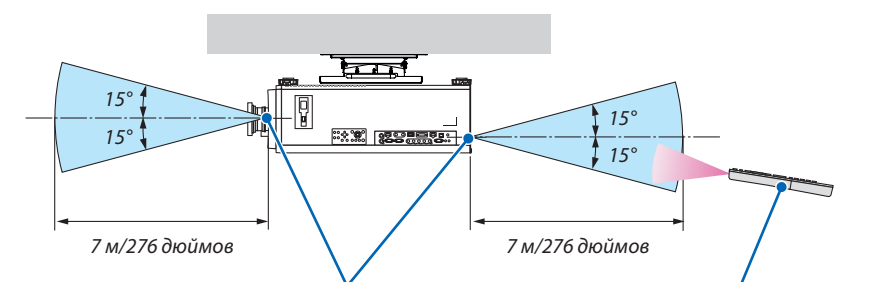

*Дистанционный датчик на корпусе проектора Пульт дистанционного управления*

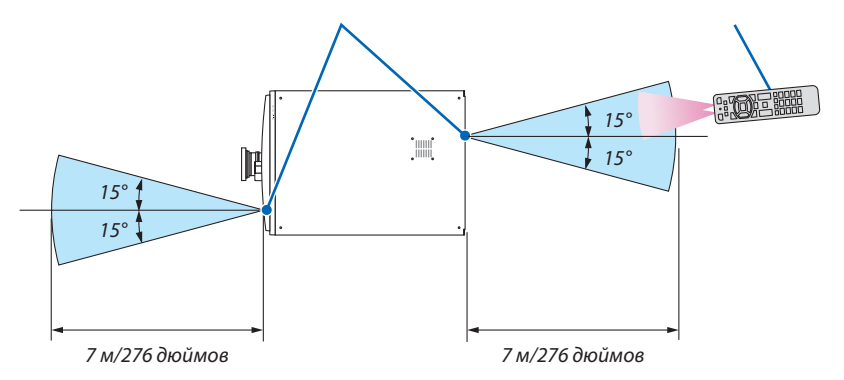

- Инфракрасный сигнал действует по линии визирования на вышеуказанном расстоянии, в пределах 60° от дистанционного датчика, расположенного на корпусе проектора.
- Проектор не будет реагировать на сигнал, если между пультом дистанционного управления и датчиком есть какие-либо преграды или если на датчик падает слишком яркий свет. Также управление проектором с помощью пульта дистанционного управления будет затруднено при разряженных элементах питания.

#### Использование пульта дистанционного управления при проводном управлении

Подключите один конец дистанционного кабеля к разъему REMOTE, а другой конец к удаленному разъему на пульте дистанционного управления.

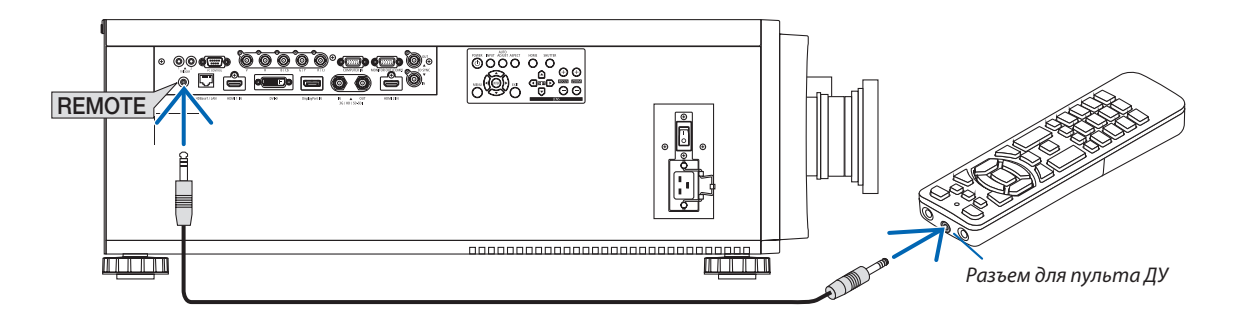

#### *ПРИМЕЧАНИЕ:*

- *• Когда дистанционный кабель подсоединен к разъему REMOTE, пульт дистанционного управления не работает в режиме беспроводной инфракрасной связи.*
- *• Питание не будет подаваться на пульт дистанционного управления с проектора через разъем REMOTE. Если пульт дистанционного управления используется для проводного управления, в него должны быть установлены элементы питания.*
- *• Подключение проводного пульта дистанционного управления к разъему TRIGGER 1/2 приведет к повреждению пульта дистанционного управления.*

# <span id="page-31-0"></span>2. Проецирование изображения (основные операции)

В этом разделе описано, как включить проектор и проецировать изображение на экран.

# 2-1. Порядок проецирования изображения

## *Шаг 1*

*• Подключение компьютера/подсоединение силового кабеля (*→ *стр. [13\)](#page-32-0)*

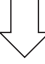

## *Шаг 2*

*• Включение проектора (*→ *стр. [15](#page-34-0))*

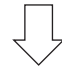

# *Шаг 3*

*• Выбор источника (*→ *стр. [18\)](#page-37-0)*

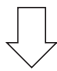

## *Шаг 4*

- *• Регулировка размера и положения изображения (*→ *стр. [20\)](#page-39-0)*
- *• Коррекция трапецеидальных искажений [ТРАПЕЦИЯ] (*→ *стр. [34,](#page-53-0) [58\)](#page-77-0)*

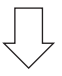

# *Шаг 5*

*• Настройка изображения*

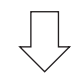

# *Шаг 6*

*• Проведение презентации*

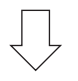

# *Шаг 7*

*• Выключение проектора (*→ *стр. [29\)](#page-48-0)*

# <span id="page-32-0"></span>2-2. Подключение компьютера/подсоединение силового кабеля

#### *1. Подключите компьютер к проектору.*

*В данном разделе описывается основной способ подключения к компьютеру. Для получения информации о других способах подключения см. раздел «5-1. Подключение к другому оборудованию» на стр. [71.](#page-90-0)*

*Подключите выходной разъем HDMI компьютера к входному разъему HDMI 1 IN или HDMI 2 IN устройства.*

#### *2. Подключите силовой кабель, входящий в комплект поставки, к проектору.*

# **ПРЕДУПРЕЖДЕНИЕ**

ОБЯЗАТЕЛЬНО ЗАЗЕМЛИТЕ УСТРОЙСТВО.

ЧТОБЫ ПРЕДОТВРАТИТЬ ВОЗНИКНОВЕНИЕ ПОЖАРА ИЛИ ПОРАЖЕНИЕ ЭЛЕКТРИЧЕСКИМ ТОКОМ, НЕ ПОДВЕРГАЙТЕ ЭТО УСТРОЙСТВО ВОЗДЕЙСТВИЮ ДОЖДЯ ИЛИ ВЛАГИ.

НЕ ИСПОЛЬЗУЙТЕ ШТЕПСЕЛЬ ЭТОГО УСТРОЙСТВА С УДЛИНИТЕЛЕМ И НЕ ВСТАВЛЯЙТЕ ЕГО В РОЗЕТКУ, ЕСЛИ ВСТА-ВИТЬ ОБА ШТЫРЬКА ДО КОНЦА НЕ УДАЕТСЯ.

# **ВНИМАНИЕ**

Это оборудование предназначено для использования с силовым кабелем, подключенным к земле. Если кабель питания не заземлен, это может привести к поражению электрическим током. Убедитесь, что кабель питания заземлен правильно.

Не используйте переходник на двухфазную сеть.

*Важная информация:*

- *• При подсоединении или отсоединении силового кабеля, входящего в комплект поставки, убедитесь, что главный переключатель питания установлен в выключенное положение [O]. Несоблюдение данных мер предосторожности может привести к повреждению проектора.*
- *• Не используйте трехфазный источник питания. Это может привести к неисправности.*

*Сначала подключите трехконтактный штепсель силового кабеля, входящего в комплект поставки, к разъему проектора AC IN, затем подключите другой кабель к сети питания. Не используйте штепсельный преобразователь.* 

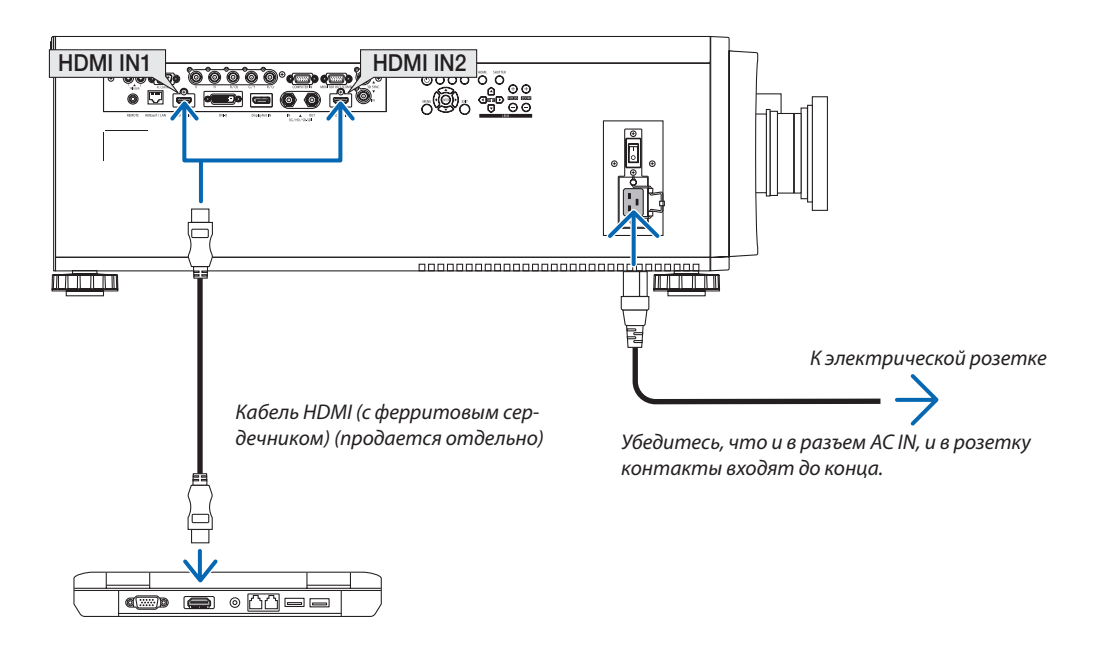

# <span id="page-33-0"></span>**ВНИМАНИЕ**

Части проектора могут в течение некоторого времени нагреваться, если электропитание проектора выключается с помощью кнопки POWER на корпусе проектора или если источник питания переменного тока отключается во время нормальной работы проектора.

Соблюдайте осторожность, когда поднимаете проектор.

#### Использование силовых кабелей, входящих в комплект поставки

Выберите силовой кабель, подходящий для вашей страны или региона.

Для Европы/Азии/Южной Америки Плянин Для Северной Америки

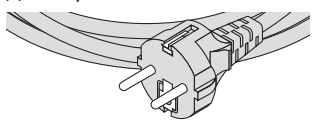

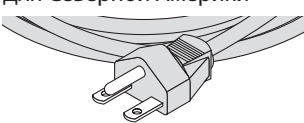

#### Использование фиксатора силового кабеля

Чтобы предотвратить случайное отсоединение силового кабеля от разъема AC IN проектора, прикрепите фиксатор силового кабеля для зажима силового кабеля.

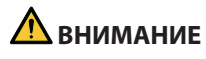

• Для предотвращения ослабления силового кабеля убедитесь, что все штырьки силового кабеля полностью вставлены в разъем AC IN проектора перед использованием фиксатора силового кабеля для его фиксации. Ослабленный контакт силового кабеля может привести к возгоранию или поражению электрическим током.

#### **Прикрепление фиксатора силового кабеля**

*1. Поднимите фиксатор силового кабеля и поместите его на силовой кабель.*

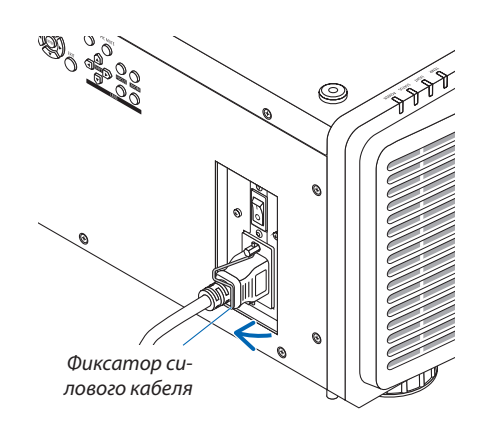

*• Для освобождения фиксатора поднимите его и поместите в противоположную сторону.*

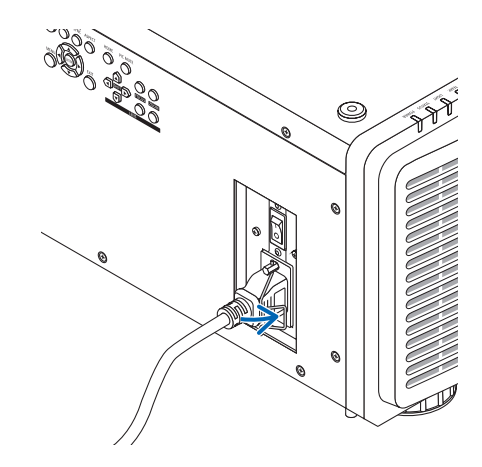

# <span id="page-34-0"></span>2-3. Включение проектора

#### *ПРИМЕЧАНИЕ:*

*• У проектора имеется два переключателя питания: главный переключатель питания и кнопка POWER (POWER ON и POWER ON на пульте дистанционного управления)*

#### **• Включение проектора:**

*1. Нажмите главный переключатель питания в положение ВКЛ (I).*

*Проектор перейдет в режим ожидания.*

#### *2. Нажмите кнопку POWER.*

*Проектор будет готов к использованию.*

#### **• Выключение проектора:**

*1. Нажмите кнопку POWER.*

*Откроется окно для подтверждения.*

#### *2. Нажмите кнопку POWER еще раз.*

*Проектор перейдет в режим ожидания.*

#### *3. Нажмите главный переключатель питания в положение ВЫКЛ (О).*

*Проектор выключится.*

#### *1. Снимите крышку с объектива.*

*ПРИМЕЧАНИЕ:* 

*• Во время работы проектора всегда снимайте крышку объектива. Крышка объектива может нагреться и деформироваться.*

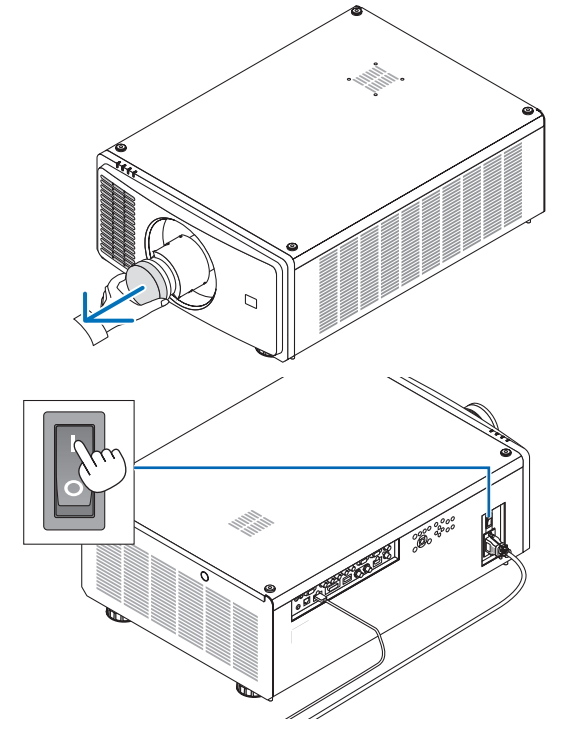

*2. Нажмите главный переключатель питания в положение ВКЛ ( I ).* 

*Индикатор POWER загорится зеленым цветом. (если [МОЩ-НОСТЬ В РЕЖ. ОЖИДАН.] установлено на [ВКЛ] в экранном меню).*

*(*→ *стр. [65\)](#page-84-0)* 

<span id="page-35-0"></span>*3. Нажмите кнопку (POWER) на корпусе проектора или кнопку POWER ON на пульте дистанционного управления.* 

# **ПРЕДУПРЕЖДЕНИЕ**

Проектор вырабатывает мощный луч света. Во время включения питания стойте сбоку или сзади от проектора (за пределами зоны ограничения (HD)). Помимо этого, при включении питания убедитесь, что никто в диапазоне проецирования не смотрит в объектив.

*Индикатор POWER переключится с горящего зеленого на мигающий синий, и изображение будет спроецировано на экран.*

*После включения проектора убедитесь, что компьютер или источник видеосигнала включен.*

*ПРИМЕЧАНИЕ:* 

*• Синий экран ([СИНИЙ] фон) отображается, когда нет входного сигнала (заводская установка меню по умолчанию).*

#### Выполнение калибровки объектива

После установки или замены объектива обязательно выполните функцию [ЦЕНТР ОБЪЕКТИВА], нажав и удерживая кнопку HOME на корпусе проектора в течение не менее двух секунд. Выполните операцию [ЦЕНТР ОБЪЕКТИВА] также в случае затруднений во время сдвига объектива. Калибровка корректирует регулируемый диапазон сдвига. Кроме того, выполняйте операцию [ЦЕНТР ОБЪЕКТИВА], когда возникает ошибка во время сдвига объектива. ( $\rightarrow$  стр. [22](#page-41-0))

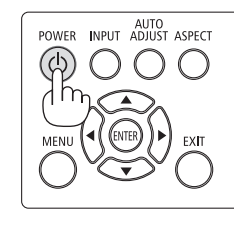

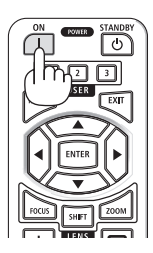

**Режим ожидания** Мигает Питание включено

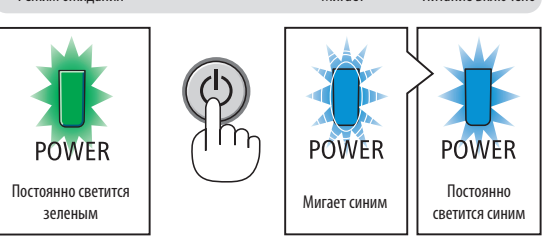

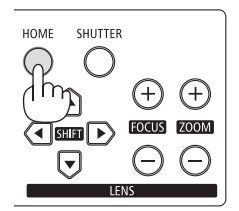
#### О языке экранного меню

При первом включении питания после покупки экранное меню отображается на английском языке. Язык отображения экранного меню можно изменить, выбрав [ВКЛ.]  $\rightarrow$  [ЯЗЫК] в экранном меню.

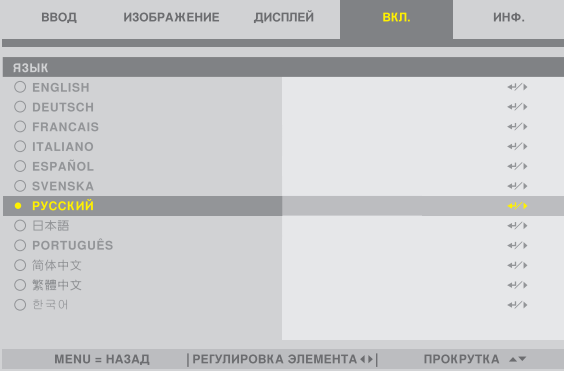

#### *ПРИМЕЧАНИЕ:*

- *• Проектор не включится, если произошла одна из описанных ниже ситуаций.*
	- *- Если внутренняя температура проектора чрезмерно повышена, проектор зафиксирует аномальное повышение температуры. В таком случае проектор не включится, чтобы не допустить повреждения внутренних компонентов. Если это произошло, подождите, пока внутренние компоненты проектора остынут.*
	- *- Если индикатор STATUS загорится оранжевым цветом при нажатии кнопки POWER, значит, включена функция [БЛОК. ПАНЕЛИ УПРАВЛ.]. Отмените блокировку, отключив ее. (*→ *стр. [69](#page-88-0))*
- *• Пока индикатор POWER мигает синим цветом короткими импульсами, питание нельзя выключить, используя кнопку POWER.*

# 2-4. Выбор источника

#### Выбор компьютера или источника видеосигнала

*ПРИМЕЧАНИЕ:* 

*• Включите компьютер или другое устройство, передающее видеосигнал, подсоединенное к проектору.*

#### Использование кнопки Direct на пульте дистанционного управления

Нажмите кнопку Direct на пульте дистанционного управления. Выберите вход, соответствующий соединительному разъему.

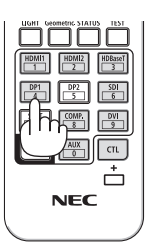

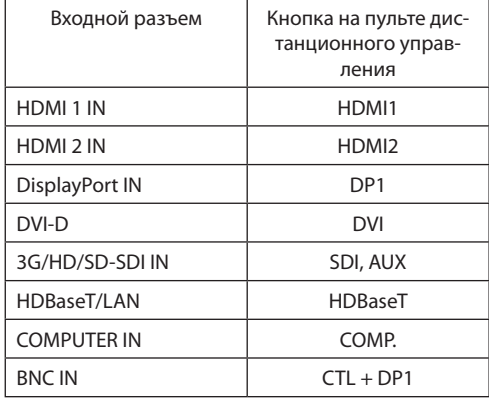

#### Использование кнопки INPUT на корпусе проектора

При нажатии кнопки INPUT происходит переключение на следующий источник входного сигнала.

HDMI 1  $\rightarrow$  HDMI 2  $\rightarrow$  COMPUTER  $\rightarrow$  BNC  $\rightarrow$  DVI-D  $\rightarrow$  DisplayPort  $\rightarrow$  SDI  $\rightarrow$ HDBaseT……

### Выбор после отображения экранного меню

лисплей

HDMI 1

**BHKD** 

**ARTO** 

**ABTO** 

выкл.

#### *1. Нажмите кнопку MENU.*

ДВТОМАТИЧЕСКИЙ ИСТОЧНИК

ЦВЕТОВОЕ ПРОСТРАНСТВО

соотношение сторон

ПРОСМОТРЕТЬ

АВТО НАСТРОЙКА

ТЕСТ.ШАБЛ.

 $3D$ 

*Отобразится экранное меню.*

**ИЗОБРАЖЕНИЕ** 

**ИЗОБРАЖЕНИЕ** 

- *2. Переместите курсор с помощью кнопки* ◀ *или* ▶ *на вкладку [ВВОД].*
- *3. С помощью кнопки* ▼ *или* ▲ *переместите курсор в строку [ВЫБОР ВВОДА], а затем нажмите ENTER или* ▶*.*

BK<sub>I</sub>

инф

 $\left\vert 1\right\rangle$ 

 $\overline{4}$ 

 $\overline{4}$ 

 $\overline{4}$ 4V

 $\leftrightarrow$ 

 $\leftrightarrow$ 

 $\mathbb{Z}$ 

инф

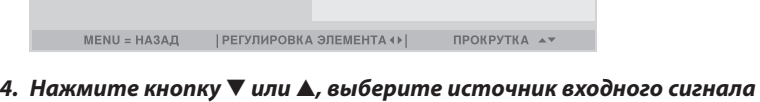

вкл.

*и нажмите кнопку ENTER или* ▶*.*

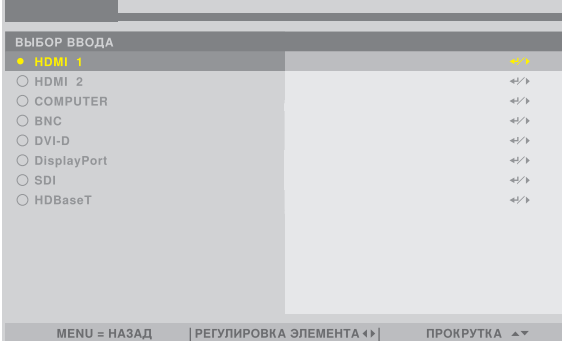

дисплей

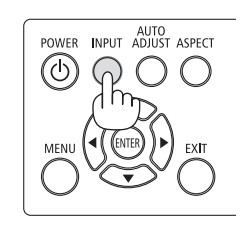

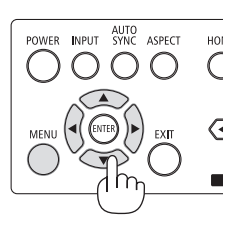

AUTO<br>POWER INPUT SYNC ASPECT

 $\left(\begin{array}{c} \end{array}\right)$  $\left(\begin{array}{c} \end{array}\right)$ 

EXIT

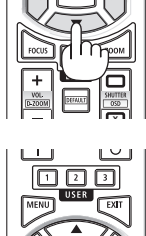

冋  $\overline{\boxdot\boxdot}$ 

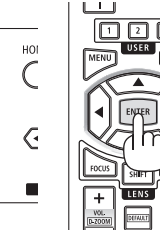

# 2-5. Регулировка размера и положения изображения

В этом разделе схемы и кабели не указаны, чтобы упростить объяснение.

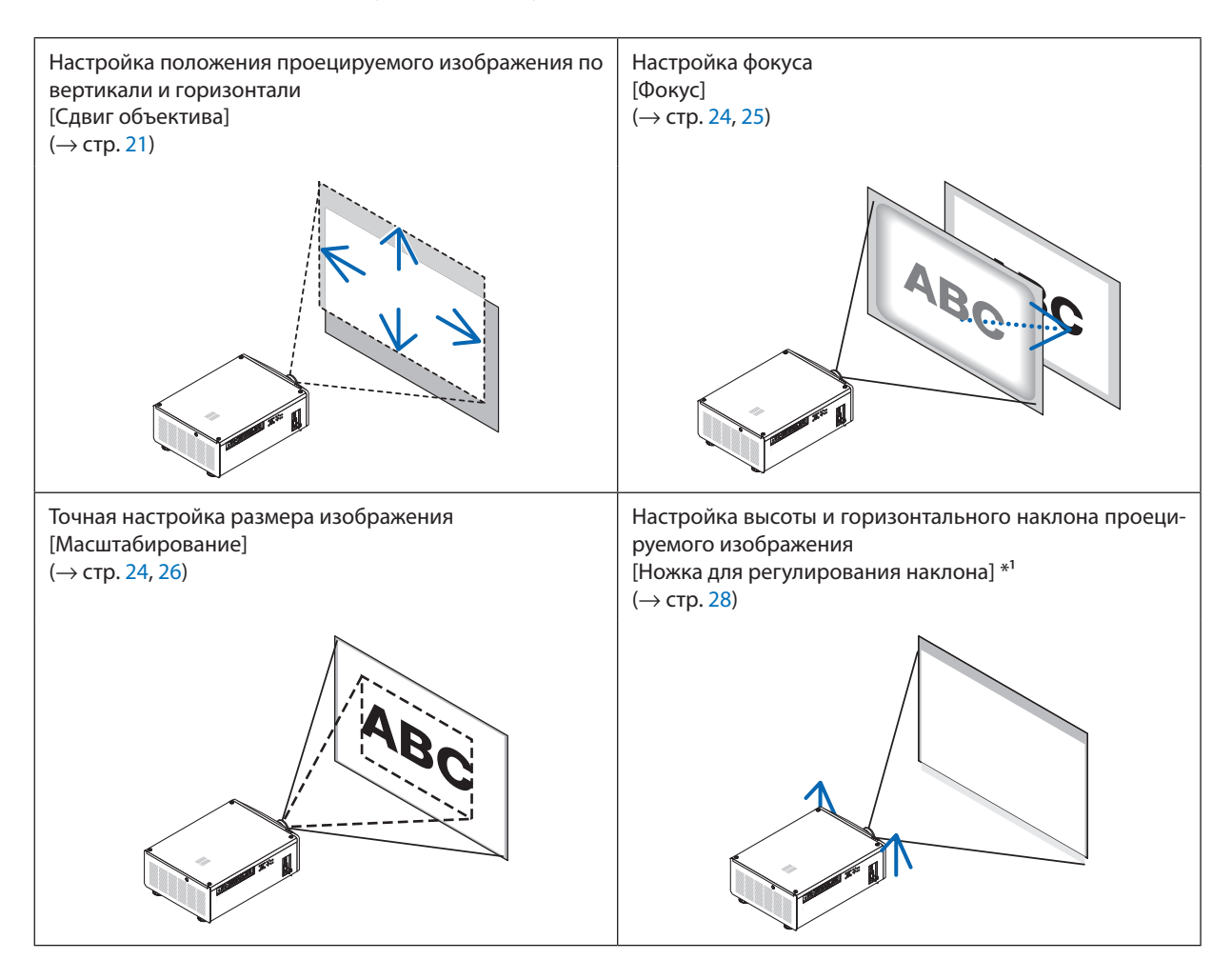

#### *ПРИМЕЧАНИЕ\*1 :*

*• Настраивайте высоту проецируемого изображения, используя ножки для регулирования наклона, если вы хотите проецировать изображение выше, чем позволяет диапазон регулировки сдвига объектива.*

#### *ПОДСКАЗКА:*

*• Для регулировки размера и положения изображения удобно использовать встроенные тестовые шаблоны. (*→ *стр. [51](#page-70-0)) Тестовый шаблон отображается при нажатии на кнопку TEST. Кнопкой* ◀ *или* ▶ *можно выбрать один из тестовых шаблонов. Для закрытия тестового шаблона выберите другой источник.* 

#### <span id="page-40-0"></span>Настройка положения проецируемого изображения по вертикали (сдвиг объектива)

# **ВНИМАНИЕ**

- Выполняйте настройку, стоя сзади или сбоку от проектора. Если выполнять регулировку, стоя спереди, глаза могут подвергнуться сильному воздействию света и получить повреждение.
- Не прикасайтесь к оправе объектива во время сдвига объектива. Несоблюдение этого правила может привести к зажатию пальцев движущимся объективом.

#### *ПРИМЕЧАНИЕ:*

*• Сдвиг объектива до максимума на наклонный угол вызовет потемнение краев изображения или появление темных теней.*

#### **Настройка с помощью кнопок на корпусе**

#### *1. Нажмите кнопку SHIFT* ▼▲◀ *или* ▶*.*

*Используйте кнопки SHIFT* ▼▲◀▶ *для перемещения проецируемого изображения.*

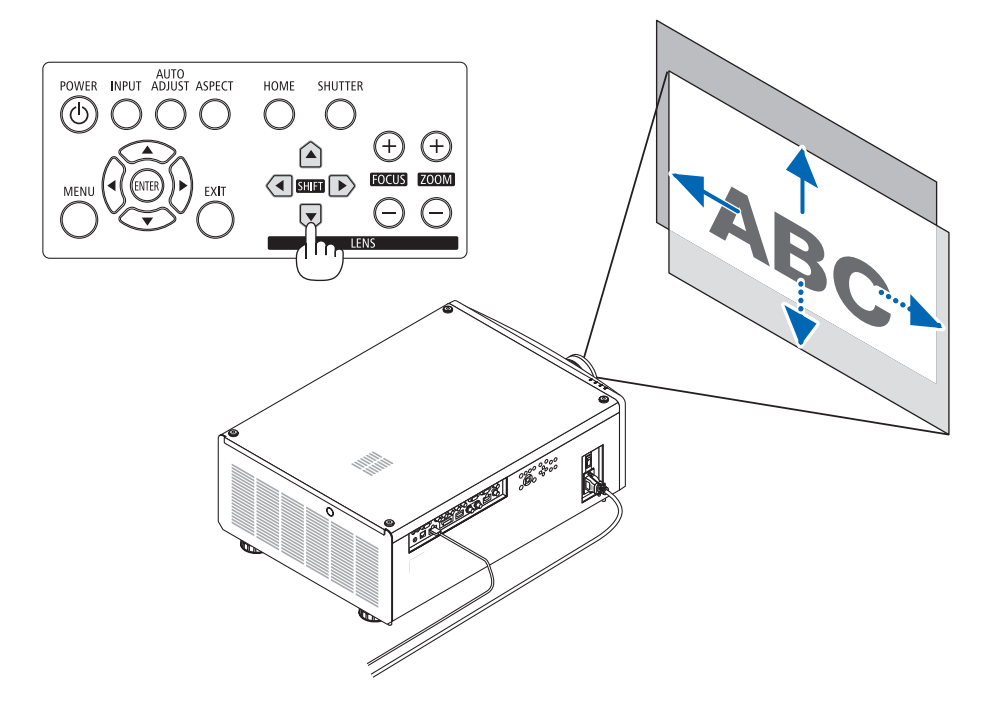

#### **Регулировка с помощью пульта дистанционного управления**

#### *1. Нажмите кнопку SHIFT.*

*Отобразится экран [УПРАВЛЕНИЕ ОБЪЕКТИВОМ].* 

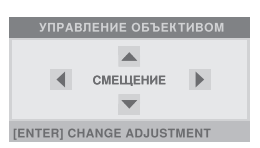

#### *2. Нажмите кнопку* ▼▲◀ *или* ▶*.*

*Используйте кнопки* ▼▲◀▶ *для перемещения проецируемого изображения.*

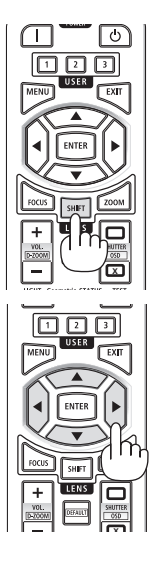

#### *ПРИМЕЧАНИЕ:*

#### *Об операции [ЦЕНТР ОБЪЕКТИВА]*

*Если питание проектора ошибочно отключается во время выполнения сдвига объектива, это может сдвинуть начальное положение объектива и стать причиной неисправности. Индикатор STATUS мигает оранжевым, оповещая о возникновении неполадки такого типа. В этом случае выполните операцию [ЦЕНТР ОБЪЕКТИВА].*

*Процедура выполнения операции*

- *1. Включите питание проектора.*
- *2. Нажмите кнопку HOME.*
	- *Будет выполнена операция [ЦЕНТР ОБЪЕКТИВА].*

#### *ПОДСКАЗКА:*

- *• Следующая схема показывает диапазон сдвига объектива (режим проецирования: [ФРОНТАЛЬНАЯ СО СТОЛА]). Чтобы расположить проекцию выше, чем показано на схеме, используйте ножку для регулирования наклона. (*→ *стр. [28](#page-47-0))*
	- *\* NP45ZL только ± 45% V*

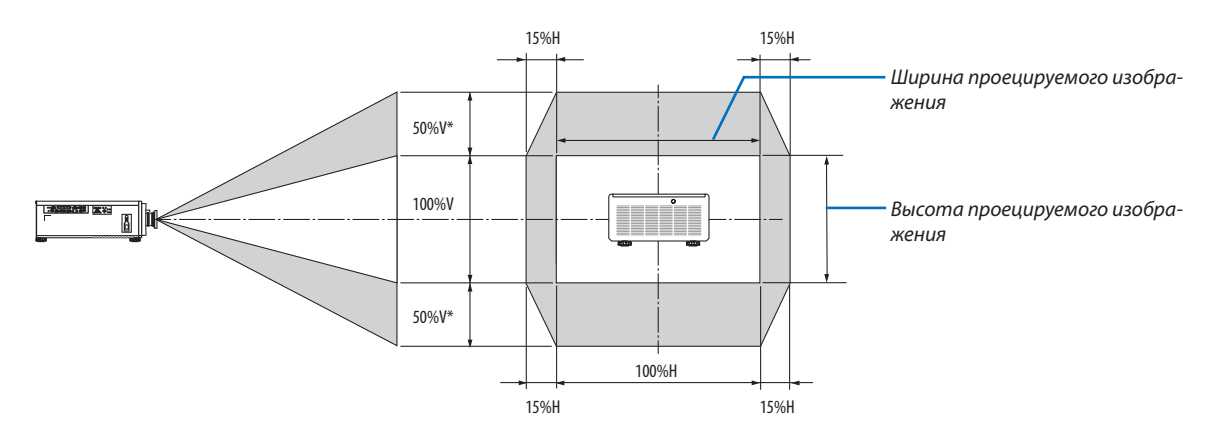

*Условные обозначения: V обозначает длину по вертикали (высоту проецируемого изображения), H обозначает длину по горизонтали (ширину проецируемого изображения).*

#### Регулировка фокусировки и увеличения проецируемого изображения

Отрегулируйте фокусировку и размер проецируемого изображения. Процедура регулировки различается в зависимости от используемого объектива.

Регулировку фокусировки рекомендуется выполнять после проецирования ТЕСТ.ШАБЛ. (тестового шаблона) в течение 30 минут или дольше.

#### *ПОДСКАЗКА:*

*• Для получения наилучшего фокуса выполните следующее (для стационарной установки)* 

*Подготовка: прогрейте проектор в течение одного часа.* 

- *1. Используйте кнопку FOCUS(+) или кнопки (−) для получения наилучшего фокуса. В противном случае переместите проектор назад и вперед.*
- 2. Выберите [ТЕСТ.ШАБЛ.] в меню; отобразится тестовый шаблон. (→ стр. [51\)](#page-70-0)
	- *• Для отображения тестового шаблона можно также нажать кнопку TEST на пульте дистанционного управления.*
- *3. Нажимайте кнопку FOCUS(−) до тех пор, пока пиксельная решетка тестового шаблона больше не будет видна.*
- *4. Продолжайте нажимать кнопку FOCUS(+) до получения наилучшей фокусировки.*

*В случае выхода за пределы точки наилучшей фокусировки вернитесь к шагу 3 и повторите указанные операции.* 

# <span id="page-43-0"></span>Соответствующий объектив: NP48ZL/NP49ZL

- *1. Отрегулируйте фокусировку так, чтобы изображение стало четким.* 
	- **Регулировка с помощью кнопок на корпусе** Используйте кнопку FOCUS (+) или (−) на корпусе

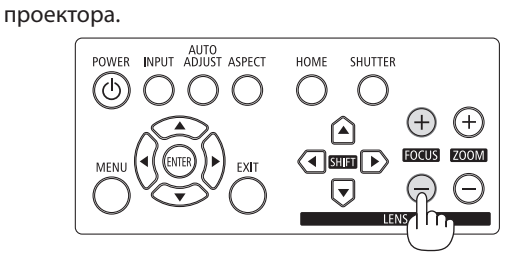

#### **Регулировка с помощью ПДУ**

① Нажмите кнопку FOCUS или ZOOM.

Отобразится тестовый шаблон и экран [УПРАВЛЕНИЕ ОБЪЕКТИ-ВОМ].

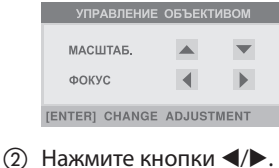

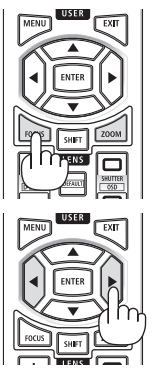

*2. Отрегулируйте масштабирование так, чтобы проецируемое изображение совпало с экраном.*

## **Регулировка с помощью кнопок на корпусе**

Используйте кнопку ZOOM (+) или (−) на корпусе проектора.

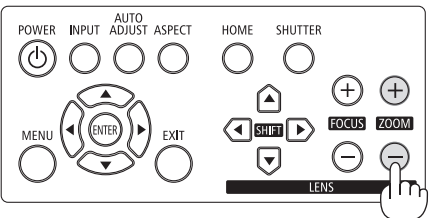

**Регулировка с помощью ПДУ** Нажмите кнопки ▲/▼.

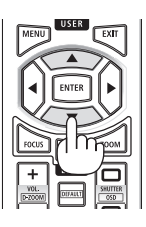

*3. Отрегулируйте фокусировку снова, следуя той же процедуре (шаг 1), выполняя тонкую настройку фокусировки.* 

# <span id="page-44-0"></span>Применимый объектив: NP45ZL/NP46ZL/NP47ZL

Объектив NP45ZL, NP46ZL или NP47ZL позволяют вручную регулировать фокусировку по краям в дополнение к электрической фокусировке.

### Положение фокусировки края для каждого объектива

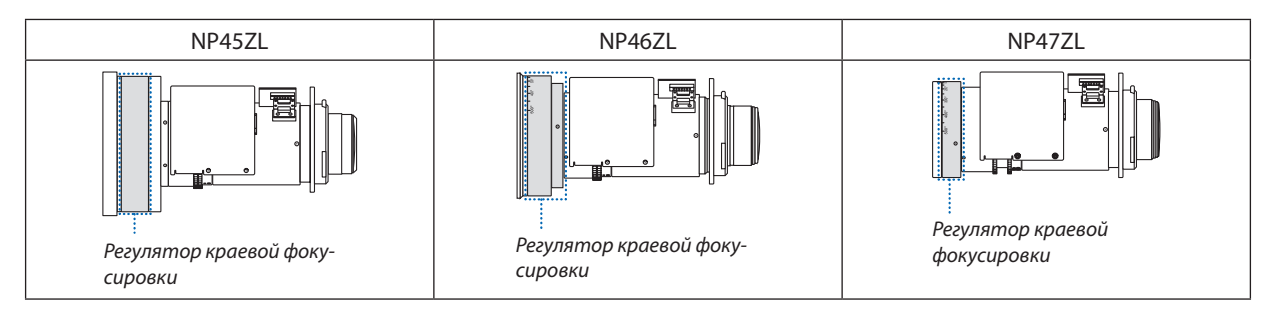

*1. Фокусировка проецируемого изображения вокруг оптической оси. (приводная фокусировка)*

**Регулировка с помощью кнопок на корпусе** Используйте кнопку FOCUS (+) или (−) на корпусе проектора.

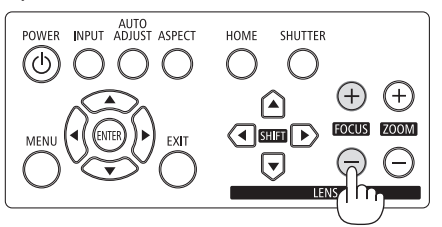

### **Регулировка с помощью ПДУ**

① Нажмите кнопку FOCUS или ZOOM.

Отобразится тестовый шаблон и экран [УПРАВЛЕНИЕ ОБЪЕКТИ-ВОМ].

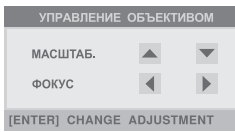

② Нажмите кнопки ◀/▶.

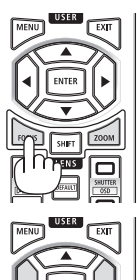

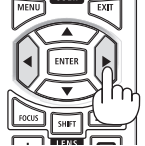

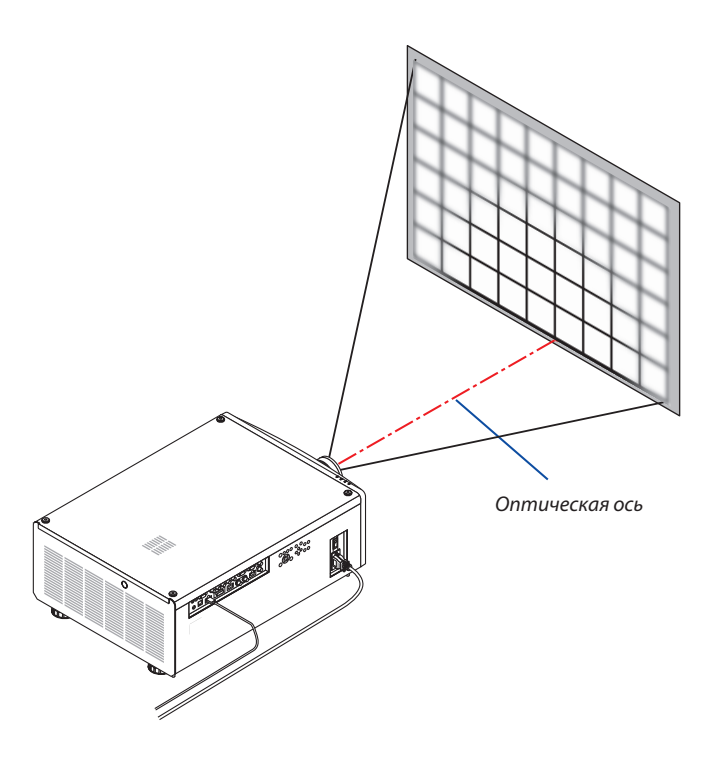

<span id="page-45-0"></span>\* При сдвиге объектива в центральное положение оптическая ось находится в центре изображения. В этом случае настройте фокус в центре проецируемого изображения.

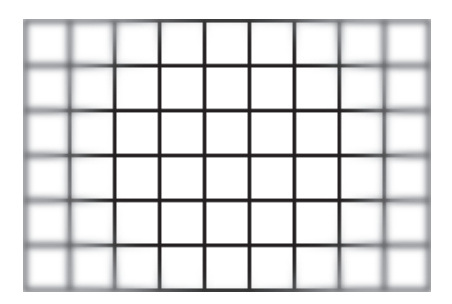

*2. Отрегулируйте масштабирование так, чтобы проецируемое изображение совпало с экраном.*

**Регулировка с помощью кнопок на корпусе** Используйте кнопку ZOOM (+) или (−) на корпусе проектора.

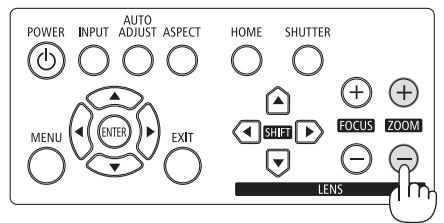

**Регулировка с помощью ПДУ** Нажмите кнопки ▲/▼.

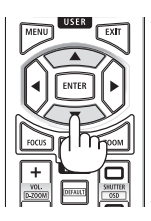

*3. Выполните ту же процедуру, что и в шаге 1, чтобы выполнить тонкую настройку фокусировки рядом с оптической осью. (приводная фокусировка)*

**Продолжение на следующей странице**

### *4. Настройте фокусировку по краям проецируемого изображения. (ручная фокусировка)*

*Поверните регулятор краевой фокусировки по часовой стрелке или против часовой стрелки. В этом случае фокусировка рядом с оптической осью, отрегулированная в шаге 1 и 3, не изменится.*

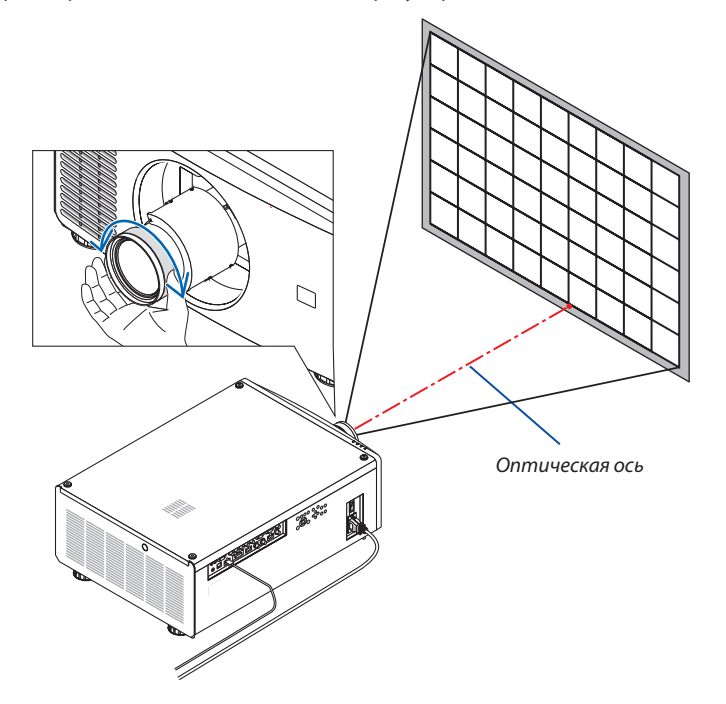

#### <span id="page-47-0"></span>Регулирование ножки для регулирования наклона

*1. Положение для проецирования изображения может быть отрегулировано посредством ножек для регулирования наклона, которые расположены в четырех углах низа корпуса.*

*Высоту ножки для регулирования наклона можно отрегулировать, повернув ее.*

*«Чтобы настроить высоту проецируемого изображения»*

*Высота проецируемого изображения регулируется поворотом передней или задней ножки.*

*«Если проецируемое изображение наклонено»*

*Если проецируемое изображение наклонено, подкрутите левую или правую ножку для регулирования наклона, чтобы выровнять положение изображения.*

- *• Если проецируемое изображение искажено, см. разделы «3-8. Коррекция горизонтальных и вертикальных трапецеидальных искажений [ТРАПЕЦИЯ]» (*→ *стр. [34\)](#page-53-0) и «[ГЕОМЕТР. КОРРЕКЦИЯ]» (*→ *стр. [58\)](#page-77-0).*
- *• Максимальная длина ножки для регулирования наклона может быть 10 мм/0,4 дюйма.*
- *• С помощью ножки для регулирования наклона проектор можно наклонить максимум на 1°.*

#### *ПРИМЕЧАНИЕ:*

- *• Не удлиняйте ножку для регулирования наклона более чем на 10 мм/0,4 дюйма. Это может привести к нестабильности места крепления ножек, и ножки могут выпасть из проектора.*
- *• Обратите внимание, что две передние ножки следует удлинять или укорачивать симметрично. Это же относится и к задним ножкам, в противном случае вес проектора будет смещен и это может привести к его повреждению.*
- *• Используйте ножку для регулирования наклона только для регулирования угла проецирования проектора.*

*Неправильное использование ножки для регулирования наклона, например, переноска проектора за ножку или подвешивание проектора на стену, зацепив за ножку, может повредить проектор.*

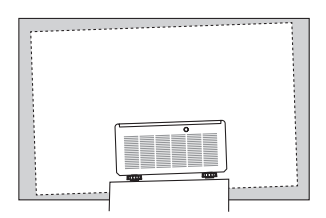

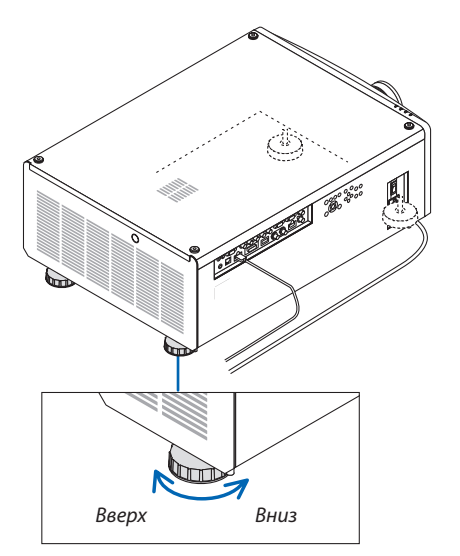

*Ножка для регулирования наклона (есть еще одна сзади)*

# 2-6. Выключение проектора

*1. Нажмите кнопку (POWER) на корпусе проектора или кнопку POWER STANDBY на пульте дистанционного управления.* 

*Появится сообщение [ВЫКЛЮЧЕНИЕ].*

**ВЫКЛЮЧЕНИЕ RH VREPEHH 2** 

*2. Нажмите кнопку (POWER) еще раз.*

*Источник света будет выключен, а источник питания будет отключен. Проектор перейдет в режим ожидания, а индикатор POWER загорится зеленым цветом.*

- *• При использовании пульта дистанционного управления нажмите кнопку POWER STANDBY еще раз.*
- *• Если вы не хотите выключать питание, нажмите кнопку EXIT.*
- *3. Убедитесь, что проектор находится в РЕЖИМЕ ОЖИДАНИЯ, а затем выключите главный переключатель питания «*○ *(ВЫКЛ.)»*

*Индикатор POWER погаснет и питание выключится.*

*• Пока индикатор POWER мигает синим цветом короткими импульсами, питание выключить нельзя.*

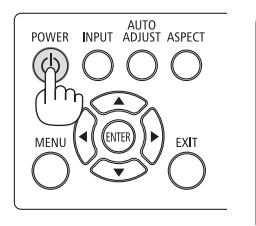

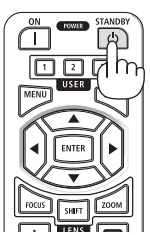

Питание включено

Постоянно светится синим

**POWER** 

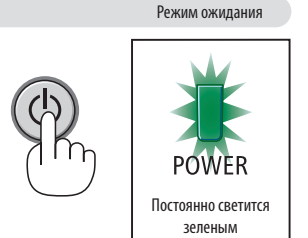

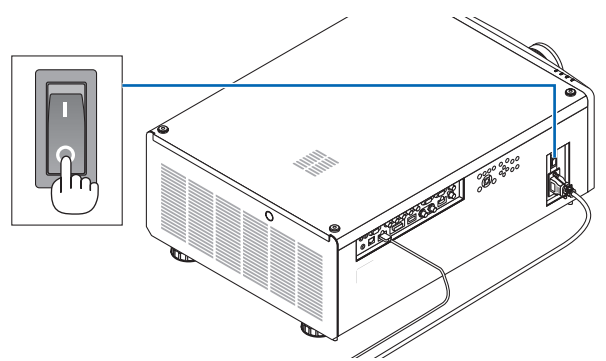

# $^{\prime\prime}$ ВНИМАНИЕ:

Части проектора могут временно перегреваться, если электропитание проектора выключается с помощью главного переключателя питания, или если источник питания переменного тока отключается во время нормальной работы проектора, или во время работы вентилятора охлаждения. Обращайтесь осторожно.

#### *ПРИМЕЧАНИЕ:*

- *• Не отключайте силовой кабель от проектора или от сети питания во время проецирования изображения. Это может повредить разъем АС IN проектора или контакт вилки. Чтобы отключить подачу питания сети переменного тока на включенный проектор, используйте основной выключатель питания проектора, удлинитель с переключателем или прерывателем.*
- *• Не выключайте переключатель питания и не отсоединяйте подачу питания переменного тока в течение 10 секунд после регулировки или изменения настроек и закрытия меню. В противном случае результаты коррекции и настройки могут быть потеряны.*

# 3. Полезные функции

# 3-1. Выключение источника света проектора (ЗАТВОР ОБЪЕКТИВА)

HOME

SHUTTER

╔

 $\overline{\text{dim} \rhd}$  $\overline{\mathbf{G}}$ 

(+`

FOCUS [ZOOM]

Нажмите кнопку SHUTTER. Источник света временно выключится.

Нажмите еще раз, чтобы экран снова загорелся.

• Нажмите кнопку SHUTTER CLOSE  $(\times)$  на пульте дистанционного управления. Нажмите кнопку SHUTTER OPEN (), чтобы экран снова загорелся.

#### *ПОДСКАЗКА:*

*• Исчезнет видео, но не отображение меню.*

# 3-2. Выключение экранного меню (отключение экрана)

Удерживая кнопку CTL на пульте дистанционного управления, нажмите кнопку OSD CLOSE  $(\Box)$ .

Экранное меню, информация о входном разъеме и другая информация исчезнут.

• Для отображения экранного меню нажмите кнопку OSD OPEN  $(\Box)$ , удерживая кнопку CTL на пульте дистанционного управления.

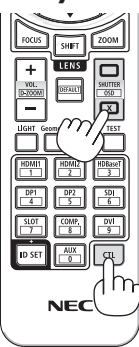

*ПОДСКАЗКА:*

- *• Чтобы убедиться, что экранное меню выключено, нажмите кнопку MENU. Если экранное меню не отображается даже при нажатии кнопки MENU, это означает, что функция отключения экранного меню действует.*
- *• Функция отключения экранного меню действует даже при выключении проектора.*
- *• Для прекращения действия функции отключения экранного меню удерживайте кнопку MENU на корпусе проектора не менее 10 секунд.*

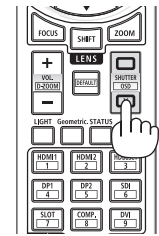

# <span id="page-50-0"></span>3-3. Изменение положения отображения экранного меню

#### *1. Нажмите кнопку MENU.*

*Отобразится экранное меню.*

- *2. Переместите курсор с помощью кнопки* ▶ *на вкладку [ВКЛ.].*
- *3. С помощью кнопки* ▼ *или* ▲ *переместите курсор в строку [МЕНЮ], а затем нажмите кнопку ENTER или* ▶*.*

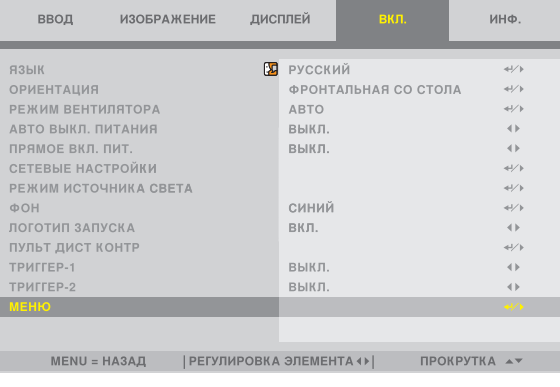

*4. Переместите курсор на [ПОЛОЖЕНИЕ МЕНЮ] и нажмите кнопку ENTER или* ▶*.*

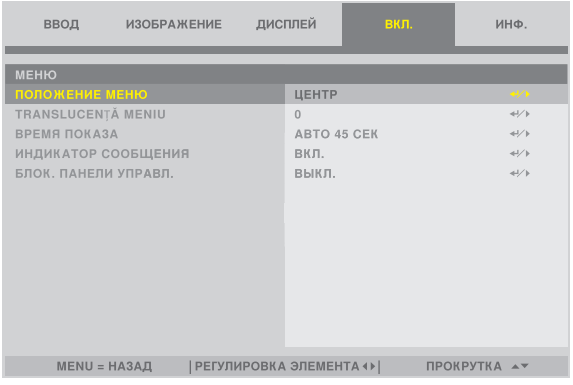

*5. Нажмите кнопку* ▼▲*, выберите положение меню и нажмите кнопку ENTER или* ▶*.*

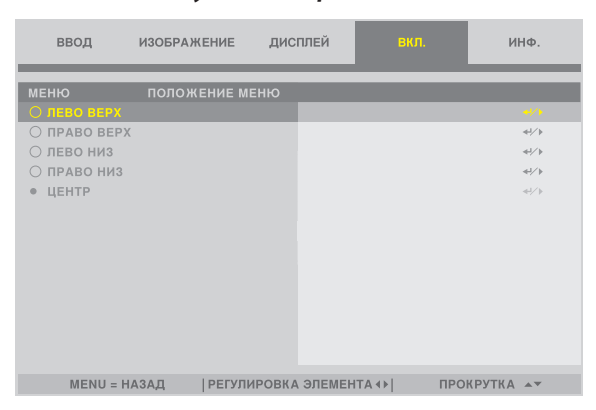

*Для завершения настройки экранного меню нажмите кнопку MENU на пульте дистанционного управления. ПОДСКАЗКА:* 

*• Положение отображения меню сохраняется, даже когда питание проектора выключается.*

*• Эта функция не влияет на положение отображения информации о входном разъеме и сообщения.*

# 3-4. Увеличение изображения

Изображение можно увеличить в два раза.

### *ПРИМЕЧАНИЕ:*

*• В зависимости от входного сигнала, максимальное увеличение может быть меньше чем в два раза или функция может быть ограничена.*

Чтобы увеличить изображение:

*1. Нажмите и удерживайте кнопку CTL, а затем нажмите кнопку VOL./D-ZOOM (+) на пульте дистанционного управления, чтобы увеличить изображение.* **<sup>X</sup>**

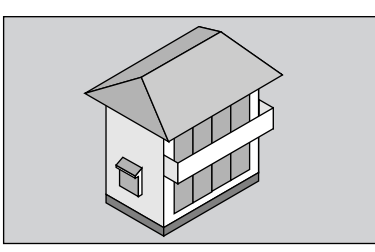

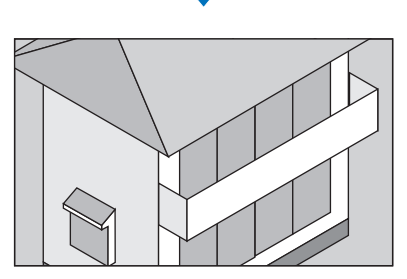

*3. Нажмите и удерживайте кнопку CTL, а затем нажмите кнопку VOL./D-ZOOM (−) на пульте дистанционного управления.*

*При каждом нажатии кнопки изображение будет уменьшаться.*

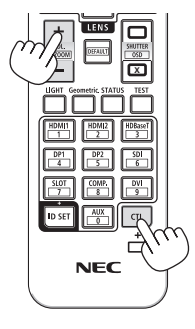

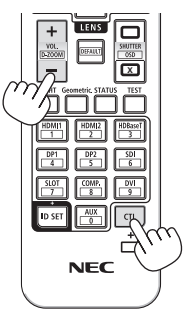

*ПРИМЕЧАНИЕ: • Изображение будет увеличено или уменьшено в центре экрана.*

# 3-5. Регулировка яркости и энергосберегающего эффекта [РЕЖИМ ИСТОЧНИКА СВЕТА]

Яркость проектора можно регулировать в диапазоне от 30 до 100% (с шагом 1%) и поддерживать на постоянном уровне после регулировки. Кроме того, при установке [РЕЖИМ ИСТОЧНИКА СВЕТА] на [ЭКО], яркость уменьшается, а рабочий шум становится тише. В результате уменьшается энергопотребление.

Используйте [РЕЖИМ ИСТОЧНИКА СВЕТА], [НАСТРОЙКА СВЕТА] и [ПОСТ. ЯРКОСТЬ] в [РЕЖИМ ИСТОЧНИКА СВЕТА] в меню [ВКЛ.] в экранном меню. ( $\rightarrow$  стр. [66](#page-85-0))

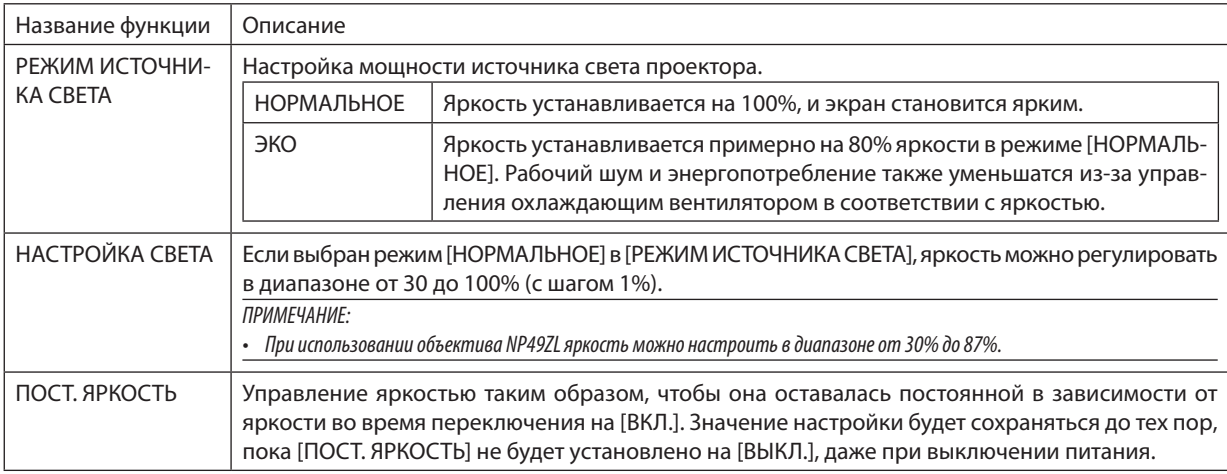

- *1. Нажмите кнопку LIGHT на пульте дистанционного управления. Отобразится экран [РЕЖИМ ИСТОЧНИКА СВЕТА].*
- *2. Нажмите кнопку* ▲▼*, чтобы выбрать [РЕЖИМ], и нажмите кнопку ENTER или* ▶*.*

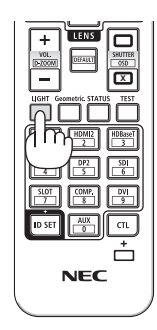

# <span id="page-53-0"></span>3-6. Коррекция горизонтальных и вертикальных трапецеидальных искажений [ТРАПЕЦИЯ]

Используйте функцию [ТРАПЕЦИЯ] для коррекции трапецеидального искажения, чтобы путем уменьшения и увеличения верхней, нижней, левой или правой сторон экрана добиться правильной прямоугольной формы проецируемого изображения.

#### *1. Нажмите кнопку Geometric.*

*Отобразите экран [ГЕОМЕТР. КОРРЕКЦИЯ] экранного меню.*

*2. Нажмите кнопку* ▼*/*▲*, чтобы выбрать [ТРАПЕЦИЯ], и нажмите кнопку ENTER или* ▶*.* 

*Отобразится экран меню [ТРАПЕЦИЯ].*

*3. Переместите курсор на [ГОРИЗОНТАЛЬНО] или [ВЕРТИКАЛЬНОЕ], а затем нажмите кнопку* ◀*/*▶*, чтобы настроить проекционный экран.*

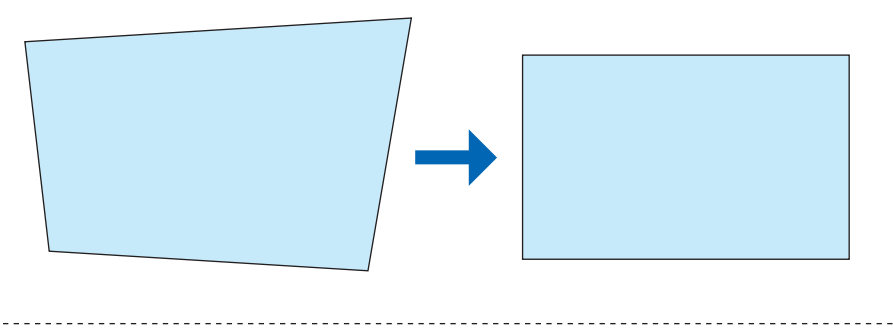

*ПОДСКАЗКА:* 

• Дополнительную информацию о функциях меню [ГЕОМЕТР. КОРРЕКЦИЯ] см. (→ стр. [58\)](#page-77-0).

*ПРИМЕЧАНИЕ:* 

*• Используйте горизонтальную коррекцию трапецеидального искажения, когда положение вертикального сдвига объектива близко к 0 V. В других случаях, кроме вышеуказанного, используйте [ВЕРХНИЙ ЛЕВЫЙ УГОЛ], [ВЕРХНИЙ ПРАВЫЙ УГОЛ], [НИЖНИЙ ЛЕВЫЙ УГОЛ] или [НИЖНИЙ ПРАВЫЙ УГОЛ] для коррекции трапецеидального искажения.*

# 3-7. Управление проектором с помощью HTTP-браузера

# Общий обзор

С помощью веб-браузера на компьютере можно отобразить экран HTTP-сервера проектора для управления проектором.

### **Возможные операции на экране HTTP-сервера**

- Выполнение настроек, необходимых для подключения проектора к сети (проводная локальная сеть).
- Управление проектором.

Можно выполнять такие операции, как включение/выключение питания проектора, переключение входной клеммы, управление объективом и т.д.

• Настройте HTTP СЕРВЕР, PC CONTROL, CRESTRON, PJLink PASSWORD и другие параметры.

#### **Для просмотра экрана HTTP-сервера**

- *1. Подключите проектор к компьютеру с помощью LAN-кабеля, имеющегося в продаже. (*→ *стр. [71](#page-90-0))*
- *2. Выберите [ВКЛ.]* → *[СЕТЕВЫЕ НАСТРОЙКИ] в экранном меню для изменения сетевых настроек. (*→ *стр. [65\)](#page-84-0)*
- *3. Запустите веб-браузер на компьютере и введите адрес или URL-адрес в поле ввода.*

*Укажите адрес или URL-адрес в виде «http://<Адрес IP проектора>/index.html». Отобразится экран HTTP-сервера.*

*ПОДСКАЗКА: • IP-адрес по умолчанию – [DHCP ON].*

#### *ПРИМЕЧАНИЕ:*

- *• Для использования проектора в сети проконсультируйтесь с системным администратором относительно сетевых настроек.*
- *• В зависимости от настроек сети скорость реакции экрана или кнопок может снизиться, либо команда может быть не принята. В этом случае обратитесь к системному администратору. Проектор может не реагировать, если нажимать кнопки повторно через короткие промежутки времени. В этом случае подождите некоторое время и повторите действия. Если ответная реакция по-прежнему отсутствует, выключите и снова включите проектор.*
- *• Если экран PROJECTOR NETWORK SETTINGS не появляется в веб-браузере, нажмите комбинацию клавиш Ctrl+F5 для обновления страницы (или очистки кэш-памяти).*
- *• Данный проектор использует «JavaScript» и «Cookies»; необходимо включить поддержку данных функций в браузере. Способ настройки будет различаться в зависимости от версии браузера. Используйте справочные файлы, а также другую информацию по программному обеспечению.*

## Подготовка перед началом работы

Прежде чем приступить к работе с браузером, подключите доступный в продаже сетевой кабель к проектору. (→ стр. [71\)](#page-90-0) Работа с браузером, использующим прокси-сервер, может быть невозможна в зависимости от типа прокси-сервера и его настроек. Хотя тип прокси-сервера имеет решающее значение, возможна ситуация, когда параметры, которые были установлены, не будут отображаться в зависимости от объема кэш-памяти, а информация, введенная в браузере, может не влиять на работу проектора. В таких случаях рекомендуется воздержаться от использования прокси-сервера, только если это не является абсолютно неизбежным.

#### Управление адресом для работы через браузер

В качестве реального адреса, вводимого в поле адреса или в строке ввода адреса при работе с проектором через браузер, можно использовать имя хоста без изменений, когда имя, соответствующее IP-адресу проектора, было зарегистрировано сетевым администратором на сервере доменных имен или указано в файле «HOSTS» на используемом компьютере.

Пример 1: Если для имени хоста проектора установлено значение «pj.nec.co.jp», доступ к параметрам настройки

сети можно получить, указав

http://pj.nec.co.jp/index.html

- в поле ввода адреса или в строке ввода URL-адреса.
- Пример 2: Если IP-адресом проектора является «192.168.73.1», доступ к параметрам настройки сети можно получить, указав

http://192.168.73.1/index.html

в поле ввода адреса или в строке ввода URL-адреса.

# 3-8. Сохранение изменений для сдвига объектива [ПАМ. ОБЪЕКТИВА]

Сохранение положения проекции (сдвиг объектива) на экране в памяти проектора. Можно сохранить максимум 10 значений. При вызове значения, сохраненного в [ПАМ. ОБЪЕКТИВА], объектив автоматически сдвинется на заданное значение и положение проекционного экрана изменится.

## Чтобы сохранить отрегулированные значения в функции [ПАМ. ОБЪЕКТИВА]:

- *1. Отрегулируйте положение проекции с помощью функции сдвига объектива проектора.*
- *2. Нажмите кнопку MENU.*

*На экране отобразится меню.* 

- *3. Нажмите кнопку* ◀*/*▶*, чтобы выбрать [ДИСПЛЕЙ].*
- *4. Нажмите кнопку* ▼*/*▲*, чтобы выбрать [ПАМ. ОБЪЕКТИВА], и нажмите кнопку ENTER или* ▶*. Отобразится экран [ПАМ. ОБЪЕКТИВА].*
- *5. Нажмите кнопку* ▼*/*▲*, чтобы переместить курсор на один из пунктов [СОХРАНИТЬ] справа от [MEMORY 1] до [MEMORY 10], а затем нажмите кнопку ENTER или* ▶*.*

*Отрегулированное значение сдвига объектива будет сохранено в памяти.*

#### Чтобы вызвать отрегулированные значения из [ПАМ. ОБЪЕКТИВА]:

- *1. Нажмите кнопку MENU.*
- *На экране отобразится меню.*
- *2. Нажмите кнопку* ◀*/*▶*, чтобы выбрать [ДИСПЛЕЙ].*
- *3. Нажмите кнопку* ▼*/*▲*, чтобы выбрать [ПАМ. ОБЪЕКТИВА], и нажмите кнопку ENTER или* ▶*. Отобразится экран [ПАМ. ОБЪЕКТИВА].*
- *4. Нажмите кнопку* ▼*/*▲*, чтобы переместить курсор на один из пунктов [ЗАГРУЗКА] справа от [MEMORY 1] до [MEMORY 10], а затем нажмите кнопку ENTER.*

*Отрегулированное значение сдвига объектива будет вызвано из [ПАМ. ОБЪЕКТИВА] и функция сдвига объектива автоматически изменит положение проекционного экрана.*

#### Чтобы удалить отрегулированные значения из функции [ПАМ. ОБЪЕКТИВА]:

*1. Нажмите кнопку MENU.*

*На экране отобразится меню.* 

- *2. Нажмите кнопку* ◀*/*▶*, чтобы выбрать [ДИСПЛЕЙ].*
- *3. Нажмите кнопку* ▼*/*▲*, чтобы выбрать [ПАМ. ОБЪЕКТИВА], и нажмите кнопку ENTER или* ▶*.*

*Отобразится экран [ПАМ. ОБЪЕКТИВА].*

*4. Нажмите кнопку* ▼*/*▲*, чтобы переместить курсор на один из пунктов [ЗАГРУЗКА] справа от [MEMORY 1] до [MEMORY 10], а затем нажмите кнопку* ▶*.*

*Настройка изменяется с [ЗАГРУЗКА] на [ВОССТ.].*

- Настройка переключается между [ВОССТ.] и [ЗАГРУЗКА] при каждом нажатии кнопки ▶.
- *5. Нажмите кнопку ENTER.*

*Отрегулированное значение будет удалено из памяти.*

# 3-9. Отрегулируйте границы проецируемого изображения [СМЕШИВАНИЕ КРАЕВ]

Данный проектор оснащен «функцией СМЕШИВАНИЕ КРАЕВ», которая делает края (границы) проекционного экрана неразличимыми.

#### *ПРИМЕЧАНИЕ:*

- *• Перед выполнением функции СМЕШИВАНИЕ КРАЕВ поместите проектор в правильное положение, чтобы изображение стало прямоугольным и имело подходящий размер, а затем выполните оптические настройки (сдвиг объектива, фокус и масштабирование).*
- *• Настройте яркость каждого проектора с помощью функции [НАСТРОЙКА СВЕТА] в меню [ВКЛ.]. Кроме того, настройте качество изображения с помощью*   $p$ азличных функций регулировки, таких как [ИЗОБРАЖЕНИЕ] → [ПРЕДВАРИТ УСТАНОВКА] или [ГАММА-КОРРЕКЦИЯ] и т. д.

Следующая процедура относится к расположению четырех проекторов в конфигурации 2 × 2.

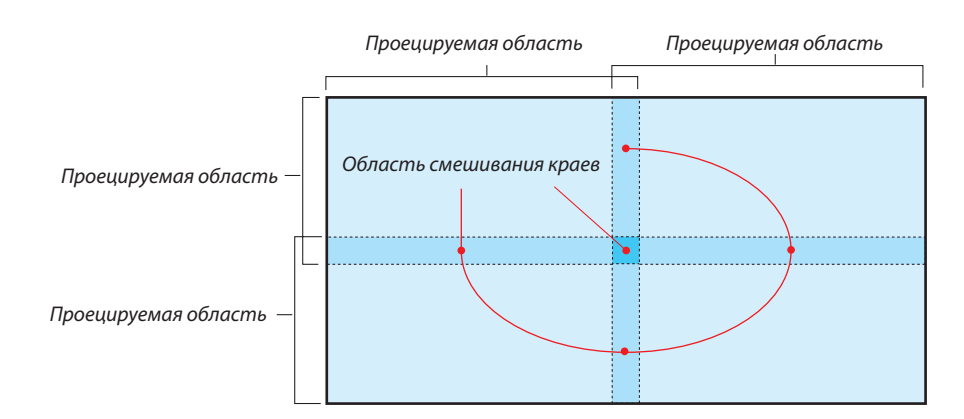

#### Настройка наложения проекционных экранов

#### ① **Включите [СМЕШИВАНИЕ КРАЕВ].**

#### *1. Нажмите кнопку MENU.*

*На экране отобразится меню.*

### *2. Выберите [ДИСПЛЕЙ]* → *[СМЕШИВАНИЕ КРАЕВ].*

*Отобразится экран [СМЕШИВАНИЕ КРАЕВ]. Наведите курсор на [РЕЖИМ], а затем нажмите кнопку ENTER. Отобразится экран режима.*

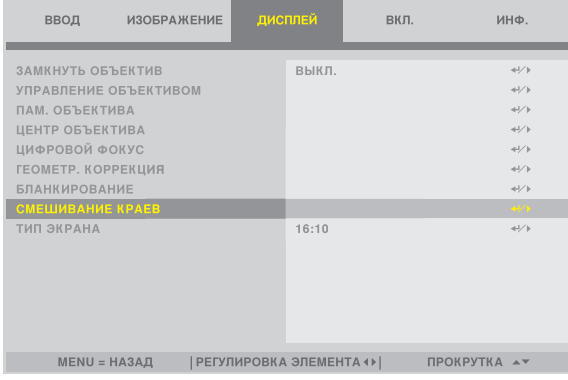

#### *3. Выберите [РЕЖИМ]* → *[ВКЛ.] и нажмите кнопку ENTER.*

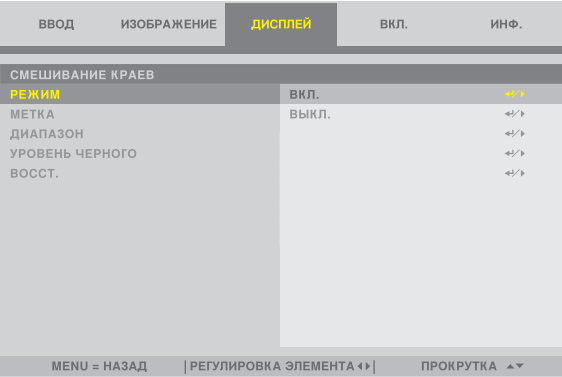

#### *Функция СМЕШИВАНИЕ КРАЕВ включится. Доступны следующие пункты меню:*

#### *[МЕТКА], [ДИАПАЗОН] и [УРОВЕНЬ ЧЕРНОГО]*

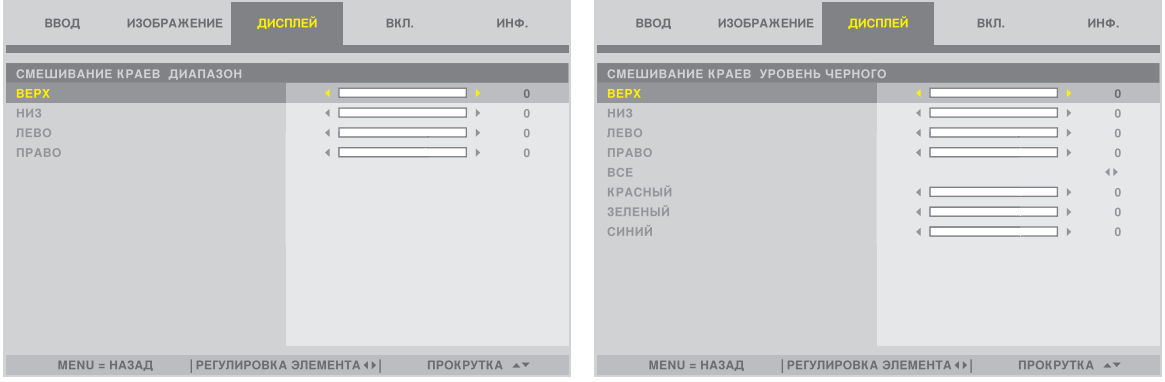

*• Выберите [ВЕРХ], [НИЗ], [ЛЕВО], [ПРАВО] после выбора [ДИАПАЗОН] или [УРОВЕНЬ ЧЕРНОГО].*

| ВЕРХ: ВЫКЛ.                | ВЕРХ: ВЫКЛ.                |
|----------------------------|----------------------------|
| ЛЕВО: ВЫКЛ.<br>ПРАВО: ВКЛ. | ЛЕВО: ВКЛ.<br>ПРАВО: ВЫКЛ. |
| НИЗ: ВКЛ.                  | НИЗ: ВКЛ.                  |
|                            |                            |
| ВЕРХ: ВКЛ.                 | ВЕРХ: ВКЛ.                 |
| ПРАВО: ВКЛ.<br>ЛЕВО: ВЫКЛ. | ЛЕВО: ВКЛ.<br>ПРАВО: ВЫКЛ. |
| НИЗ: ВЫКЛ.                 | НИЗ: ВЫКЛ.                 |

## ② **Отрегулируйте параметры [ДИАПАЗОН], чтобы определить область накладывающихся краев изображений, проецируемых с каждого проектора.**

Если [МЕТКА] установлено на [ВКЛ.], метки двух цветов отображаются на экране в соответствии с настройкой [ДИА-ПАЗОН].

Красная метка обозначает края области наложения изображений, а зеленая метка – диапазон наложения (область/ ширина).

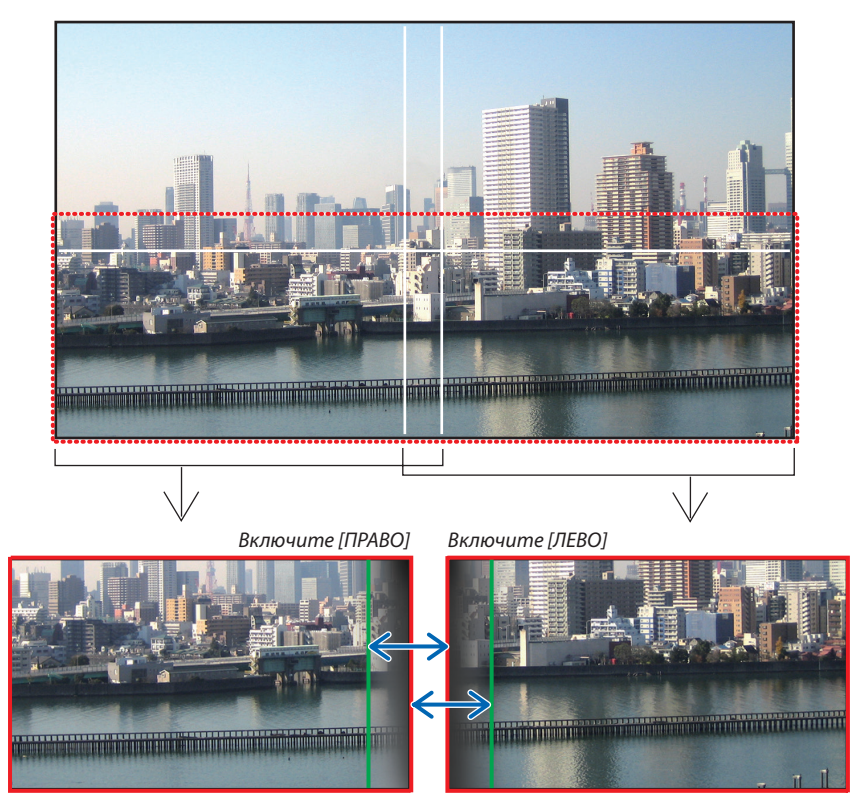

2 экрана разделены на схеме в пояснительных целях.

Отрегулируйте область наложения (ширина) с помощью параметра [ДИАПАЗОН]. В случае рисунка на предыдущей странице переместите зеленую метку на левом экране на красную метку на правом экране, а зеленую метку на правом экране на красную метку на левом экране. Настройка завершается при наложении меток. Выключите параметр [МЕТКА], чтобы отключить метку.

*ПОДСКАЗКА:*

- *• При отображении сигнала с другим разрешением выполните функцию смешивания краев с самого начала.*
- *• Настройки параметра [МЕТКА] не будут сохранены и вернутся к [ВЫКЛ.], когда проектор будет выключен.*
- *• Чтобы отобразить или скрыть метку во время работы проектора, включите или выключите параметр [МЕТКА] с помощью меню.*

# [УРОВЕНЬ ЧЕРНОГО]

Настройте яркость перекрывающейся секций экранов. При необходимости настройте яркость перекрывающейся секции экранов с помощью функции [УРОВЕНЬ ЧЕРНОГО].

• Установите [РЕЖИМ] на [ВКЛ.] для выбора [УРОВЕНЬ ЧЕРНОГО].

#### Регулировка уровня черного

Позволяет настроить уровень черного в области наложения и в не перекрывающейся зоне мультиэкрана (СМЕШИ-ВАНИЕ КРАЕВ).

Настройте интенсивность яркости и тона черного цвета.

*ПРИМЕЧАНИЕ:* 

*• Настраиваемая область различается в зависимости от того, какая комбинация пунктов меню [ВЕРХ], [НИЗ], [ЛЕВО] и [ПРАВО] включена в меню [ДИАПАЗОН] или [УРОВЕНЬ ЧЕРНОГО].*

Уровень черного нижнего левого проектора регулируется, как показано на рисунке.

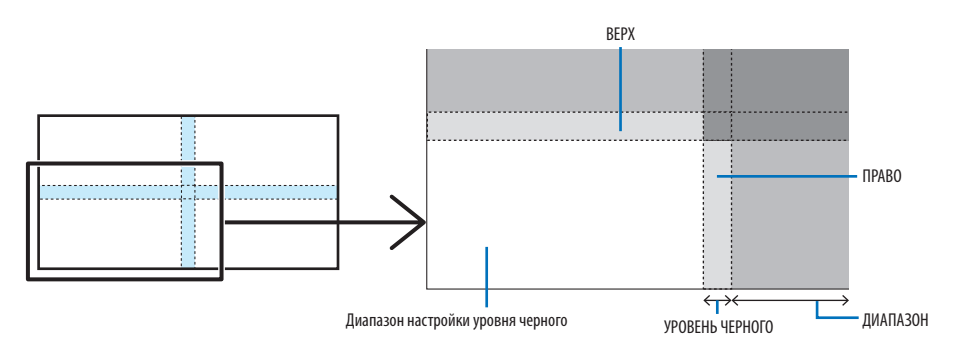

*1. Выберите [ДИСПЛЕЙ]* → *[СМЕШИВАНИЕ КРАЕВ]* → *[УРОВЕНЬ ЧЕРНОГО] и нажмите кнопку ENTER.*

*Экран переключится на экран настройки уровня черного.*

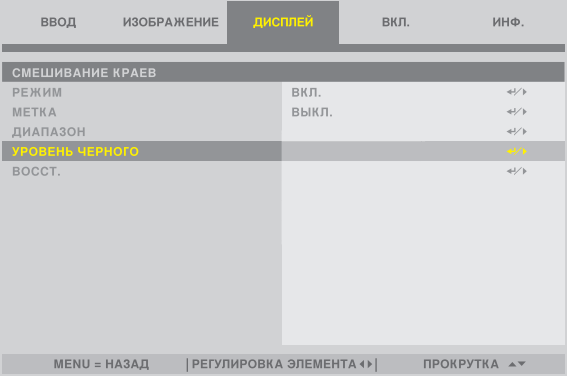

*2. Используйте* ◀ *или* ▶ *для настройки уровня черного.*

*Выполните это для другого проектора при необходимости.*

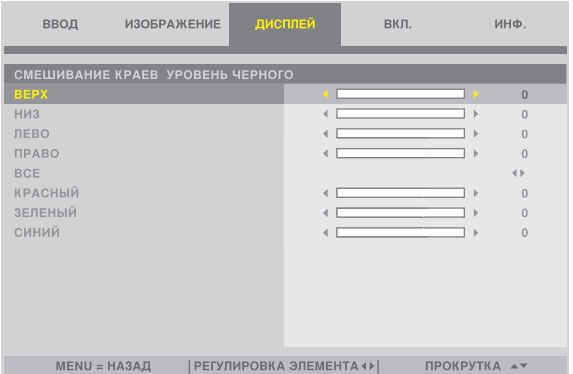

### **ПОДСКАЗКА: участки, разделенные на 9 сегментов, для регулировки уровня черного**

Уровень черного центрального проектора регулируется, как показано на рисунке.

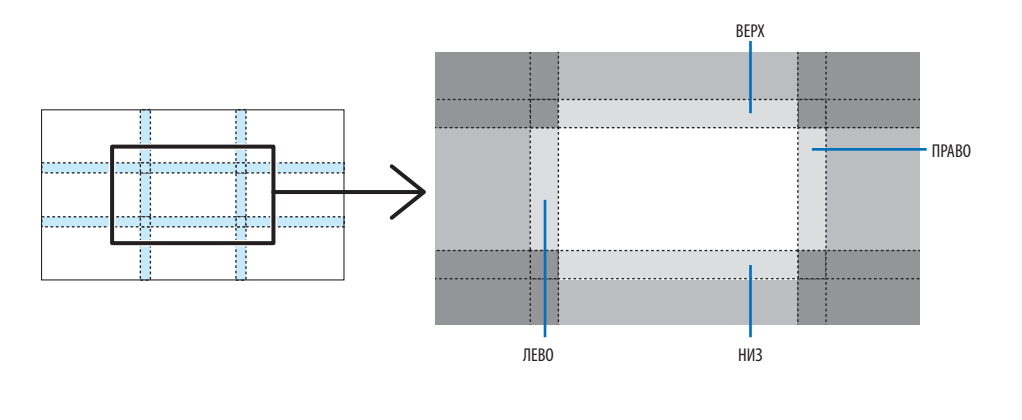

#### *ПОДСКАЗКА:*

*• Ширина для функции смешивания краев – ширина, установленная в этом диапазоне.*

*• [УРОВЕНЬ ЧЕРНОГО] можно настроить только для увеличения яркости.*

# 4. Использование экранного меню

# 4-1. Основные операции в экранном меню

Открыв экранное меню, можно отрегулировать качество изображения, проецируемого проектором, и переключить режим работы проектора. Далее «экранное меню» будет называться «меню».

#### *ПРИМЕЧАНИЕ:*

*• Экран меню, показанный в этом руководстве, может немного отличаться от фактического.* 

### 4-1-1. Конфигурация экрана экранного меню

Для отображения меню нажмите кнопку MENU на проекторе или пульте дистанционного управления. Нажмите кнопку EXIT, чтобы закрыть меню.

В этом разделе описываются способы просмотра и управления меню.

Подготовка: включите проектор и спроецируйте изображение на экран.

#### *1. Нажмите кнопку MENU.*

- *• Нажмите кнопку EXIT, чтобы убрать меню.*
- *• Положение отображения меню на экране можно изменить. («ПОЛОЖЕНИЕ МЕНЮ»* → *стр. [31\)](#page-50-0)*

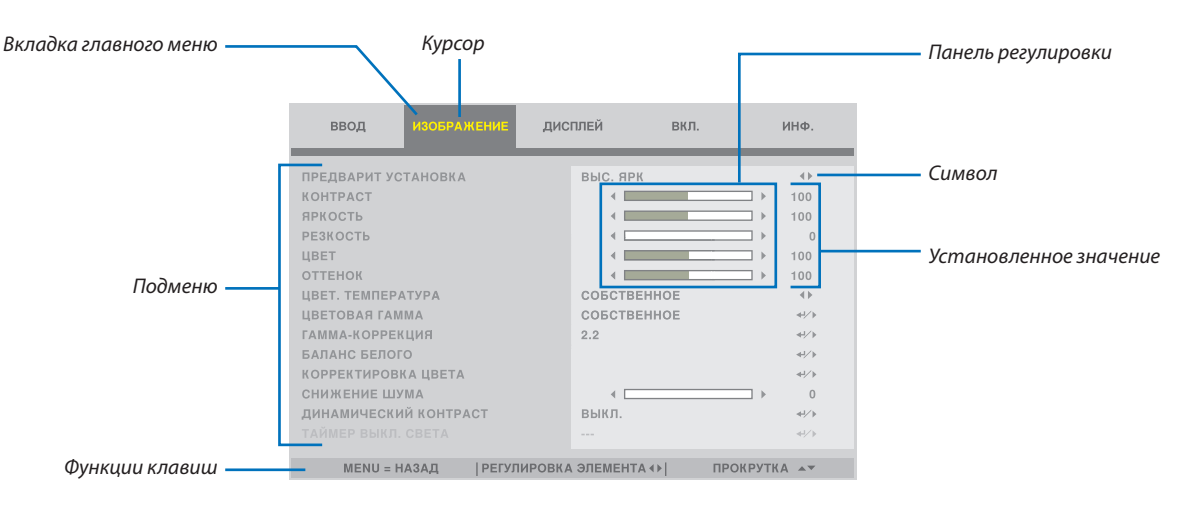

#### *2. Нажмите кнопку* ◀*/*▶*.*

*Курсор переместится на вкладку главного меню (ВВОД* ↔ *ИЗОБРАЖЕНИЕ* ↔ *ДИСПЛЕЙ* ↔ *ВКЛ.* ↔ *ИНФ.). Когда изменяется вкладка главного меню, подменю также изменяется.*

#### *3. Когда курсор находится на вкладке главного меню, нажмите кнопку* ▼*/*▲*.*

*Курсор переместится в подменю.*

- *• Чтобы вернуться из подменю на вкладку главного меню, нажмите кнопку MENU.*
- *• Нажмите кнопку EXIT, чтобы убрать меню.*

#### *4. Нажмите кнопку* ▼*/*▲*, чтобы переместить курсор в нужное подменю.*

*Символ на правом краю подменю указывает на операцию, выполняемую с помощью клавиш.*

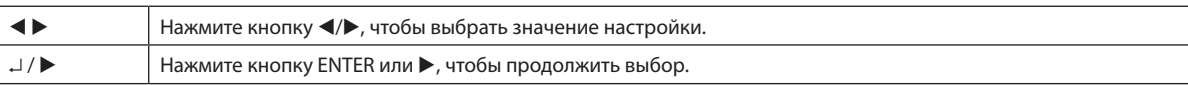

#### *5. Переместите курсор в нужное подменю, а затем нажмите кнопку* ◀*/*▶ *или кнопку ENTER.*

*• Также может отображаться дополнительное одноуровневое подменю.*

*В этом случае переместите курсор в подменю с помощью кнопки* ▼*/*▲*, а затем нажмите кнопку ENTER.*

#### 4-1-2. Панель регулировки

Чтобы изменить значение на панели регулировки, нажмите кнопку ◀/▶. При нажатии кнопки ◀/▶ экран меню исчезает, а в нижней части экрана отображается панель регулировки. KOHTPACT  $\overline{\phantom{0}}$  100 **Contract Contract Contract** 

Нажмите кнопку ◀/▶ для настройки и кнопку MENU для подтверждения.

#### 4-1-3. Окно для подтверждения

Окно для подтверждения отображается при сбросе заданного значения и т. д.

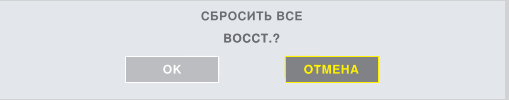

Нажмите кнопку ◀/▶, чтобы переместить курсор на [OK] или [ОТМЕНА], а затем нажмите кнопку ENTER.

### 4-1-4. Изменение номера

В этом разделе объясняется, как изменить установленные по умолчанию параметры, такие как IP-адрес, маска подсети и т. д., в сетевых настройках меню.

#### *1. Нажмите кнопку MENU и выберите [ВКЛ.]* → *[СЕТЕВЫЕ НАСТРОЙКИ].*

*Отобразится экран [СЕТЕВЫЕ НАСТРОЙКИ].*

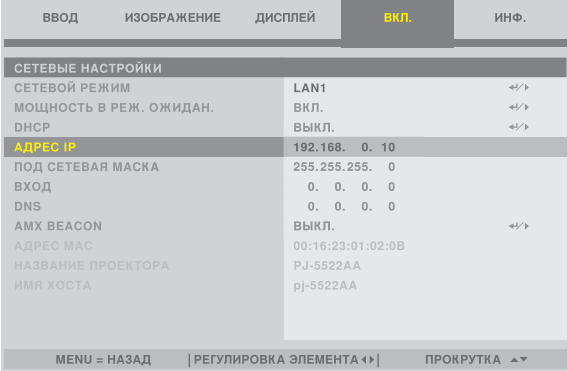

- *2. Кнопкой* ▼*/*▲ *наведите курсор на [АДРЕС IP], а затем нажмите кнопку ENTER.*
- *3. Кнопкой* ◀*/*▶ *наведите курсор на значение, которое нужно изменить.*
- *4. Нажмите кнопку* ▼*/*▲*, чтобы изменить значение, а затем нажмите кнопку ENTER.*
	- *• Нажмите кнопку* ▲*, чтобы увеличить значение. Нажмите кнопку* ▼*, чтобы уменьшить значение.*

# 4-2. Список пунктов меню

Некоторые пункты меню недоступны в зависимости от источника входящего сигнала.

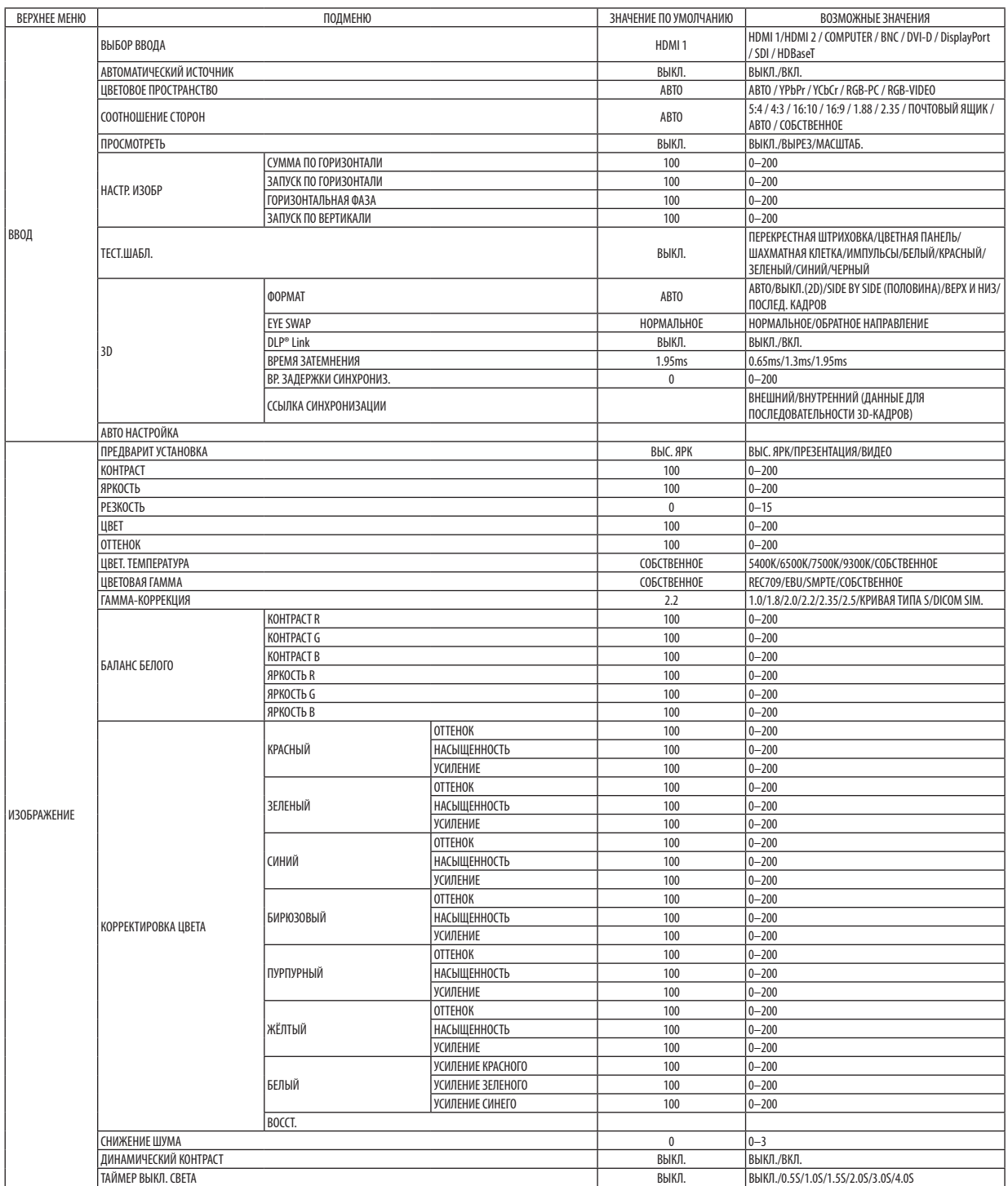

# 4. Использование экранного меню

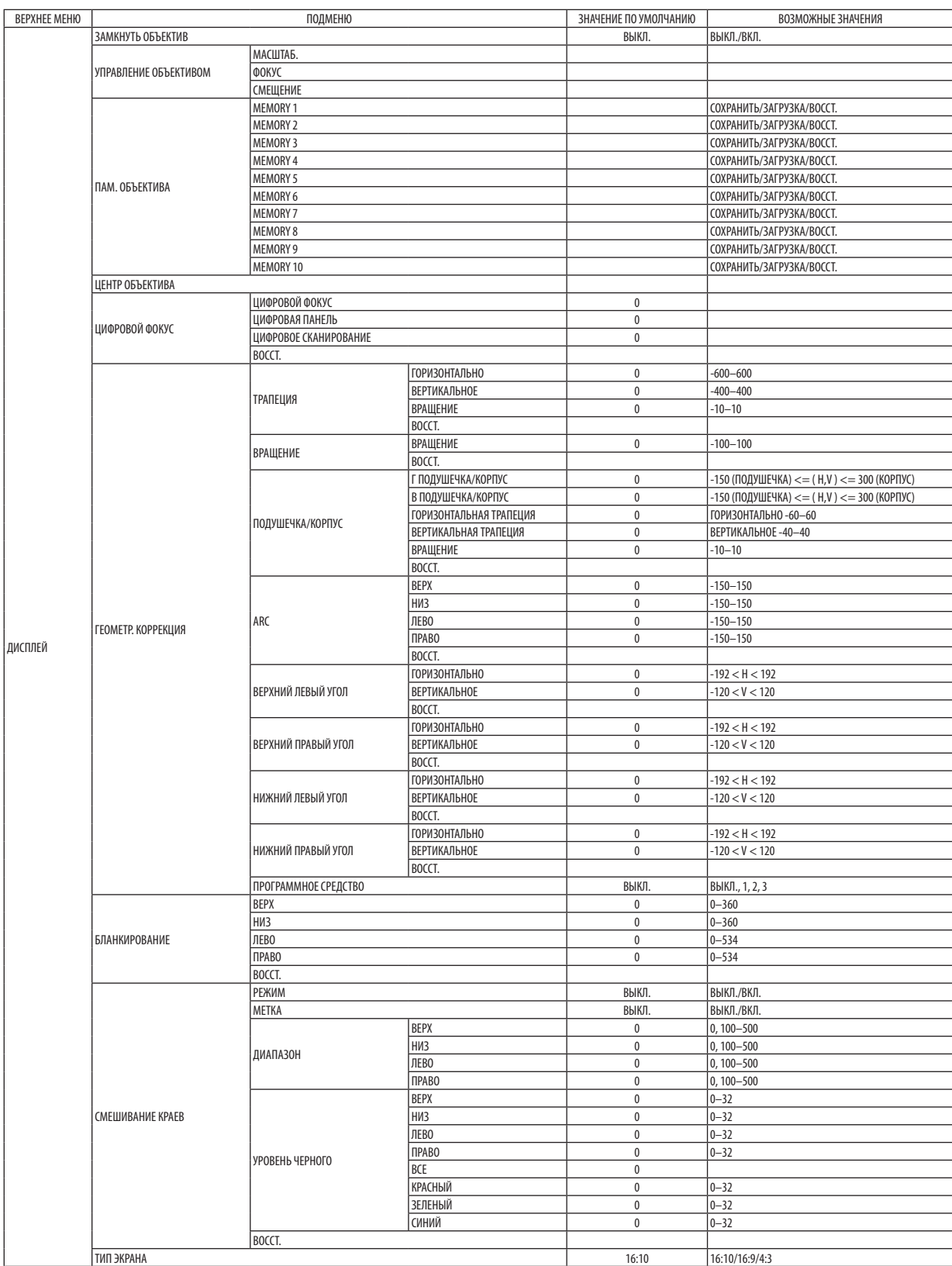

# 4. Использование экранного меню

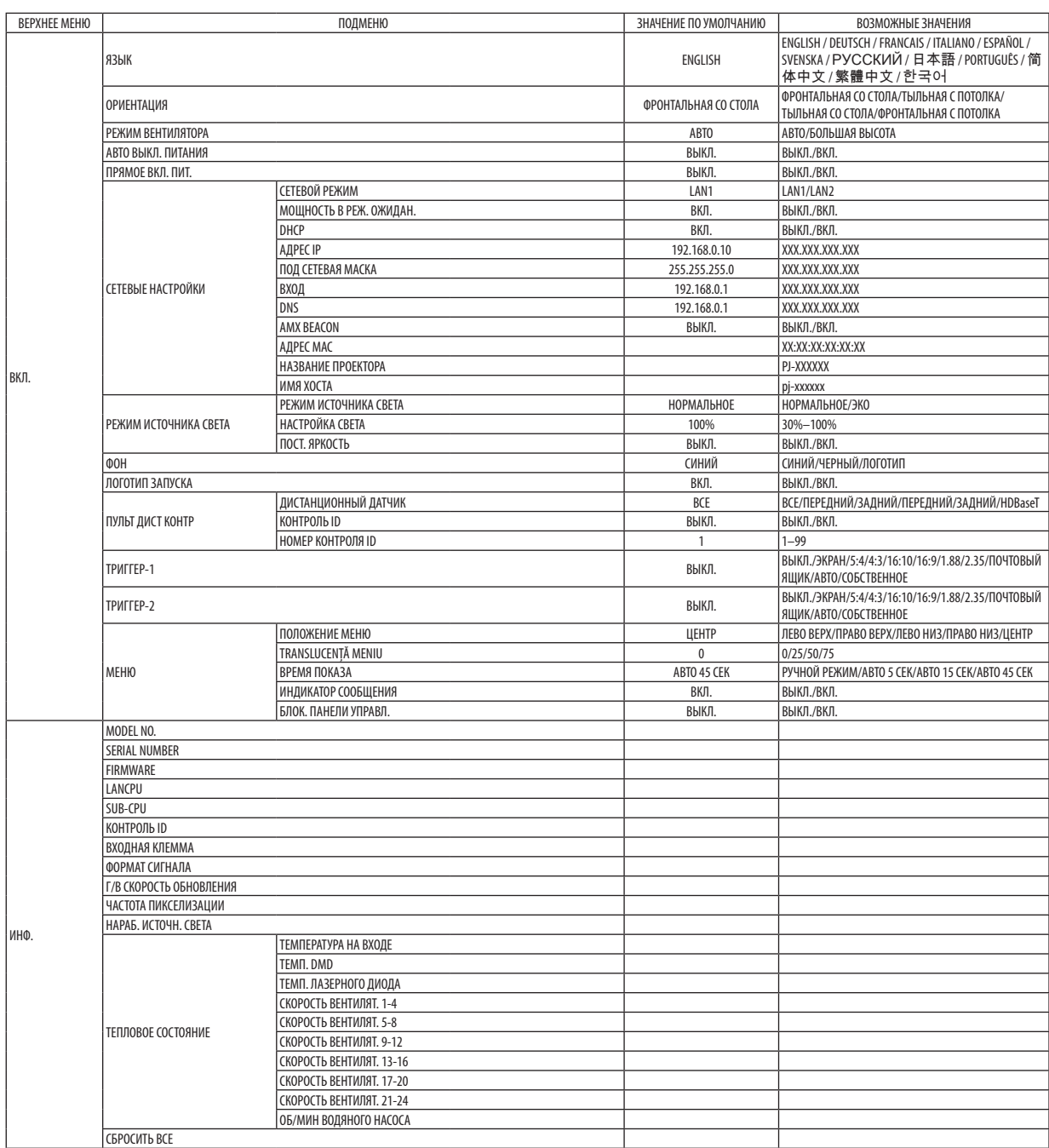

# 4-3. ВВОД

# 4-3-1. ВЫБОР ВВОДА

Выберите входной разъем для проецирования. На выбранном входном разъеме появится «•» (точка).

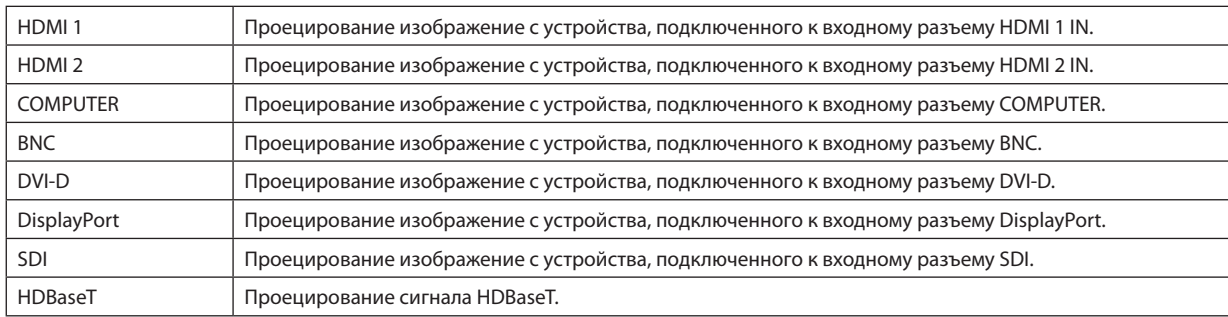

# 4-3-2. АВТОМАТИЧЕСКИЙ ИСТОЧНИК

Автоматическая проверка входных видеосигналов и проецирование первого обнаруженного сигнала.

# 4-3-3. ЦВЕТОВОЕ ПРОСТРАНСТВО

Установка цветового пространства в соответствии с входным видеосигналом.

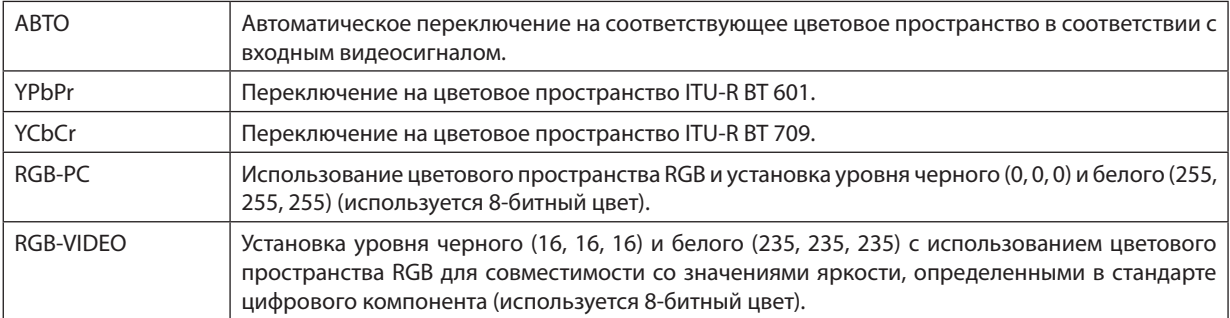

# 4-3-4. СООТНОШЕНИЕ СТОРОН

Выбор соотношения сторон экрана.

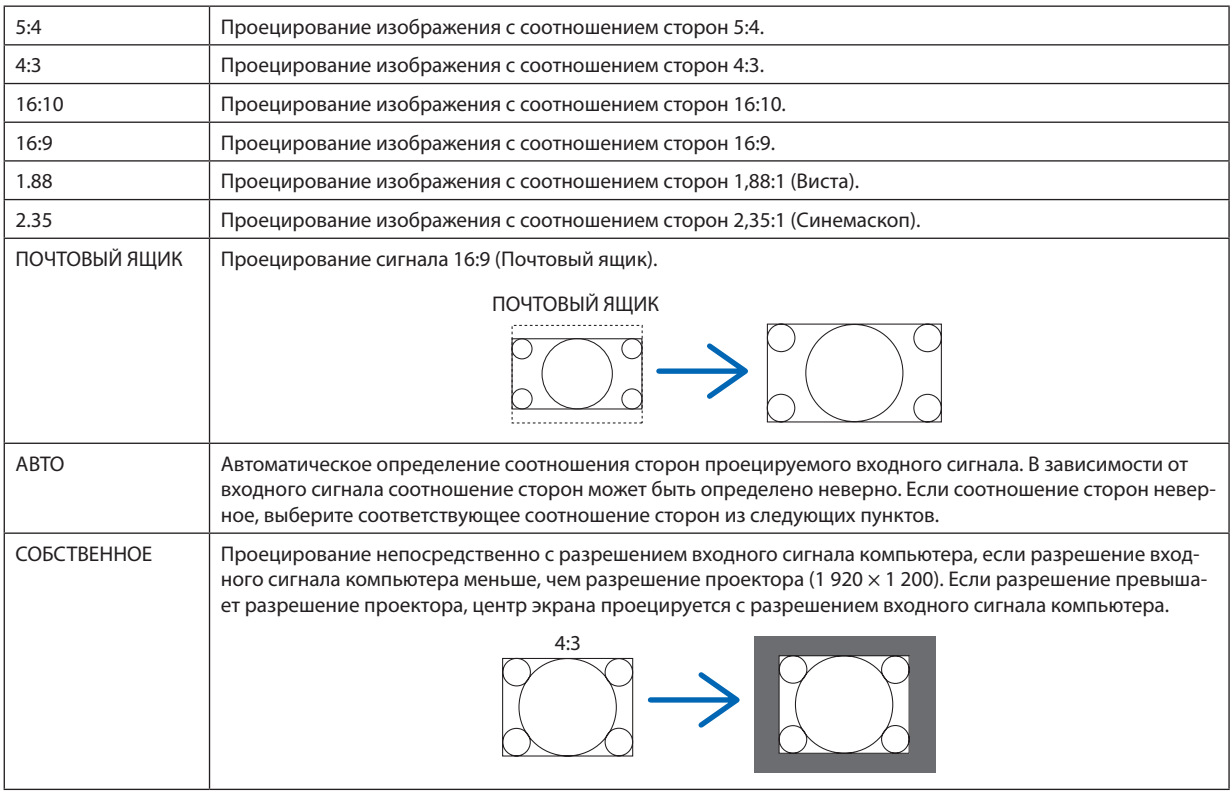

# *ПОДСКАЗКА:*

### *• Основные разрешения и соотношения сторон компьютера.*

<u>. . . . . . . . . . . . . .</u>

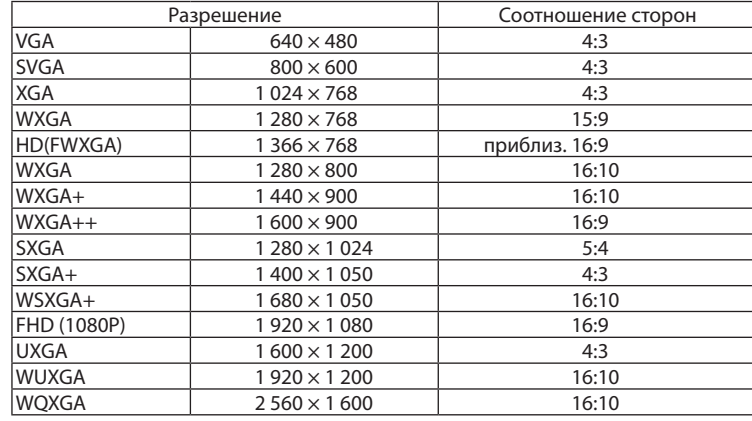

# <span id="page-70-0"></span>4-3-5. ПРОСМОТРЕТЬ

Установка выхода проекции за пределы экрана (обрезка рамки по периметру экрана).

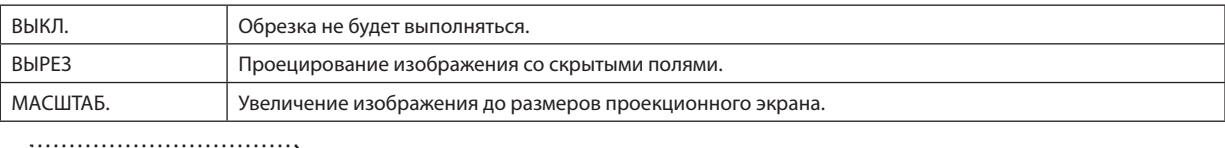

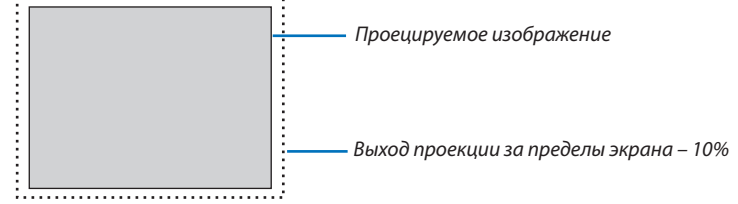

# 4-3-6. НАСТР. ИЗОБР

При проецировании аналогового видеосигнала отрегулируйте смещение цвета экрана, мерцание и положение экрана.

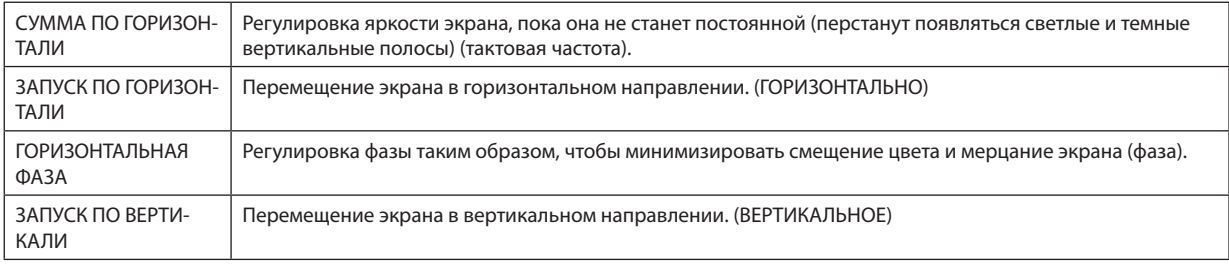

#### *ПРИМЕЧАНИЕ:*

*• Экран может искажаться при настройке тактовой частоты и фазы, но это не является неисправностью.*

## 4-3-7. ТЕСТ.ШАБЛ.

Проецирование тестового шаблона.

- Нажмите кнопку ◀/▶, чтобы изменить тестовый шаблон.
- Нажмите кнопку EXIT, чтобы убрать тестовый шаблон.
- Тестовый также можно отобразить, нажав кнопку TEST на пульте дистанционного управления.

Тестовый шаблон отображается при проверке искажения экрана во время установки или при настройке фокуса. Рекомендуется регулировать фокусировку не раньше чем через 30 минут после проецирования тестового шаблона.

# 4-3-8. 3D

Настройка параметров проецирования 3D-изображений с помощью проектора.

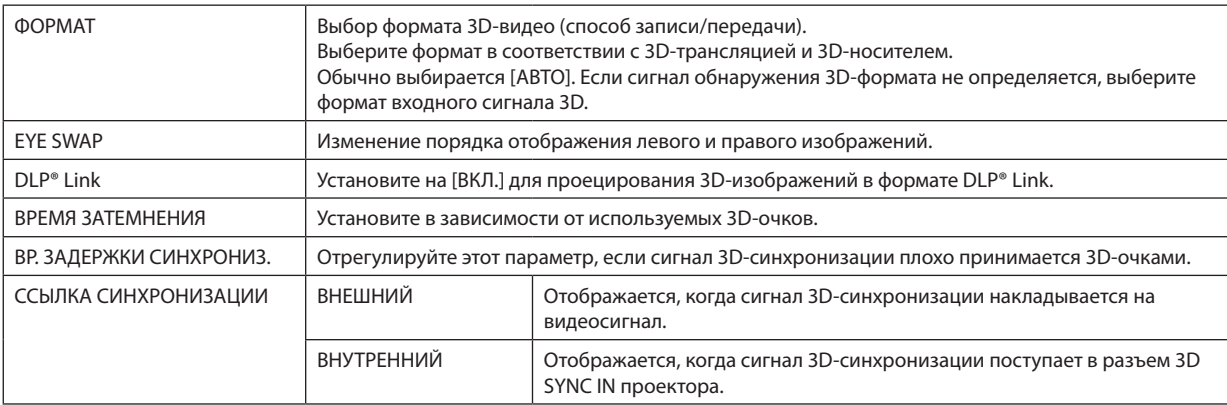

# **A** ВНИМАНИЕ

#### **Предупреждение о вреде для здоровья**

Меры предосторожности для профилактики вреда здоровью могут быть описаны в программном обеспечении 3D-видео (проигрыватель Blu-ray, игра, компьютерный видеофайл и т. д.) и в инструкции по эксплуатации, прилагаемой к 3D-очкам, поэтому обязательно ознакомьтесь с ними перед просмотром.

#### **Чтобы избежать неблагоприятных последствий для здоровья, обратите внимание на следующее:**

- Не используйте 3D-очки для каких-либо целей, кроме просмотра 3D-изображений.
- При просмотре следует находиться на расстоянии не менее 2 м от экрана. Просмотр близко к экрану повышает утомляемость глаз.
- Не смотрите непрерывно в течение длительного периода времени. После просмотра в течение 1 часа сделайте перерыв не меньше чем на 15 минут.
- Если у вас или у кого-либо из членов вашей семьи случались припадки, связанные с освещением, проконсультируйтесь с врачом.
- Если во время просмотра вы почувствуете какое-либо недомогание (тошнота, головокружение, раздражение, головная боль, боль в глазах, помутнение зрения, судороги, онемение и т. д.), немедленно прекратите просмотр и отдохните. Если недомогание не проходит, обратитесь за медицинской помощью.
- Во время просмотра 3D-изображений следует находиться прямо перед экраном. Просмотр 3D-изображений под углом может вызвать усталость глаз.

#### *ПРИМЕЧАНИЕ:*

- *• При использовании 3D-излучателя подключите разъем BNC 3D-излучателя к разъему 3D SYNC проектора.*
- *• 3D-очки получают сигнал синхронизации от 3D-излучателя, что позволяет просматривать изображение в трех измерениях. 3D-очки в формате DLP® Link получают сигнал синхронизации, включенный в 3D-видеосигнал, который отображается на экране, что позволяет просматривать видео в трех измерениях.*

*Поэтому в зависимости от окружающей яркости, размера экрана, расстояния до экрана и т.д. может быть затруднительно просматривать 3D-изображение.*

- *• Проверьте соответствие условиям эксплуатации, описанным в руководстве по эксплуатации проигрывателя Blu-ray.*
- *• При воспроизведении программного обеспечения 3D-видео на компьютере, может быть трудно просматривать 3D-видео, если производительность процессора или графического чипа компьютера низкая. Проверьте соответствие условиям эксплуатации компьютера, описанным в руководстве по эксплуатации, прилагаемом к программному обеспечению 3D-видео.*
- *• В зависимости от входного 3D-сигнала проектор может не переключаться на 3D-видео автоматически.*
### 4-3-9. АВТО НАСТРОЙКА

При выполнении этой команды проецируемый экран настраивается автоматически.

• Автоматическую регулировку также можно выполнить, нажав кнопку AUTO ADJUST на проекторе.

*ПРИМЕЧАНИЕ:*

*• Если экран искажается даже после автоматической настройки, настройте изображение с помощью [НАСТР. ИЗОБР].*

# <span id="page-73-0"></span>4-4. ИЗОБРАЖЕНИЕ

### 4-4-1. ПРЕДВАРИТ УСТАНОВКА

Выберите оптимальные настройки для проецируемого изображения.

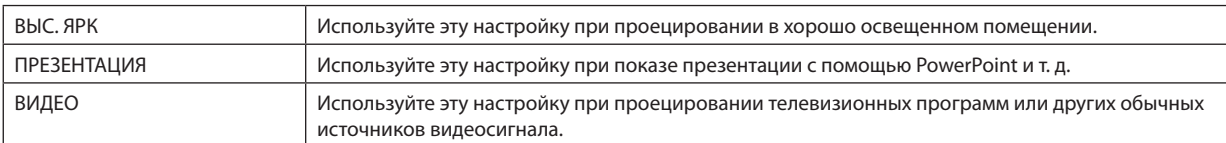

## 4-4-2. КОНТРАСТ/ЯРКОСТЬ/РЕЗКОСТЬ/ЦВЕТ/ОТТЕНОК

Настройте изображение, проецируемое на экран.

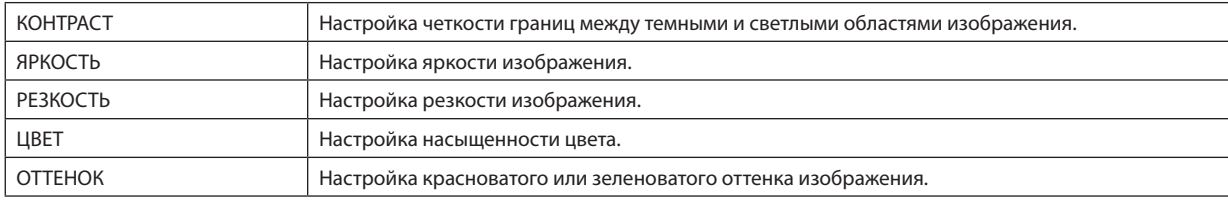

### 4-4-3. ЦВЕТ. ТЕМПЕРАТУРА

Настройте баланс цветов (R, G, B), чтобы оптимизировать цветопередачу.

При цветовой температуре с высоким числовым значением изображение становится голубовато-белым, а при цветовой температуре с низким числовым значением – красновато-белым. Настройку можно выбрать из значений 5400K, 6500K, 7500K, 9300K и СОБСТВЕННОЕ.

## 4-4-4. ЦВЕТОВАЯ ГАММА

Цветовую гамму проектора можно изменить в соответствии с проецируемым изображением.

## 4-4-5. ГАММА-КОРРЕКЦИЯ

Выберите градацию изображения. Таким образом, даже темные области можно воспроизвести ярко.

- Настройка [DICOM SIM.] на проекторе используется для установки для характеристик, приближенных к стандарту DICOM, поэтому изображение может проецироваться неправильно. По этой причине настройку [DICOM SIM.] следует использовать только для образовательных целей, а не для постановки диагноза.
- Слово DICOM в [DICOM SIM.] название глобального стандарта, используемого для хранения и передачи медицинских изображений. Он используется при компьютерной томографии (КТ), магнитно-резонансной томографии (МРТ), эндоскопических исследованиях и других медицинских диагностических процедурах.

### 4-4-6. БАЛАНС БЕЛОГО

Настройте уровень белого и уровень черного сигнала для наилучшей цветопередачи.

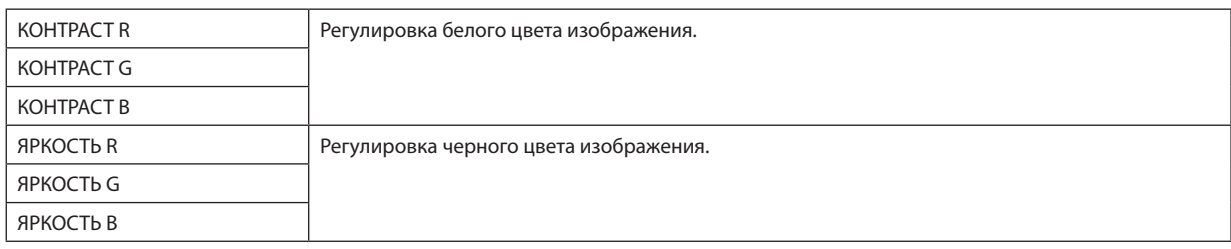

#### *ПРИМЕЧАНИЕ:*

*• Когда баланс белого отрегулирован, значение цветовой температуры отличается от фактического цветового тона.*

### 4-4-7. КОРРЕКТИРОВКА ЦВЕТА

Настройте тон красного, зеленого, синего, желтого, пурпурного (фиолетового) и бирюзового (ярко-голубовато-зеленого) цветов.

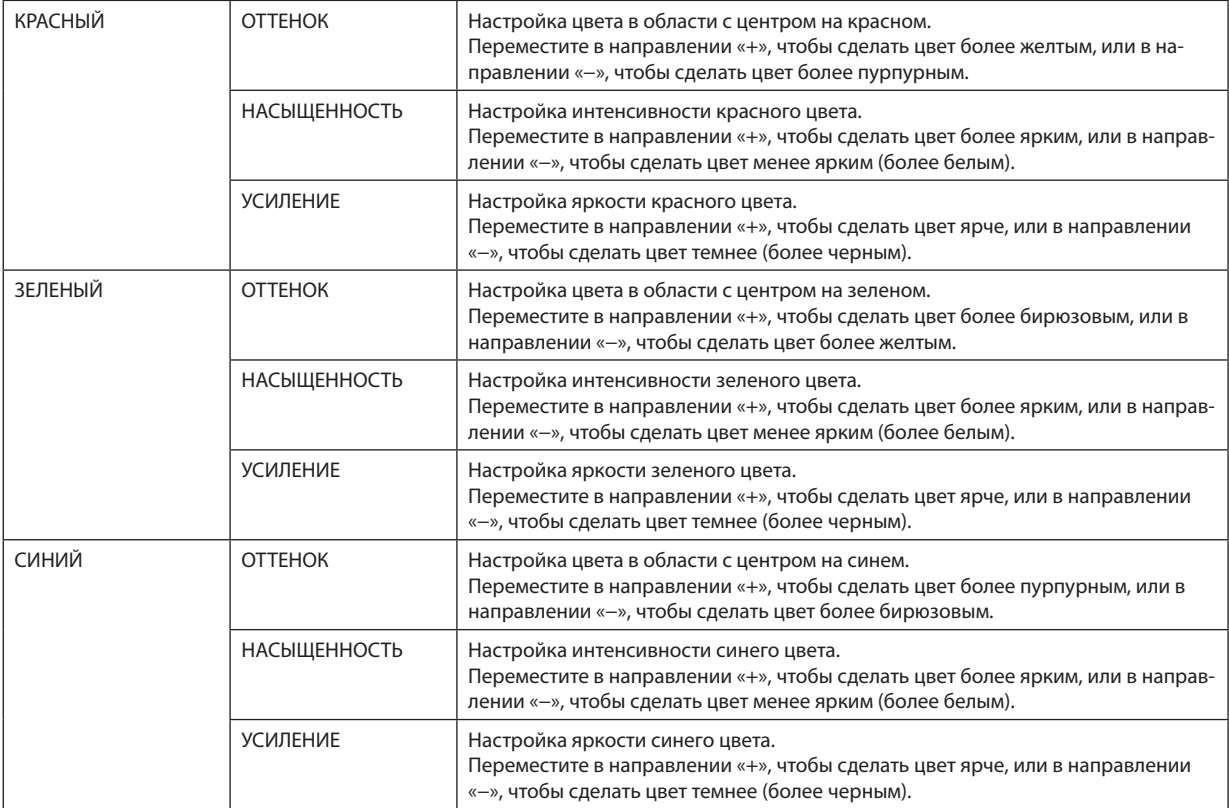

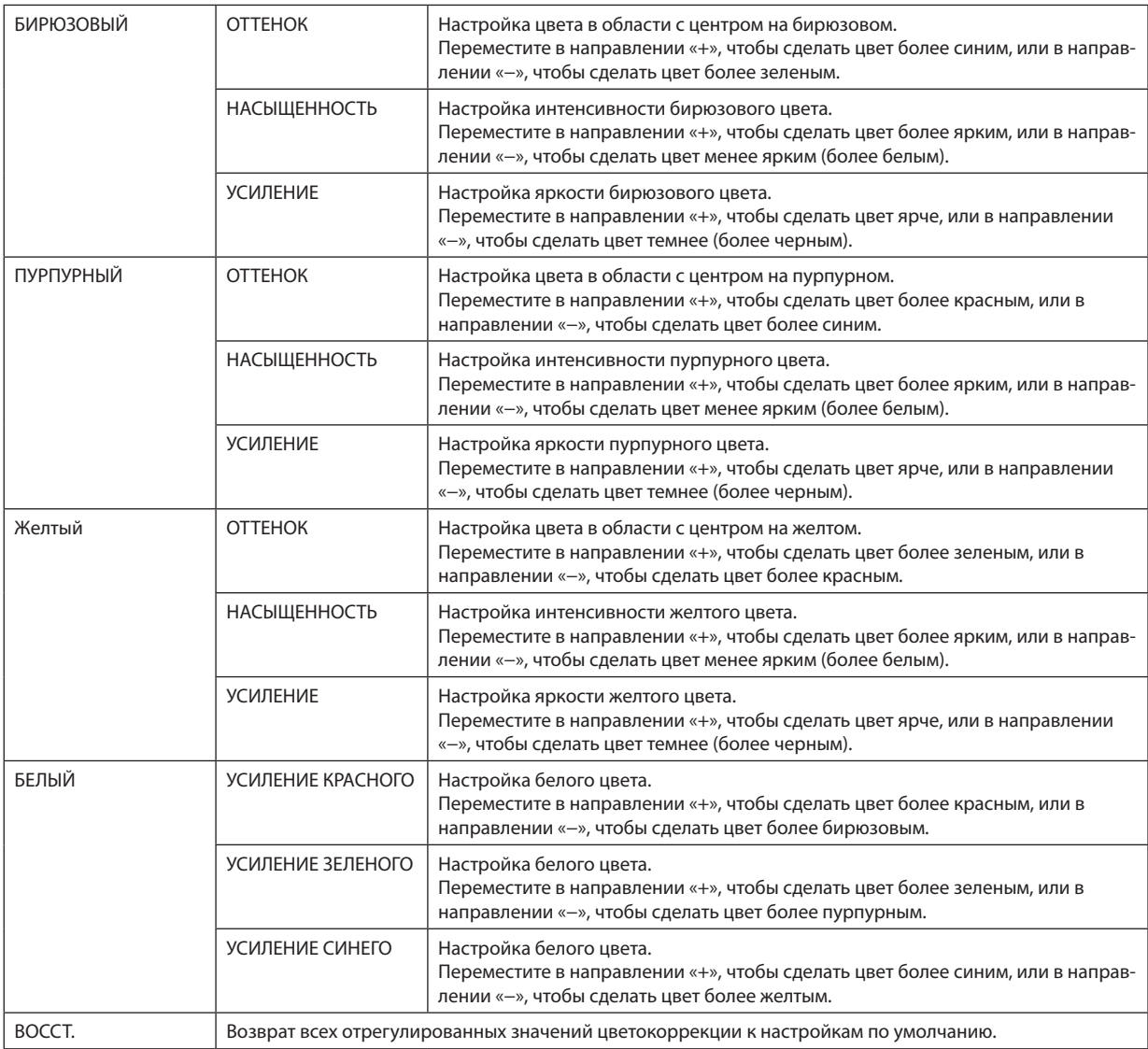

### 4-4-8. СНИЖЕНИЕ ШУМА

При проецировании видеоизображения можно использовать функцию снижения шума, чтобы уменьшить шум на экране (шероховатость и помехи). Вы можете выбрать эффект снижения шума из 4 уровней [0] [1] [2] [3] в соответствии с уровнем шума.

## 4-4-9. ДИНАМИЧЕСКИЙ КОНТРАСТ

Если выбран параметр [ВКЛ.], наиболее оптимальный коэффициент контраста используется в соответствии с изображением.

# 4-4-10. ТАЙМЕР ВЫКЛ. СВЕТА

Если [ДИНАМИЧЕСКИЙ КОНТРАСТ] установлен на [ВКЛ.], лазерное излучение прекращается, когда истекает время, установленное в [ТАЙМЕР ВЫКЛ. СВЕТА], после того как весь проекционный экран становится черным. Если [ТАЙМЕР ВЫКЛ. СВЕТА] установлен на [ВЫКЛ.], лазерное излучение не прекратится, даже когда экран станет черным.

# 4-5. ДИСПЛЕЙ

### 4-5-1. ЗАМКНУТЬ ОБЪЕКТИВ

Блокируется настройка МАСШТАБ./ФОКУС, функции сдвига объектива и [ЦЕНТР ОБЪЕКТИВА]. Применив функцию [ЗАМКНУТЬ ОБЪЕКТИВ], можно предотвратить нежелательное изменение настроек объектива другими людьми.

### 4-5-2. УПРАВЛЕНИЕ ОБЪЕКТИВОМ

Настройка параметров МАСШТАБ./ФОКУС и сдвига объектива.

• Функцию [УПРАВЛЕНИЕ ОБЪЕКТИВОМ] также можно выполнить, нажав кнопку на проекторе или пульте дистанционного управления.

Следуйте описанной ниже процедуре.

- *1. Переместите курсор на [УПРАВЛЕНИЕ ОБЪЕКТИВОМ] в меню, а затем нажмите кнопку ENTER или* ▶*. Отобразится тестовый шаблон и экран настройки МАСШТАБ./ФОКУС.*
- *2. Для настройки фокусировки нажмите кнопку* ◀*/*▶*.*
- *3. Для настройки увеличения нажмите кнопку* ▼*/*▲*.*
- *4. Завершив настройку фокусировки и увеличения, нажмите кнопку ENTER.*

*Отобразится экран настройки сдвига объектива.*

*5. Нажмите кнопку* ▼▲◀▶*.*

*Объектив сдвигается в направлении нажатой кнопки.*

*6. Завершив настройку сдвига объектива, нажмите кнопку ENTER.*

*Будет спроецировано выбранное изображение и отобразится экран натсройки МАСШТАБ./ФОКУС.*

*Повторите шаги 2–6.*

*7. Чтобы выйти из функции [УПРАВЛЕНИЕ ОБЪЕКТИВОМ], нажмите кнопку MENU.*

### 4-5-3. ПАМ. ОБЪЕКТИВА

Сохранение положения проекции (сдвиг объектива) на экране в памяти проектора. Можно сохранить максимум 10 значений.

Когда вызывается сохраненное отрегулированное значение, сдвиг объектива регулируется автоматически.

### 4-5-4. ЦЕНТР ОБЪЕКТИВА

Возврат объектива в исходное положение.

Эта функция используется для калибровки диапазона настройки сдвига объектива. Обязательно выполните операцию [ЦЕНТР ОБЪЕКТИВА] после замены объектива. ( $\rightarrow$  стр. [16](#page-35-0))

## 4-5-5. ЦИФРОВОЙ ФОКУС

Увеличение экрана максимум в 2 раза.

• Цифровое увеличение также можно выполнить, удерживая кнопку CTL и нажав кнопку VOL/D-ZOOM + на пульте дистанционного управления.

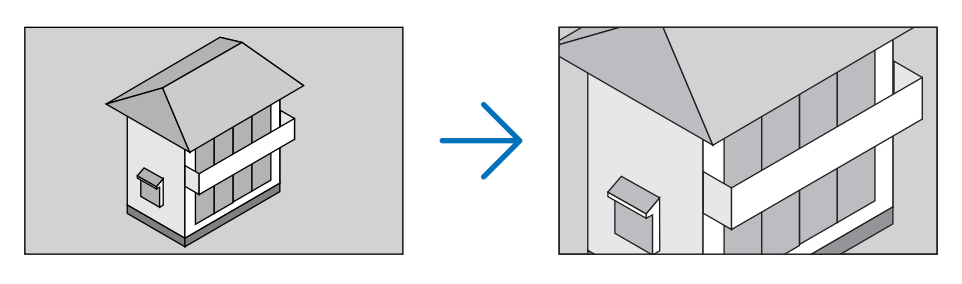

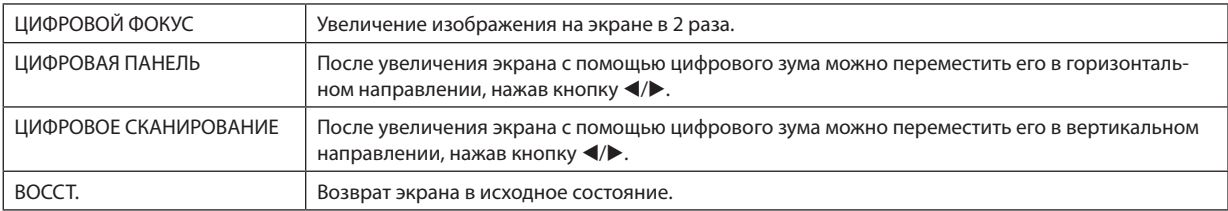

### 4-5-6. ГЕОМЕТР. КОРРЕКЦИЯ

Коррекция искажения проекционного экрана при проецировании под углом к экрану для подгонки изображения по рамке экрана.

### **ТРАПЕЦИЯ**

Коррекция трапецеидального искажения путем горизонтальной и вертикальной настройки проекционного экрана.

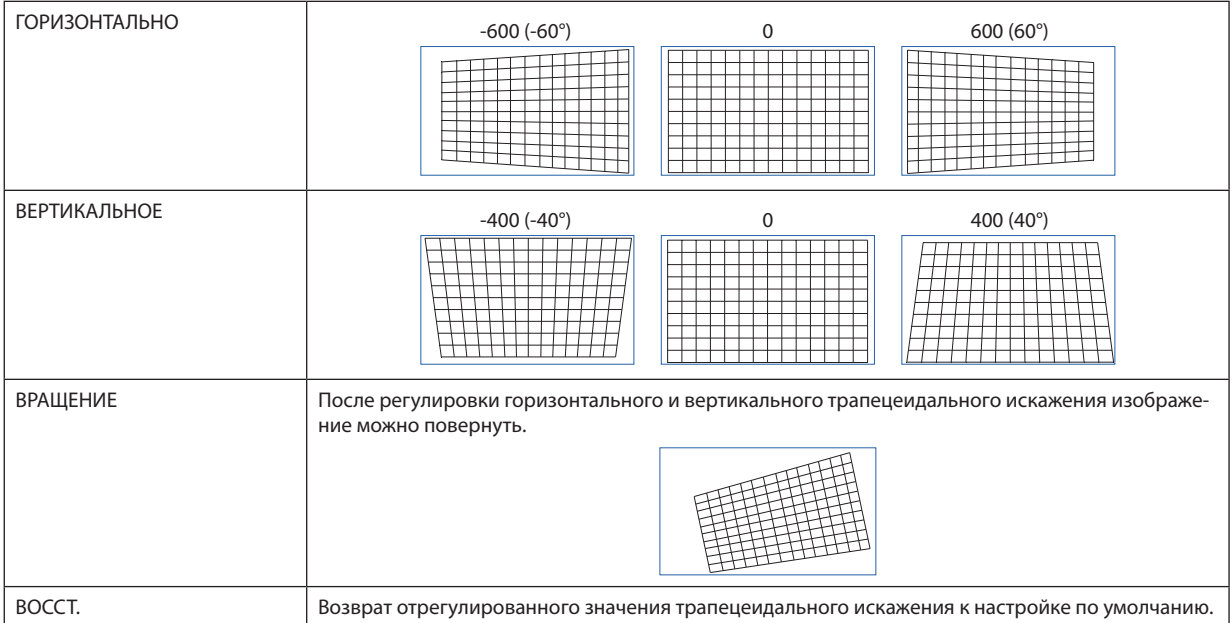

### **ВРАЩЕНИЕ**

Вращение экрана в пределах области отображения. По мере увеличения угла вращения экран становится меньше.

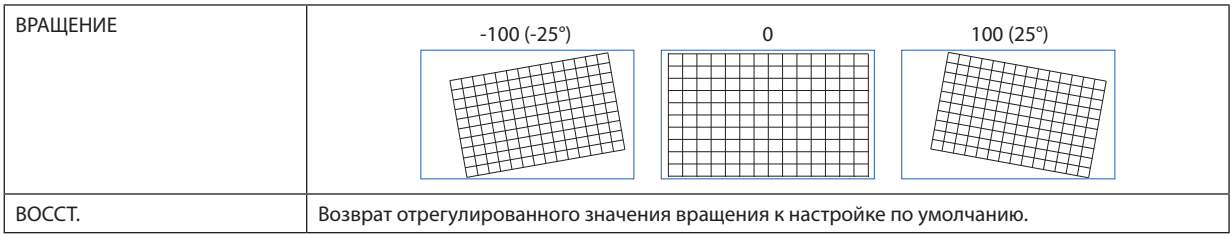

### **ПОДУШЕЧКА/КОРПУС**

Выполните эти настройки при проецировании на цилиндрический экран или сферическую поверхность.

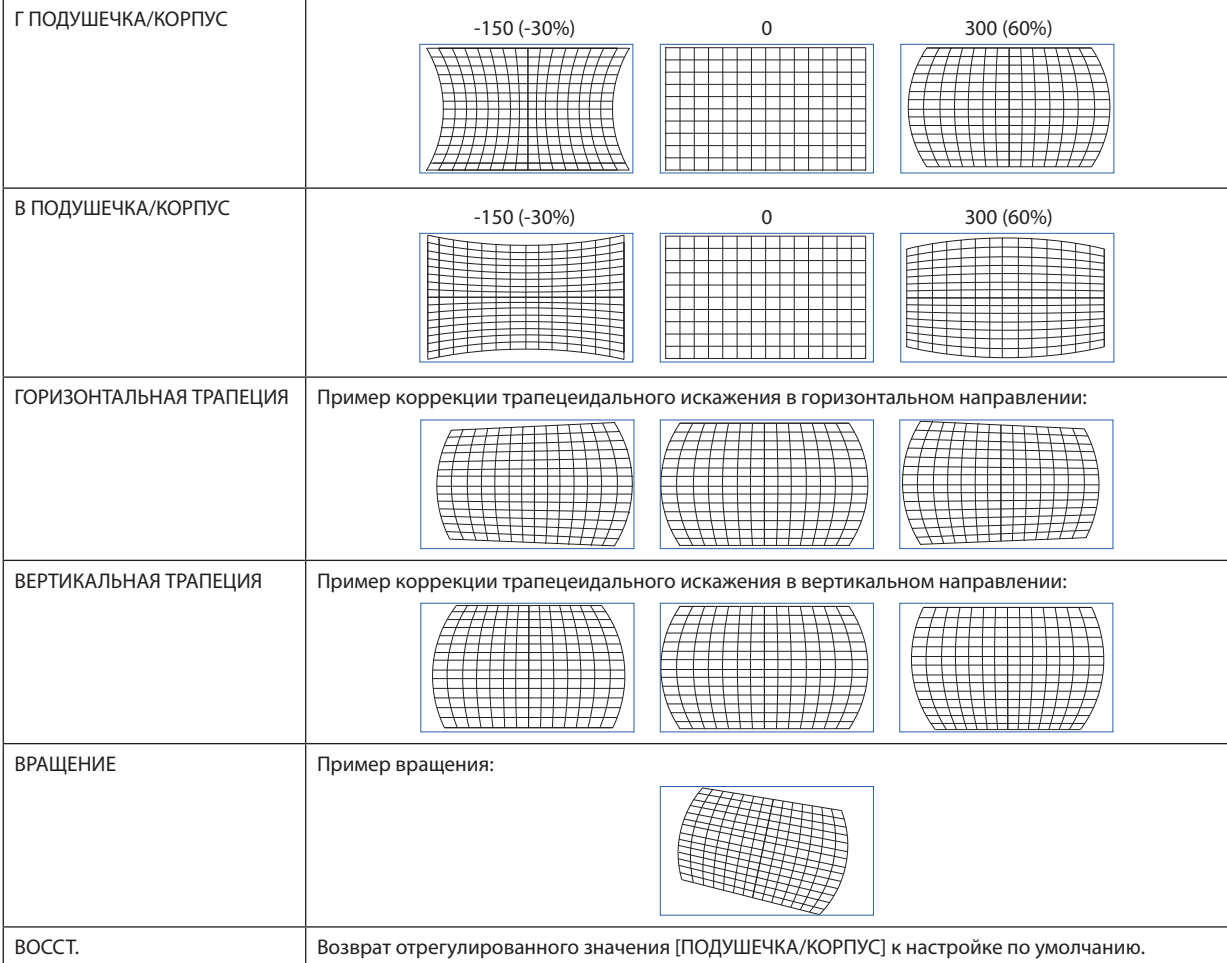

*ПРИМЕЧАНИЕ:*

- *Параметры [ГОРИЗОНТАЛЬНАЯ ТРАПЕЦИЯ] или [ВЕРТИКАЛЬНАЯ ТРАПЕЦИЯ] можно использовать для настройки [Г ПОДУШЕЧКА/КОРПУС] или [В ПОДУШЕЧКА/ КОРПУС].*
- *Параметр [ВРАЩЕНИЕ] можно использовать для настройки [ГОРИЗОНТАЛЬНАЯ ТРАПЕЦИЯ] или [ВЕРТИКАЛЬНАЯ ТРАПЕЦИЯ].*
- *• Поскольку экран вращается в пределах области отображения, он становится меньше по мере увеличения угла вращения.*

# **ARC**

Коррекция бочкообразного искажения с каждой из 4 сторон.

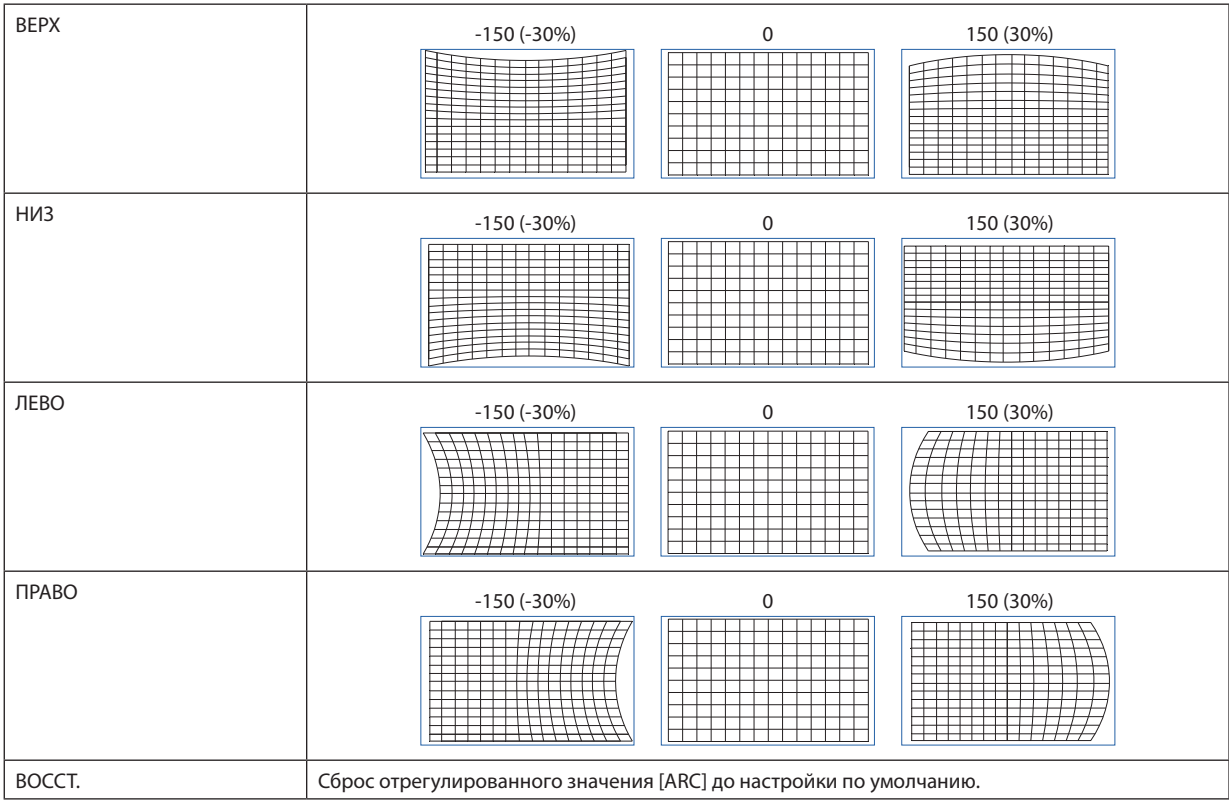

# **ВЕРХНИЙ ЛЕВЫЙ УГОЛ**

Коррекция искажения в верхнем левом углу.

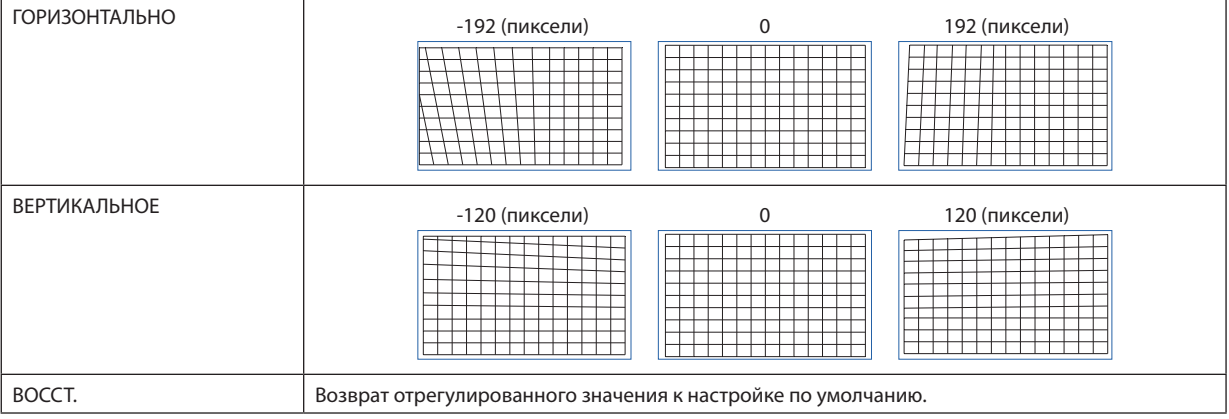

# **ВЕРХНИЙ ПРАВЫЙ УГОЛ**

Коррекция искажения в верхнем правом углу.

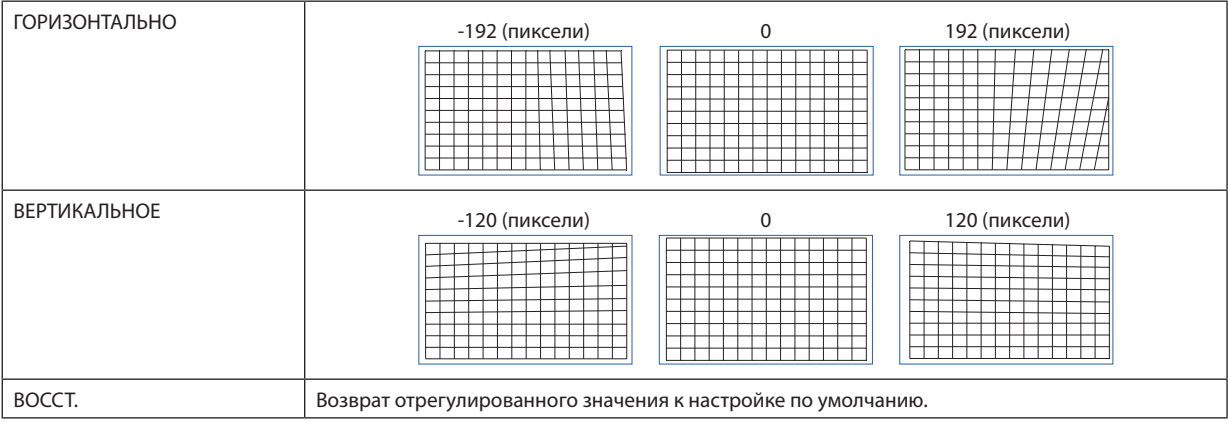

# **НИЖНИЙ ЛЕВЫЙ УГОЛ**

Коррекция искажения в нижнем левом углу.

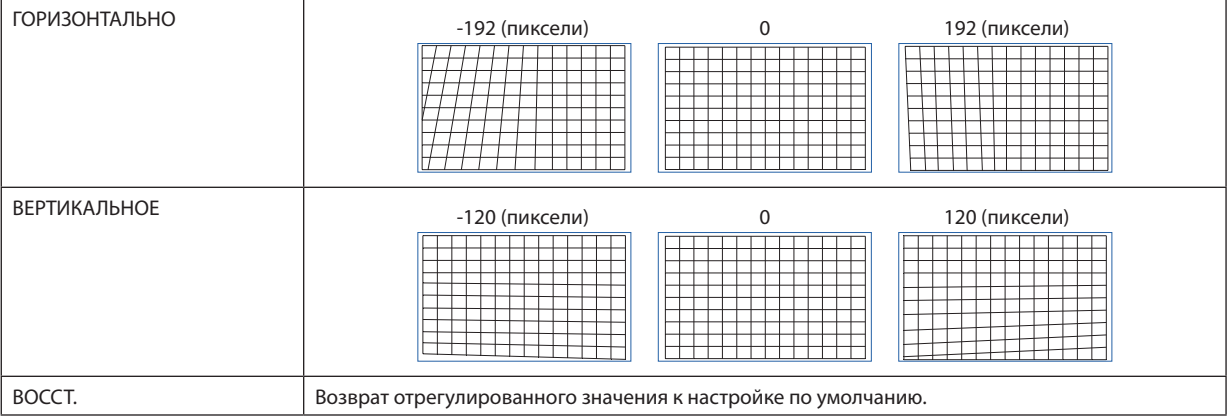

# **НИЖНИЙ ПРАВЫЙ УГОЛ**

Коррекция искажения в нижнем правом углу.

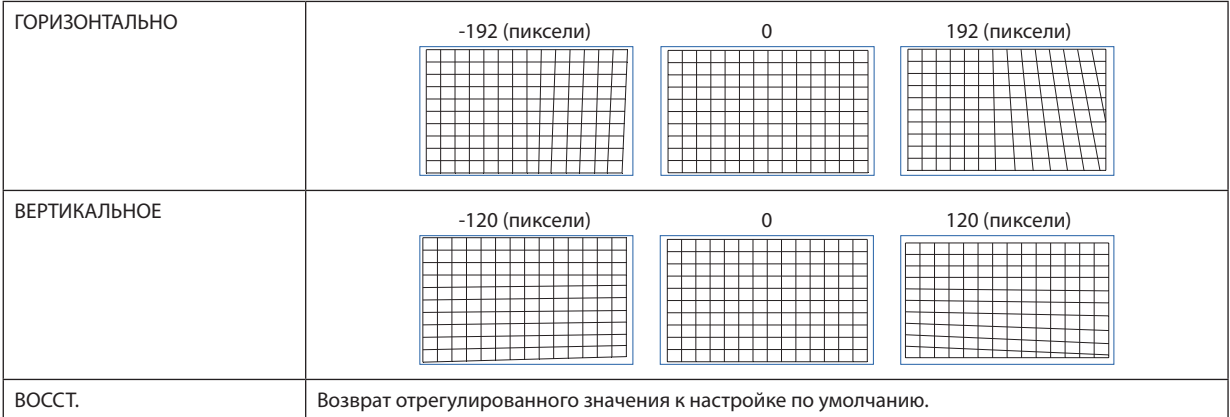

#### **ПРОГРАММНОЕ СРЕДСТВО**

Вызов данных геометрической коррекции, сохраненных на проекторе заранее. Могут быть зарегистрированы три типа данных коррекции.

#### 4-5-7. БЛАНКИРОВАНИЕ

Настраивает диапазон отображения (БЛАНКИРОВАНИЕ): поля по верхнему, нижнему, левому и правому краям для видеосигнала.

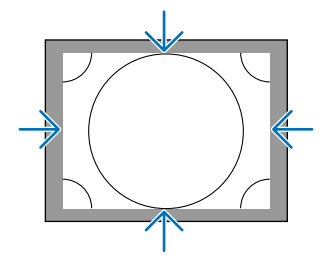

### 4-5-8. СМЕШИВАНИЕ КРАЕВ

Регулировка краев (границ) проекционного экрана при проецировании изображения с высоким разрешением, используя комбинацию из нескольких проекторов в верхнем, нижнем, левом и правом положениях.

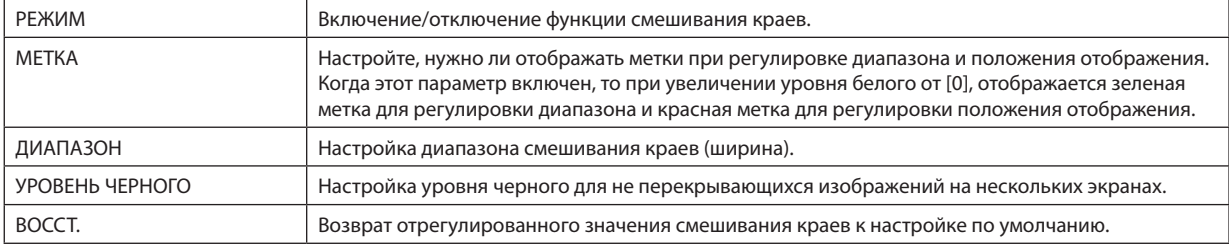

Пример экрана, который проецируется путем упорядочения изображений с 4 проекторов по 2 устройства по вертикали и горизонтали.

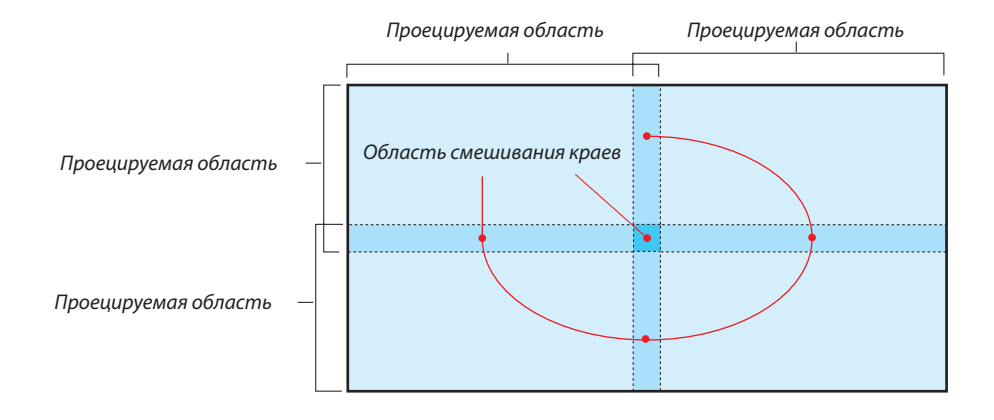

#### 4-5-9. ТИП ЭКРАНА

Установите соотношение сторон проекционного экрана. Выберите 16:10, 16:9 или 4:3.

# 4-6. ВКЛ.

### 4-6-1. ЯЗЫК

Выберите язык отображения меню.

*ПРИМЕЧАНИЕ:*

*• Настройка [ЯЗЫК] сохраняется даже при выполнении команды [СБРОСИТЬ ВСЕ].*

## 4-6-2. ОРИЕНТАЦИЯ

Выберите ориентацию в соответствии с положением проектора и экрана.

# **/<u>!\</u> предупреждение**

- По вопросу установки обратитесь к торговому представителю. Никогда не устанавливайте проектор самостоятельно. Проектор может упасть и причинить травму.
- Установите проектор таким образом, чтобы зрители не могли попасть в зону ограничения (HD).

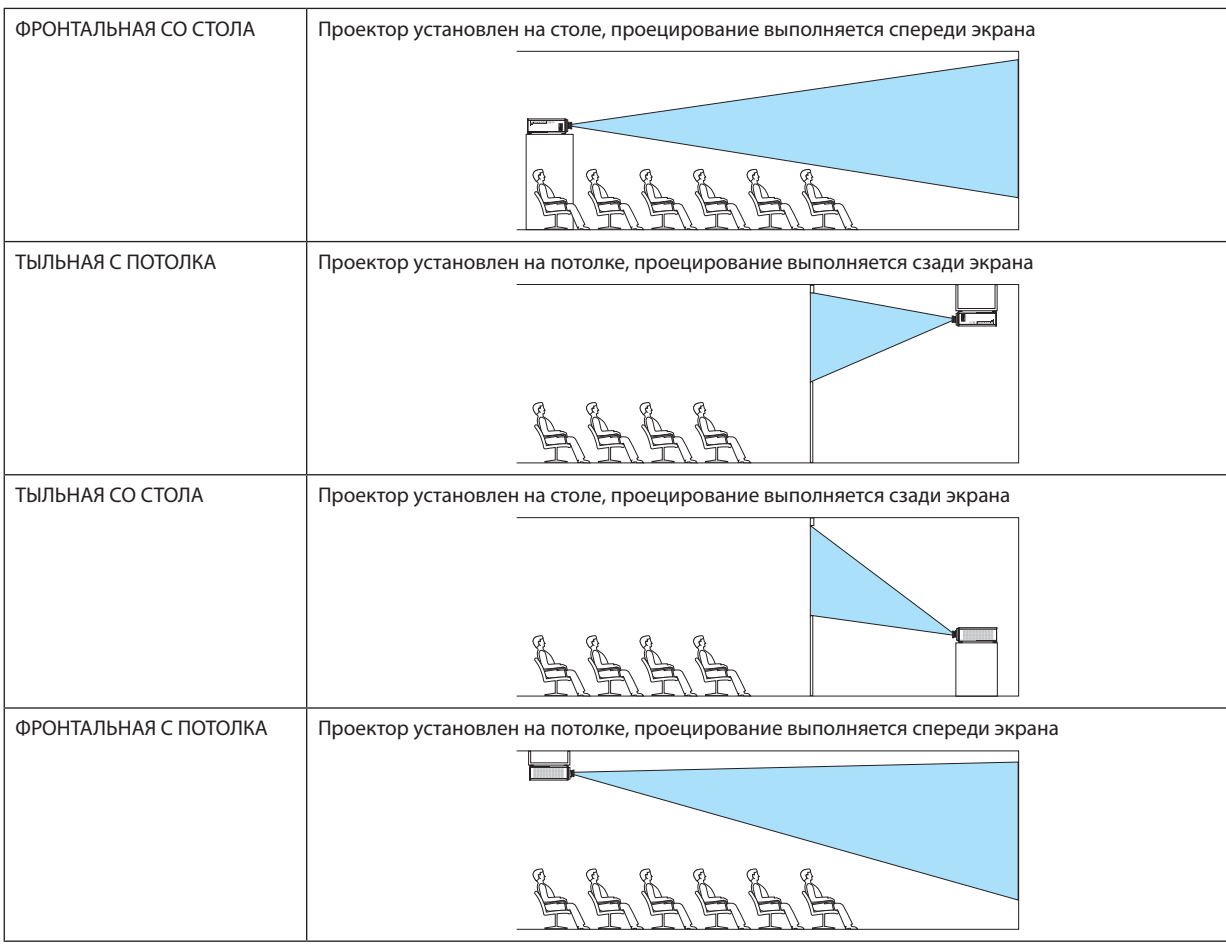

*ПРИМЕЧАНИЕ:*

*• Настройка [ОРИЕНТАЦИЯ] сохраняется даже при выполнении команды [СБРОСИТЬ ВСЕ].*

#### <span id="page-83-0"></span>4-6-3. РЕЖИМ ВЕНТИЛЯТОРА

Установите режим работы вентилятора охлаждения, чтобы понизить температуру внутри проектора.

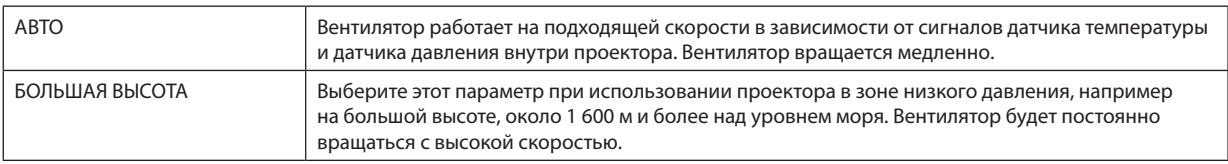

#### *ПРИМЕЧАНИЕ:*

- *• Обязательно выберите [БОЛЬШАЯ ВЫСОТА] при использовании проектора в течение нескольких дней подряд.*
- *• Настройка [РЕЖИМ ВЕНТИЛЯТОРА] сохраняется даже при выполнении команды [СБРОСИТЬ ВСЕ].*
- *• При использовании проектора на высоте около 1 600 м или более над уровнем моря обязательно установите [РЕЖИМ ВЕНТИЛЯТОРА] на [БОЛЬШАЯ ВЫСОТА]. Если не выбрать [БОЛЬШАЯ ВЫСОТА], внутренняя часть проектора нагреется, что приведет к неисправности.*
- *• Если проектор используется на высоте около 1 600 м или более над уровнем моря без установки [РЕЖИМ ВЕНТИЛЯТОРА] на [БОЛЬШАЯ ВЫСОТА], возможно включение устройства защиты от перегрева и автоматическое отключение питания. Кроме того, поскольку внутренняя температура повышается после выключения источника света, может быть активировано устройство защиты от перегрева, и питание может не включиться. В этом случае подождите некоторое время, прежде чем включать питание.*
- *• При использовании на большой высоте интервал замены оптических компонентов (таких как источник света и т.д.) может сократиться.*

### 4-6-4. АВТО ВЫКЛ. ПИТАНИЯ

Если в течение определенного периода времени отсутствует входной сигнал или не выполняются никакие операции, питание проектора автоматически отключается.

#### 4-6-5. ПРЯМОЕ ВКЛ. ПИТ.

Настройте проектор на автоматическое включение при подаче на него переменного тока. Используйте этот параметр, если вы хотите управлять проектором с помощью пульта управления и т. д.

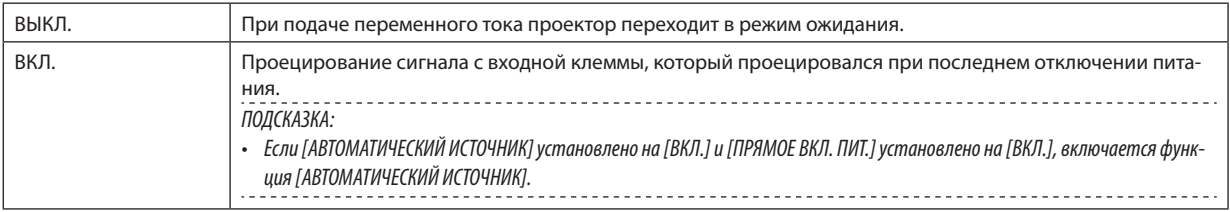

# **ПРЕДУПРЕЖДЕНИЕ**

• Проектор вырабатывает мощный луч света. При включении питания убедитесь, что никто в диапазоне проецирования не смотрит в объектив.

### 4-6-6. СЕТЕВЫЕ НАСТРОЙКИ

Установите сетевые настройки проектора.

#### *ПРИМЕЧАНИЕ:*

*• Настройка [СЕТЕВЫЕ НАСТРОЙКИ] сохраняется даже при выполнении команды [СБРОСИТЬ ВСЕ].*

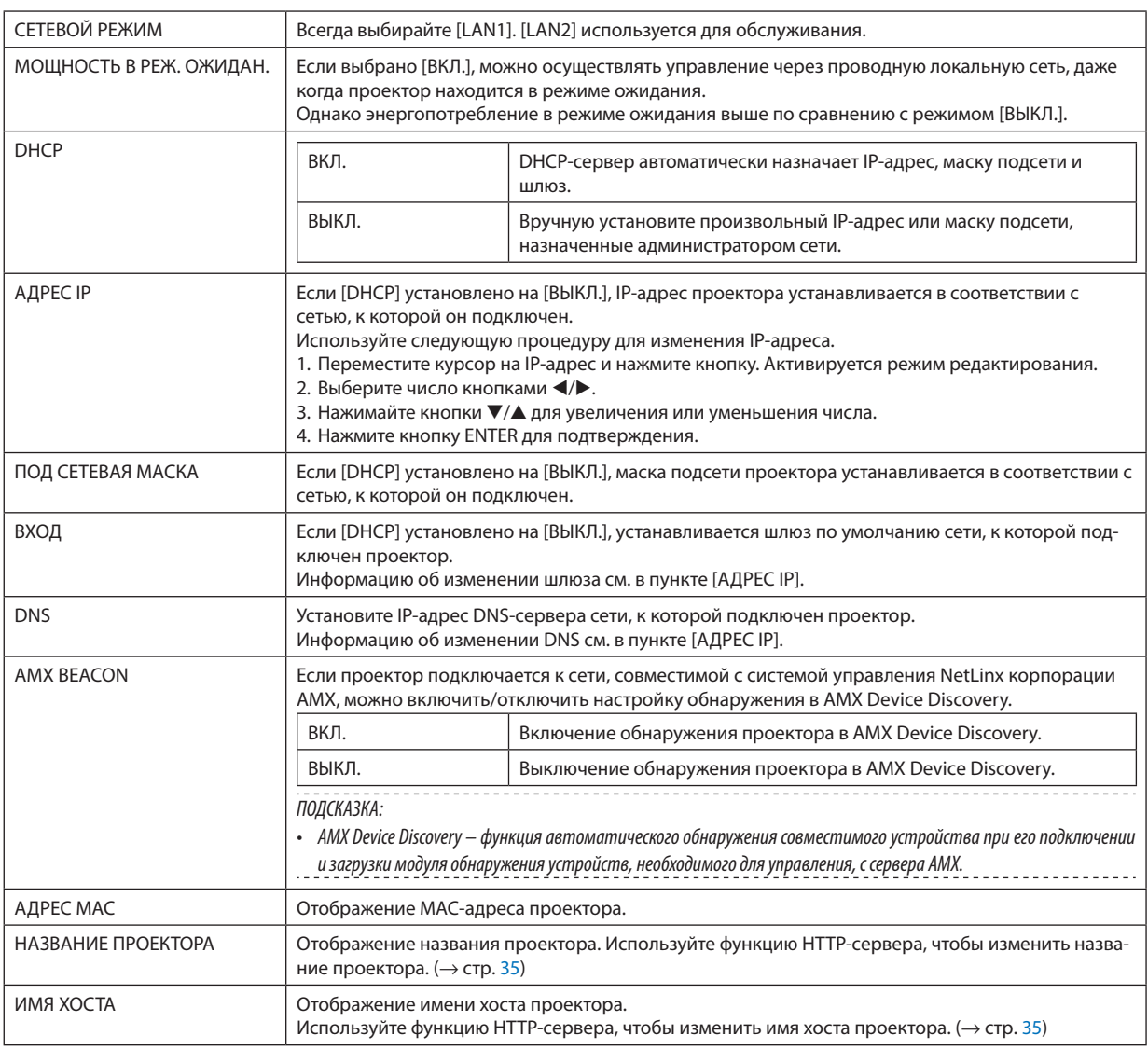

#### *ПРИМЕЧАНИЕ:*

*• При настройке геометрической коррекции с помощью ProAssist обязательно установите [СЕТЕВОЙ РЕЖИМ] на [LAN2].*

- *• Обязательно установите [АДРЕС IP], чтобы не противоречить другим устройствам в той же сети.*
- *• После установки геометрической коррекции с помощью ProAssist обязательно установите [СЕТЕВОЙ РЕЖИМ] на [LAN1].*

### 4-6-7. РЕЖИМ ИСТОЧНИКА СВЕТА

Отрегулируйте мощность источника света проектора.

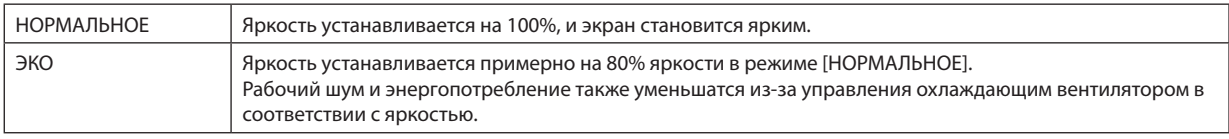

#### *ПОДСКАЗКА:*

- Наработку источника света можно посмотреть в пункте [ИНФ.] → [НАРАБ. ИСТОЧН. СВЕТА] экранного меню. (→ стр. [70\)](#page-89-0)
- *• Если входной сигнал отсутствует в течение 30 секунд (синий, черный экран или логотип), режим автоматически переключается на [ЭКО]. После этого, когда проектор обнаруживает входной сигнал, режим [ЭКО] автоматически изменяется на установленный ранее режим.*
- *• Проектор оснащен функцией определения давления и температуры и управления мощностью. При использовании на большой высоте над уровнем моря или при высокой температуре яркость уменьшается независимо от настройки [РЕЖИМ ИСТОЧНИКА СВЕТА]. Этот режим называется «Принудительный ЭКО-РЕЖИМ».*

*Если выбран «Принудительный ЭКО РЕЖИМ», экран становится немного темнее, а индикаторы LIGHT и TEMP. горят оранжевым цветом.*

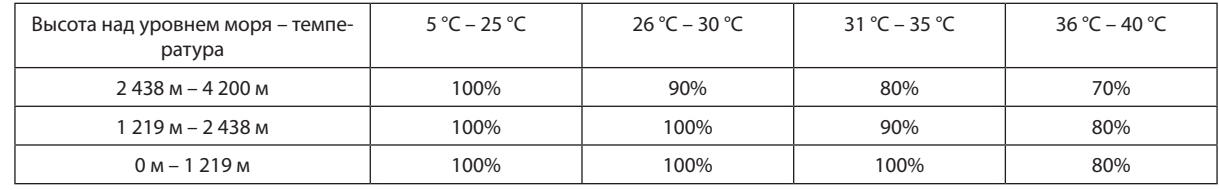

#### 4-6-8. НАСТРОЙКА СВЕТА (РЕЖИМ ИСТОЧНИКА СВЕТА)

Если выбран режим [НОРМАЛЬНОЕ] в [РЕЖИМ ИСТОЧНИКА СВЕТА], яркость можно регулировать в диапазоне от 30% до 100% (с шагом 1%).

#### *ПРИМЕЧАНИЕ:*

*• При использовании объектива NP49ZL яркость можно настроить в диапазоне от 30% до 87%.*

#### 4-6-9. ПОСТ. ЯРКОСТЬ (РЕЖИМ ИСТОЧНИКА СВЕТА)

Выполняется регулировка яркости таким образом, чтобы она не отклонялась от яркости на момент выбора [ВКЛ.]. Значение настройки будет сохраняться до тех пор, пока [ПОСТ. ЯРКОСТЬ] не будет установлено на [ВЫКЛ.], даже при выключении питания.

• Чтобы снова отрегулировать яркость, установите эту настройку на [ВЫКЛ.] перед выполнением дальнейших настроек.

#### *ПРИМЕЧАНИЕ:*

*• Функция [ПОСТ. ЯРКОСТЬ] поддерживает яркость на постоянном уровне. Цвет не будет зафиксирован.*

#### *ПОДСКАЗКА:*

*• При проецировании с нескольких проекторов рекомендуется немного уменьшить настройку яркости, а затем установить [ПОСТ. ЯРКОСТЬ] на [ВКЛ.].*

#### 4-6-10. ФОН

Выберите цвет фона, когда нет входного сигнала. Можно выбрать синий фон, черный фон или логотип NEC.

#### *ПРИМЕЧАНИЕ:*

*• Настройка [ФОН] сохраняется даже при выполнении команды [СБРОСИТЬ ВСЕ].*

### 4-6-11. ЛОГОТИП ЗАПУСКА

Выберите, будет ли отображаться логотип NEC на экране во время запуска.

#### *ПРИМЕЧАНИЕ:*

*• Настройка [ЛОГОТИП ЗАПУСКА] сохраняется даже при выполнении команды [СБРОСИТЬ ВСЕ].*

### 4-6-12. ПУЛЬТ ДИСТ КОНТР

Установите настройку дистанционного датчика и идентификатор управления.

- Параметр [ДИСТАНЦИОННЫЙ ДАТЧИК] используется для настройки датчика дистанционного управления спереди и сзади основного проектора.
- Если используется функция [КОНТРОЛЬ ID], можно присвоить идентификаторы нескольким проекторам и управлять каждым проектором отдельно, переключая идентификаторы с помощью одного пульта дистанционного управления. Этот параметр также используется при установке одного и того же идентификатора для нескольких проекторов и выполнении пакетных операций с одного пульта дистанционного управления.

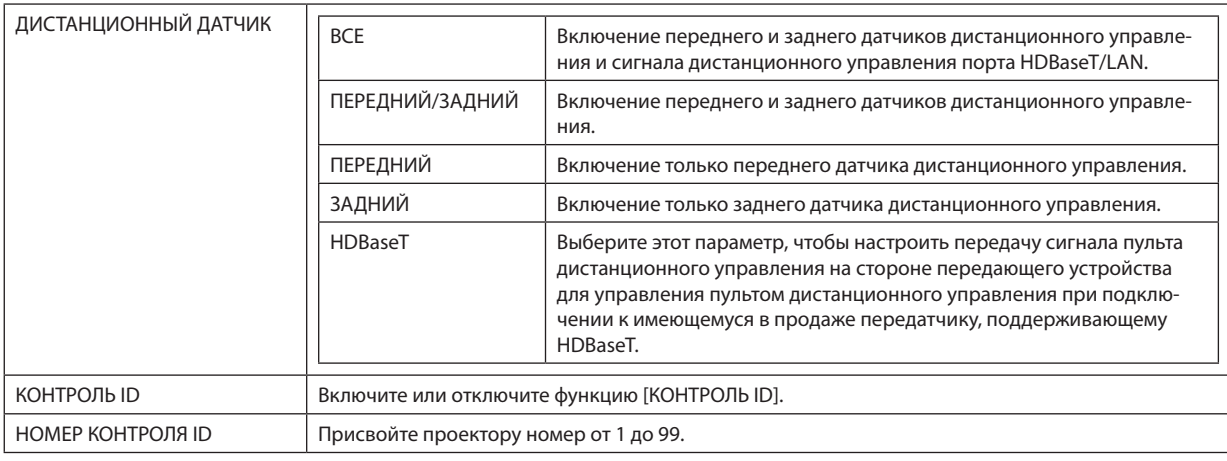

*ПРИМЕЧАНИЕ:*

- *• Если [ДИСТАНЦИОННЫЙ ДАТЧИК] устанавливается на [HDBaseT], включается датчик дистанционного управления на задней стороне проектора.*
- *• Если [КОНТРОЛЬ ID] установлен на [ВКЛ.], проектором нельзя управлять с пульта дистанционного управления, который не поддерживает функцию [КОН-ТРОЛЬ ID] (кроме кнопок управления проектором).*
- *• Настройка [КОНТРОЛЬ ID] сохраняется даже при выполнении сброса настроек.*

#### *ПОДСКАЗКА:*

*• Пульт дистанционного управления может не работать должным образом из-за влияния люминесцентных ламп, например, когда проектор подвешен к потолку. В этом случае попробуйте изменить настройку датчика дистанционного управления.*

#### **Как установить/изменить идентификатор в пульте дистанционного управления**

- *1. Включите питание проектора.*
- *2. Нажмите кнопку ISD SET на пульте дистанционного управления. Откроется экран [КОНТРОЛЬ ID].*

**КОНТРОЛЬ ID (АКТИВНЫЙ)** 

*В этот момент отображается экран [АКТИВНЫЙ], если проектором можно управлять с текущим идентификатором пульта дистанционного управления, или [НЕАКТИВНЫЙ], если управление невозможно.*

*Если вы хотите управлять проектором, обозначенным как [НЕАКТИВНЫЙ], установите на пульте дистанционного управления номер, соответствующий идентификатору управления проектором, см. шаг 3.*

*3. Нажмите цифровые кнопки, нажав и удерживая кнопку ID SET на пульте дистанционного управления, чтобы установить идентификатор пульта дистанционного управления.*

*Например, чтобы изменить номер на [3], нажмите цифру 3.*

*Введите 000 или нажмите кнопку CLEAR, если вы не будете устанавливать идентификатор (управление всеми проекторами одновременно). ПОДСКАЗКА:*

*• Идентификаторы дистанционного управления можно установить в диапазоне от 1 до 99.*

#### *4. Отпустите кнопку ID SET.*

*Откроется экран [КОНТРОЛЬ ID].*

*В этот момент экран [АКТИВНЫЙ]/[НЕАКТИВНЫЙ] будет обновлен в соответствии с измененным идентификатором дистанционного управления.*

#### *ПРИМЕЧАНИЕ:*

- *• Если батарея пульта дистанционного управления разряжается или извлекается, идентификатор может быть удален через некоторое время.*
- *• При нажатии любой кнопки, когда в пульте дистанционного управления нет батареи, установленный идентификатор удаляется.*

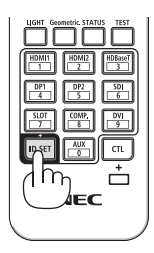

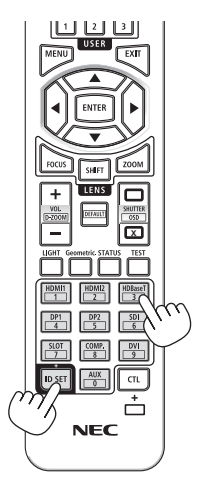

## <span id="page-88-0"></span>4-6-13. ТРИГГЕР-1/2

Установите, будет ли подаваться управляющее напряжение для управления экраном с клеммы триггера экрана в соответствии с входным видеосигналом.

### 4-6-14. МЕНЮ

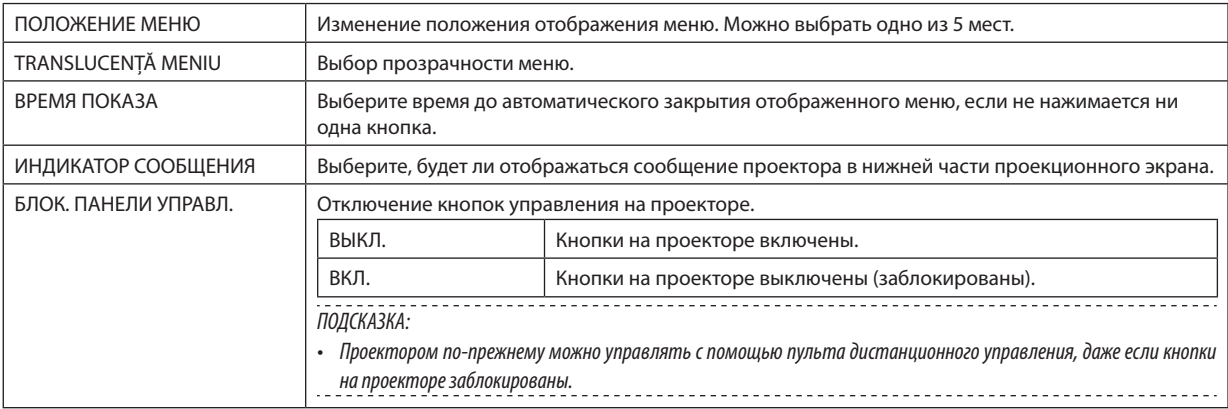

# <span id="page-89-0"></span>4-7. ИНФ. и СБРОСИТЬ ВСЕ

### 4-7-1. ИНФ.

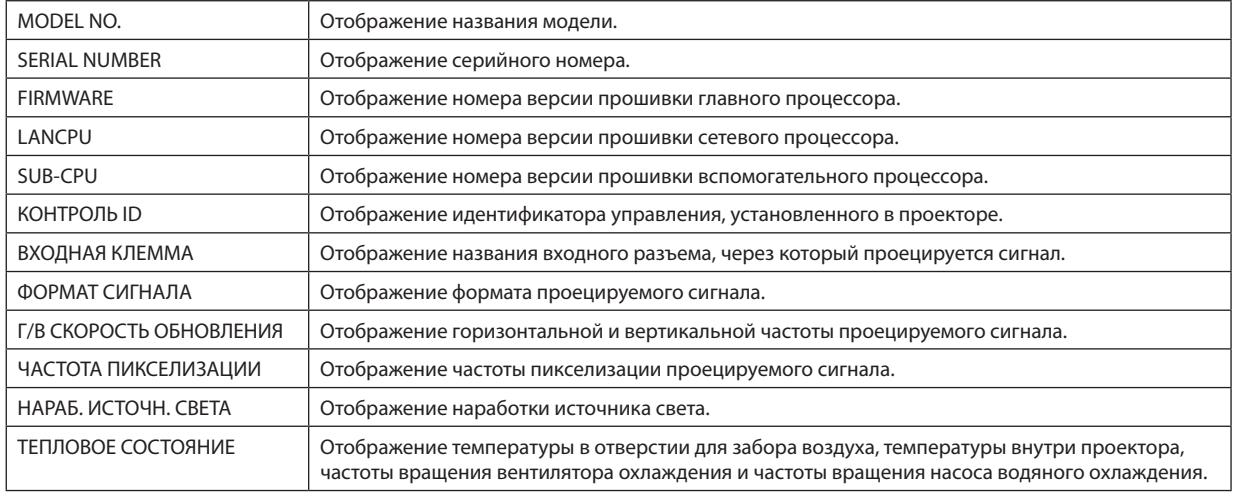

# 4-7-2. СБРОСИТЬ ВСЕ

Все отрегулированные и заданные значения, сохраненные в проекторе, будут сброшены до настроек по умолчанию. Процесс сброса занимает некоторое время.

#### **Данные, которые сохраняются при сбросе настроек**

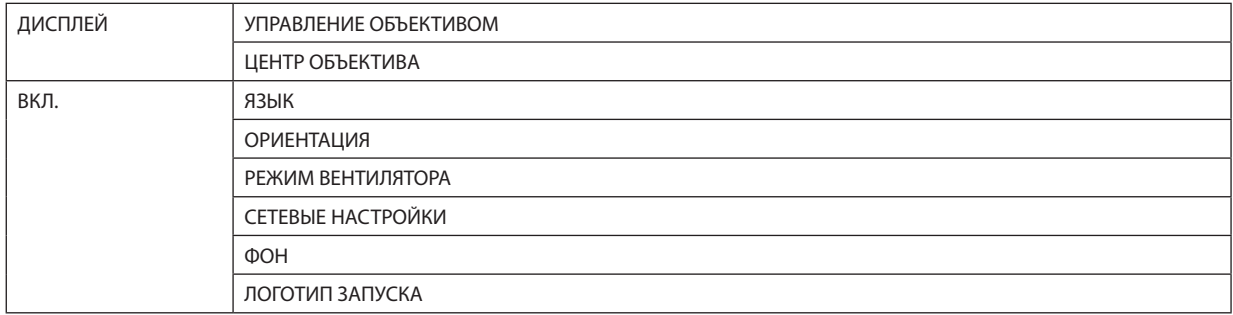

# 5. Установка и подключения

# 5-1. Подключение к другому оборудованию

Ниже приведен пример подключения к внешнему оборудованию.

Соединительные кабели не входят в комплект поставки этого проектора. Для подключения используйте подходящие кабели.

# **11** ВНИМАНИЕ

• Обязательно выключите проектор перед подключением к внешнему устройству. При этом не входите в зону облучения (HD). Если проецируемый свет попадет в глаза, это может привести к ухудшению зрения.

*ПРИМЕЧАНИЕ:* 

*• Для HDMI, DisplayPort, BNC и RS232C используйте экранированный кабель. Для миниатюрного 15-контактного разъема D-Sub и DVI-D используйте экранированный сигнальный кабель с ферритовым сердечником. Использование других кабелей может вызвать помехи приему радио и телевидения.*

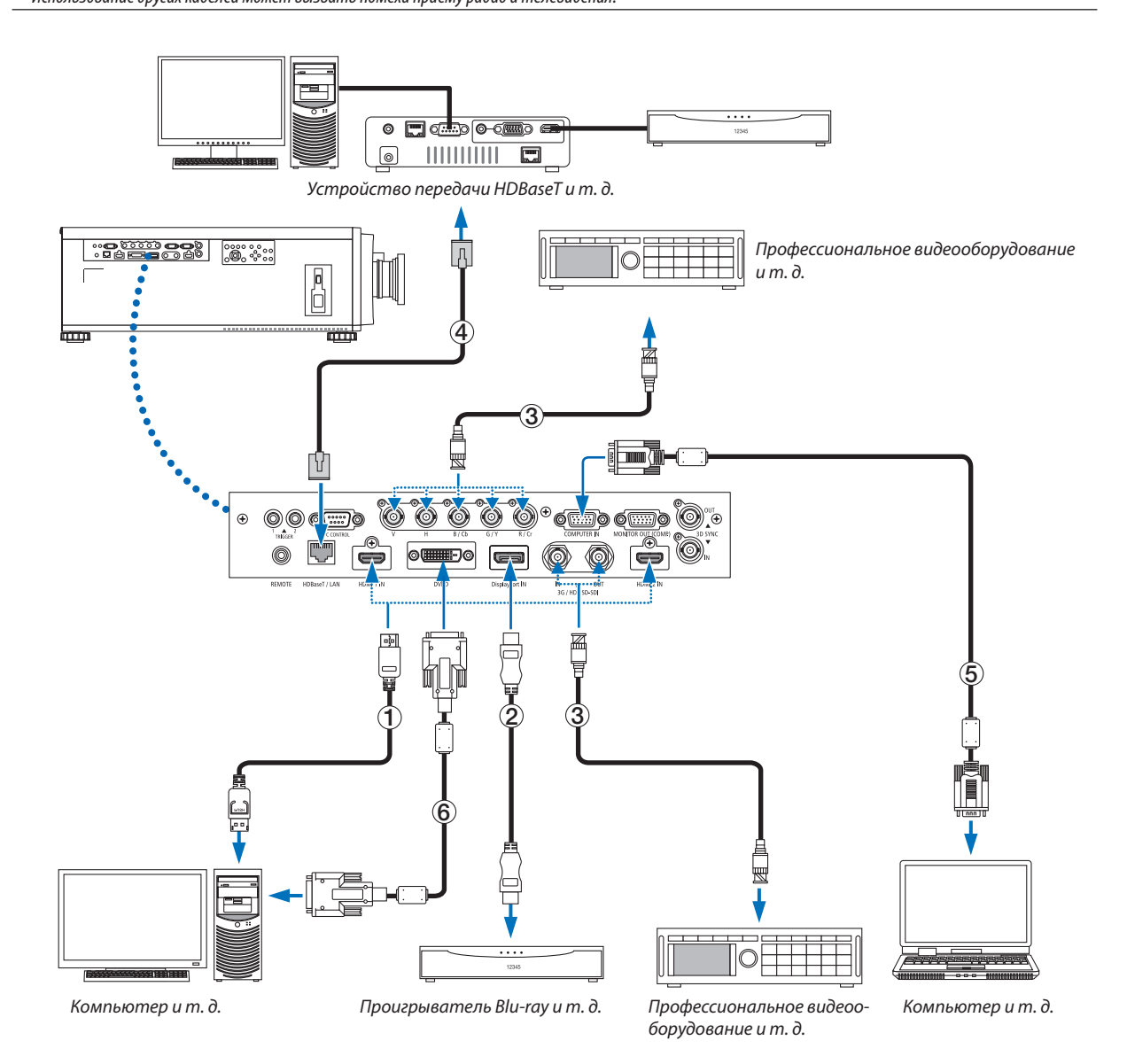

#### ① **Кабель HDMI (в комплект поставки не входит)**

- Используйте сертифицированный высокоскоростной кабель High Speed HDMI° или высокоскоростной кабель High Speed HDMI® , совместимый с Ethernet.
- При подключении Blu-ray проигрывателя к разъему HDMI 1 IN или HDMI 2 IN проектора уровень видеосигнала проектора можно установить в соответствии с уровнем видеосигнала Blu-ray проигрывателя. В меню выберите [НАСТР.] → [ВИДЕО] → [ВИДЕО УРОВЕНЬ] и выполните необходимые настройки.

#### ② **Кабель DisplayPort (в комплект поставки не входит)**

• Используйте сертифицированный кабель DisplayPort.

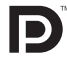

#### ③ **Кабель BNC (в комплект поставки не входит)**

- Используйте кабели 5C-FB или выше (5C-FB, 7C-FB и т.д.) или Belden 1694A или выше. Кроме того, длина кабеля должна быть не более 100 м.
- Допустимая длина кабелей может различаться в зависимости от сигнала.

#### ④ **LAN-кабель (в комплект поставки не входит)**

- Используйте экранированный кабель типа «витая пара» (STP) категории 5е или выше в качестве LAN-кабеля (продается отдельно).
- Порт HDBaseT/LAN проектора поддерживает сигналы HDMI (HDCP) от передающих устройств, управляющие сигналы с внешних устройств (последовательные, по локальной сети) и сигналы дистанционного управления (ИК команды).
- Максимальное расстояние для передачи по LAN-кабелю составляет 100 м.
- Не используйте другое передающее оборудование между проектором и передающим оборудованием. Это может ухудшить качество изображения.
- Не гарантируется работа данного проектора со всеми доступными в продаже передающими устройствами HDBaseT.

#### ⑤ **Компьютерный кабель (15-контактный мини D-sub) (в комплект поставки не входит)**

• Используйте сигнальный кабель с ферритовым сердечником.

### ⑥ **Кабель DVI-D (не входит в комплект)**

• Используйте сигнальный кабель с ферритовым сердечником.

# **ПРЕДУПРЕЖДЕНИЕ**

- Выключите проектор и отключите его от сети перед очисткой.
- Не используйте распылитель, содержащий горючий газ, для удаления пыли, приставшей к объективу, корпусу и другим деталям. Это может привести к пожару.

# 6-1. Очистка объектива

• Для очистки объектива используйте грушу или бумагу для протирки объектива и будьте внимательны, чтобы не поцарапать или не замарать объектив.

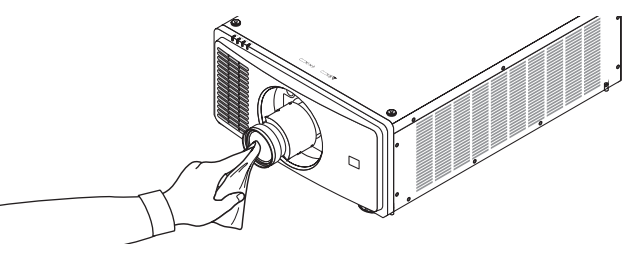

# 6-2. Очистка корпуса

• Удалите пыль с корпуса сухой мягкой тканью.

Если он сильно загрязнен, используйте мягкое чистящее средство.

- Никогда не используйте агрессивные чистящие средства, такие как растворитель или спирт.
- Во время чистки пылесосом вентиляционных отверстий следите за тем, чтобы щетка пылесоса не попала в отверстия корпуса.

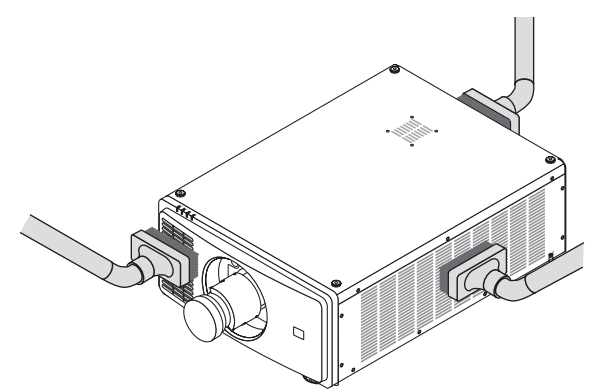

*Удалите пыль с вентиляционных отверстий с помощью пылесоса.*

- Плохая вентиляция, вызванная скоплением пыли в вентиляционных отверстиях, может вызывать перегрев и неисправность. Эти области необходимо очищать регулярно.
- Не царапайте и не стучите по корпусу пальцами или какими-либо твердыми предметами.
- Обратитесь к торговому представителю для очистки внутренних частей проектора.

#### *ПРИМЕЧАНИЕ:*

*• Не допускайте воздействия летучих веществ, таких как инсектицид, на корпус, объектив или экран проектора. Не допускайте длительного контакта резиновых или виниловых изделий с проектором. Это может привести к ухудшению состояния поверхности или отслоению покрытия.* 

# <span id="page-93-0"></span>7. Приложение

# 7-1. Расстояние до проекции и размер экрана

Данный проектор можно использовать с 5 типами дополнительных объективов (продаются отдельно). Просмотрите информацию на данной странице и используйте объектив, подходящий для условий установки (для размера экрана и расстояния до проекции). Для установки или снятия объектива воспользуйтесь услугами торгового представителя.

### Типы объективов и расстояние до проекции

(Единица измерения: дюйм)

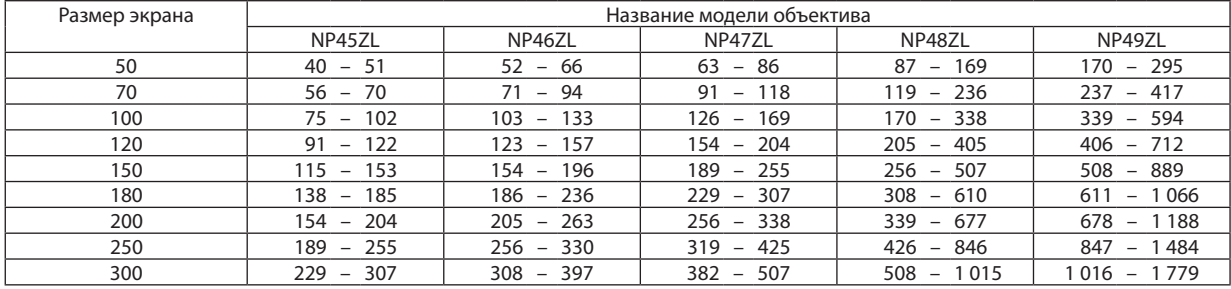

#### (Единица измерения: м)

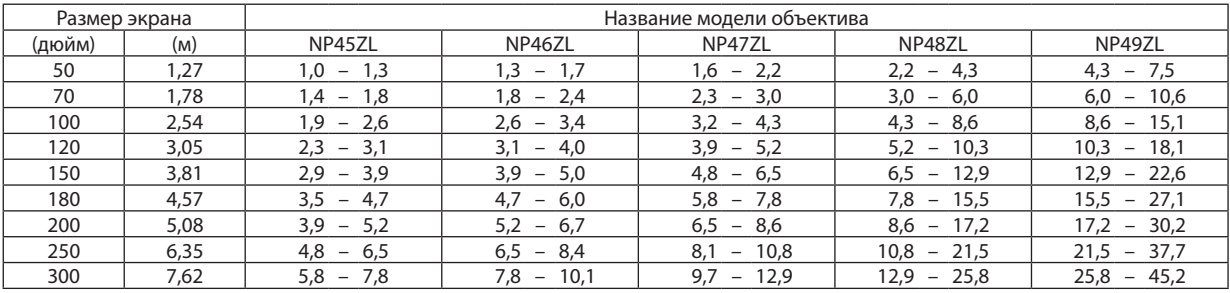

# **ВНИМАНИЕ**

• Согласно требованиям закона, при использовании объектива NP49ZL в США или Китае на него должна быть установлена бленда объектива. Обязательно попросите торгового представителя установить бленду объектива (модель NP01LH).

#### *ПОДСКАЗКА:*

*• Расчет расстояния до проекции в зависимости от размера экрана*

*Расстояние до проекции объектива NP45ZL (м) = от H × 0,9 до H × 1,2 : от 40"/1,0 m (мин.) до 307"/7,8 м (макс.) Расстояние до проекции объектива NP46ZL (м) = от H × 1,2 до H × 1,6 : от 52"/1,3 m (мин.) до 397"/10,1 м (макс.) Расстояние до проекции объектива NP47ZL (м) = от H × 1,5 до H × 2,0 : от 63"/1,6 m (мин.) до 507"/12,9 м (макс.) Расстояние до проекции объектива NP48ZL (м) = от H × 2,0 до H × 4,0 : от 87"/2,2 m (мин.) до 1 015"/25,8 м (макс.) Расстояние до проекции объектива NP49ZL (м) = от H × 4,0 до H × 7,0 : от 170"/4,3 m (мин.) до 1 779"/45,2 м (макс.) «H» (по горизонтали) относится к ширине экрана.*

*\* Действительные значения могут на несколько процентов отличаться от значений, указанных в таблице выше, так как расчет является приблизительным.*

*Пример: расстояние до проекции при проецировании на экран размером 100" при использовании объектива NP47ZL:*

*В соответствии с таблицей «Размер экрана (для справки)» (*→ *стр. [76](#page-95-0)), H (ширина экрана) = 84,8"/215,4 см (прибл. 2,15 м).*

*Расстояние проекции составляет от 84,8"/2,15 м × 1,5 до 84,8"/от 2,15 м × 2,0 = 127"/3,2 м до 170"/4,3 м (из-за зум-объектива).*

# **Диапазон проецирования для различных объективов**

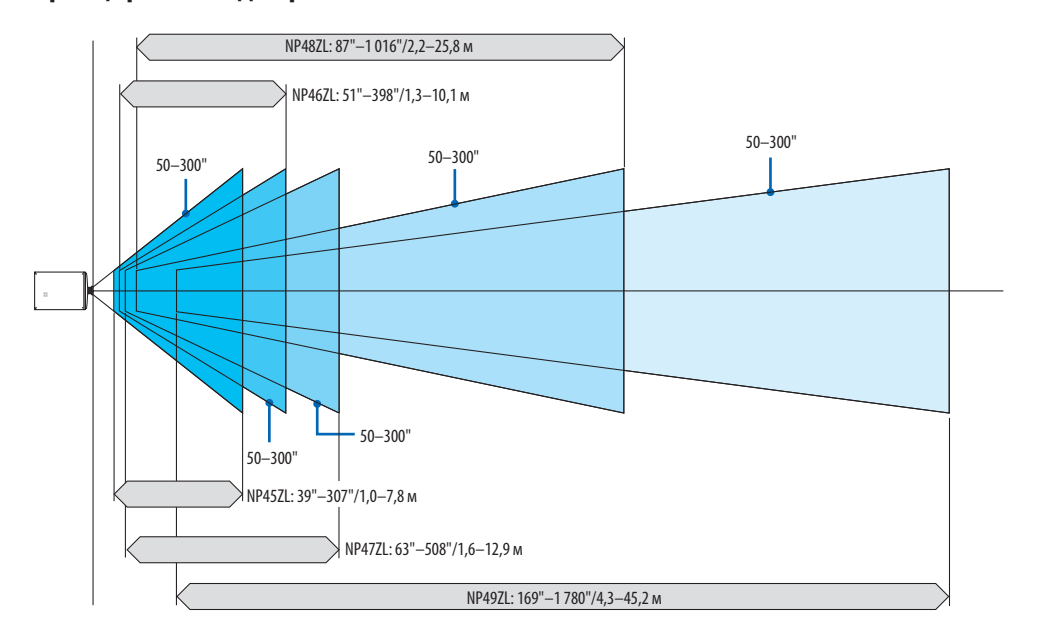

# <span id="page-95-0"></span>Таблица размеров экрана

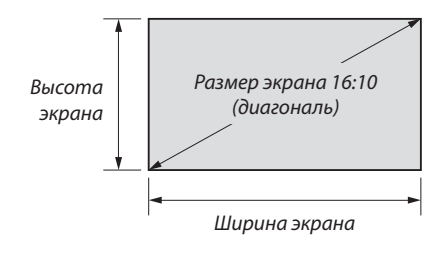

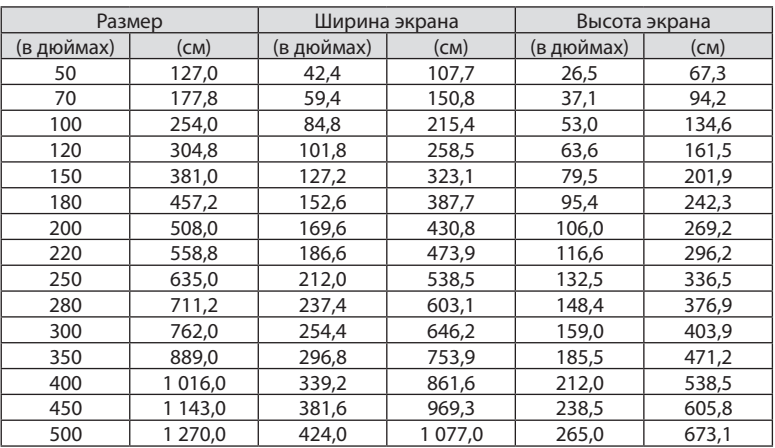

#### <span id="page-96-0"></span>Диапазон сдвига объектива

Данный проектор оснащен функцией сдвига объектива для настройки положения проецируемого изображения при помощи кнопок LENS SHIFT ( $\rightarrow$  стр. [21](#page-40-0)). Объектив можно сдвинуть в приведенном ниже диапазоне.

#### *ПРИМЕЧАНИЕ:*

*• Не используйте функцию сдвига объектива при проецировании портретных изображений.* 

Обозначения: V «Вертикально» относится к высоте экрана, H «Горизонтально» – к ширине экрана. Диапазон сдвига объектива выражается как соотношение высоты и ширины соответственно.

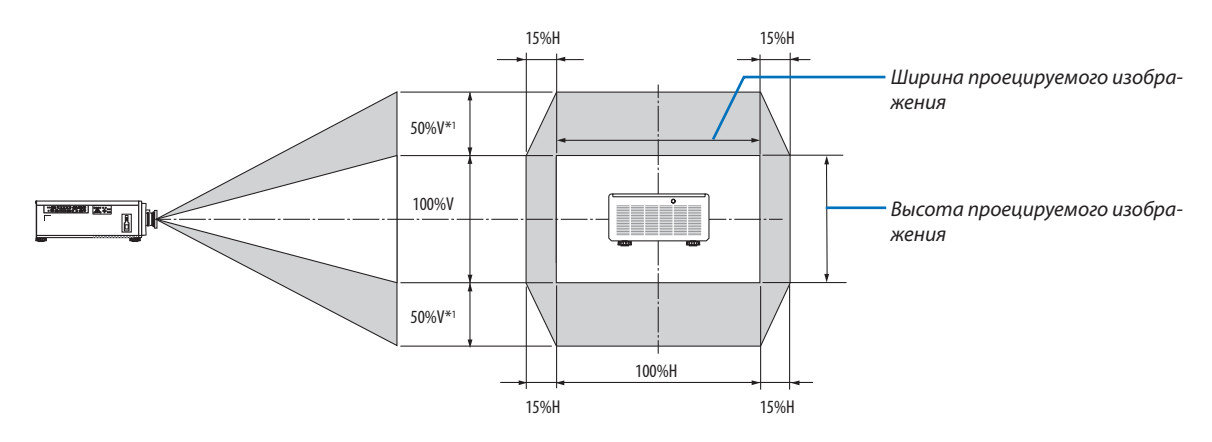

\*1 NP45ZL только ±45%V

\*2 Диапазон сдвига объектива такой же для потолочной установки.

(Пример) При использовании для проецирования на экране 150"

Согласно «Таблице размеров экрана» ( $\rightarrow$  стр. [76](#page-95-0)), H = 130,7"/331,9 см, V = 73,6"/187,0 см.

Диапазон настройки в вертикальном направлении: проецируемое изображение можно передвигать вверх на 0,5  $\times$  $73,6$ "/187,0 см ≈ 36,8"/93,5 см<sup>\*3</sup>, вниз – примерно на 0,5 × 73,6"/187,0 см ≈ 36,8"/93,5 см<sup>\*3</sup> (когда объектив находится в центральном положении).

Диапазон настройки в горизонтальном направлении: проецируемое изображение можно передвигать влево на 0,15  $\times$  130,7"/331,9 см ≈ 19,6"/49,8 см, вправо – приблизительно на 0,15  $\times$  130,7"/331,9 см ≈ 19,6"/49,8 см.

\*3 NP45ZL только 33,1"/84,2 см.

\*4 Действительные значения могут отличаться на несколько процентов, так как расчет является приблизительным.

# 7-2. Перечень совместимых входных сигналов

# **Аналоговый RGB**

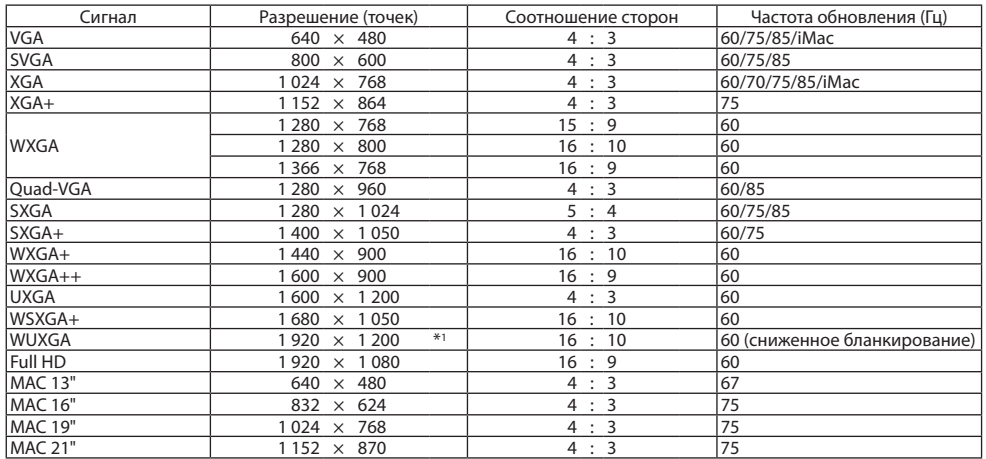

#### **HDMI/HDBaseT**

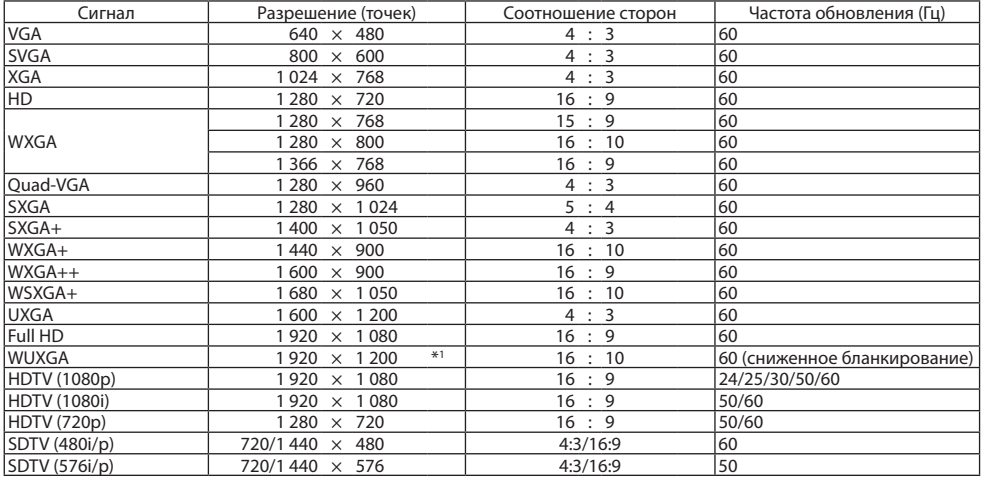

# **DisplayPort**

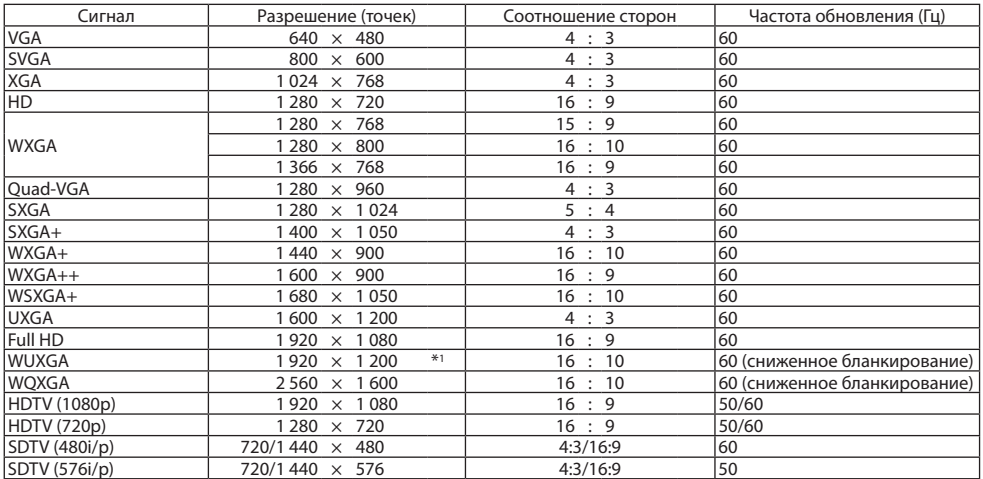

#### **BNC**

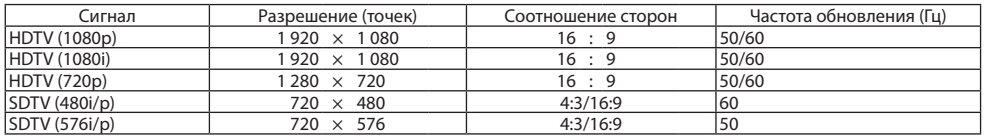

## **SDI**

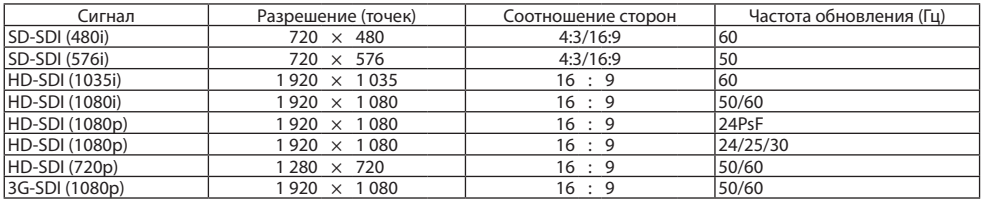

#### **DVI-D**

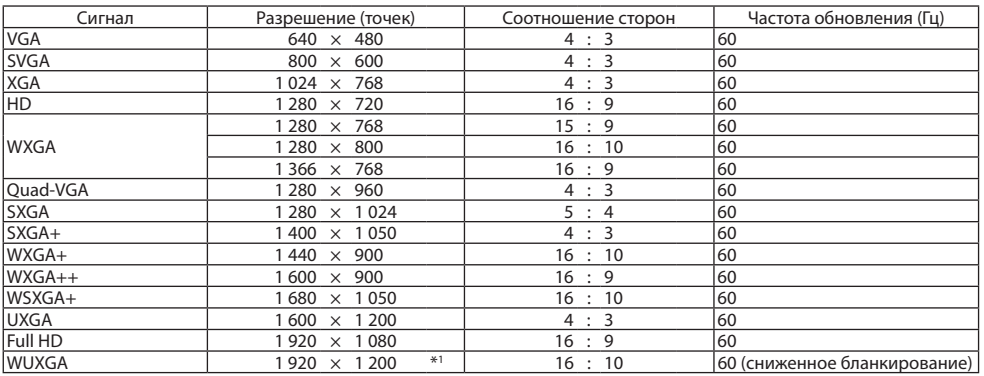

#### **HDMI 3D**

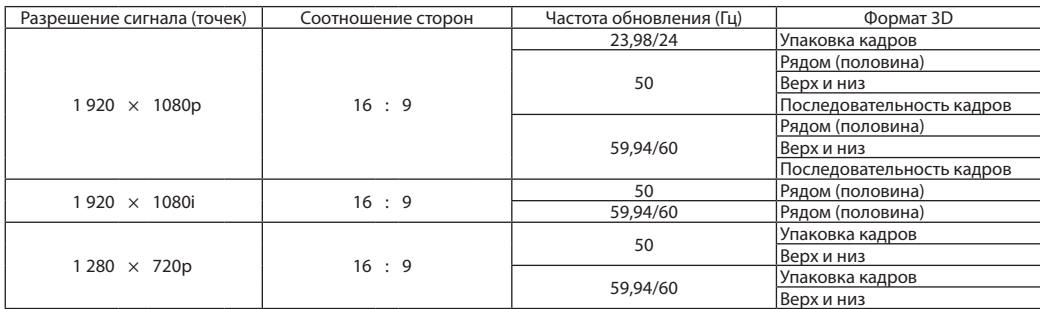

### **DisplayPort 3D**

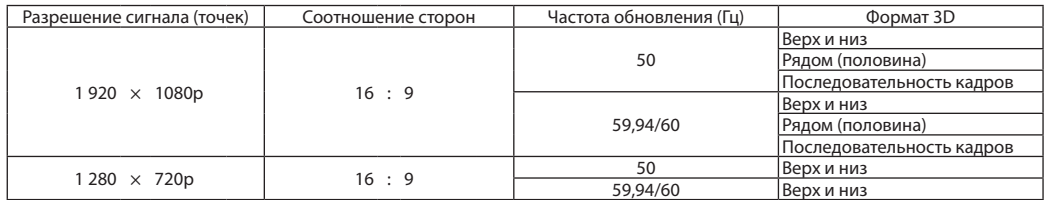

\*1 Собственное разрешение

- Сигналы, превышающие разрешение проектора, обрабатываются с применением технологии масштабирования.
- После обработки по технологии масштабирования размер символов и позиционных линий может быть неровным, а цвета размытыми.
- На момент поставки проектор настроен на прием сигналов со стандартным разрешением экрана и частотой, но, возможно, их понадобится изменить в зависимости от типа компьютера.

# 7-3. Технические характеристики

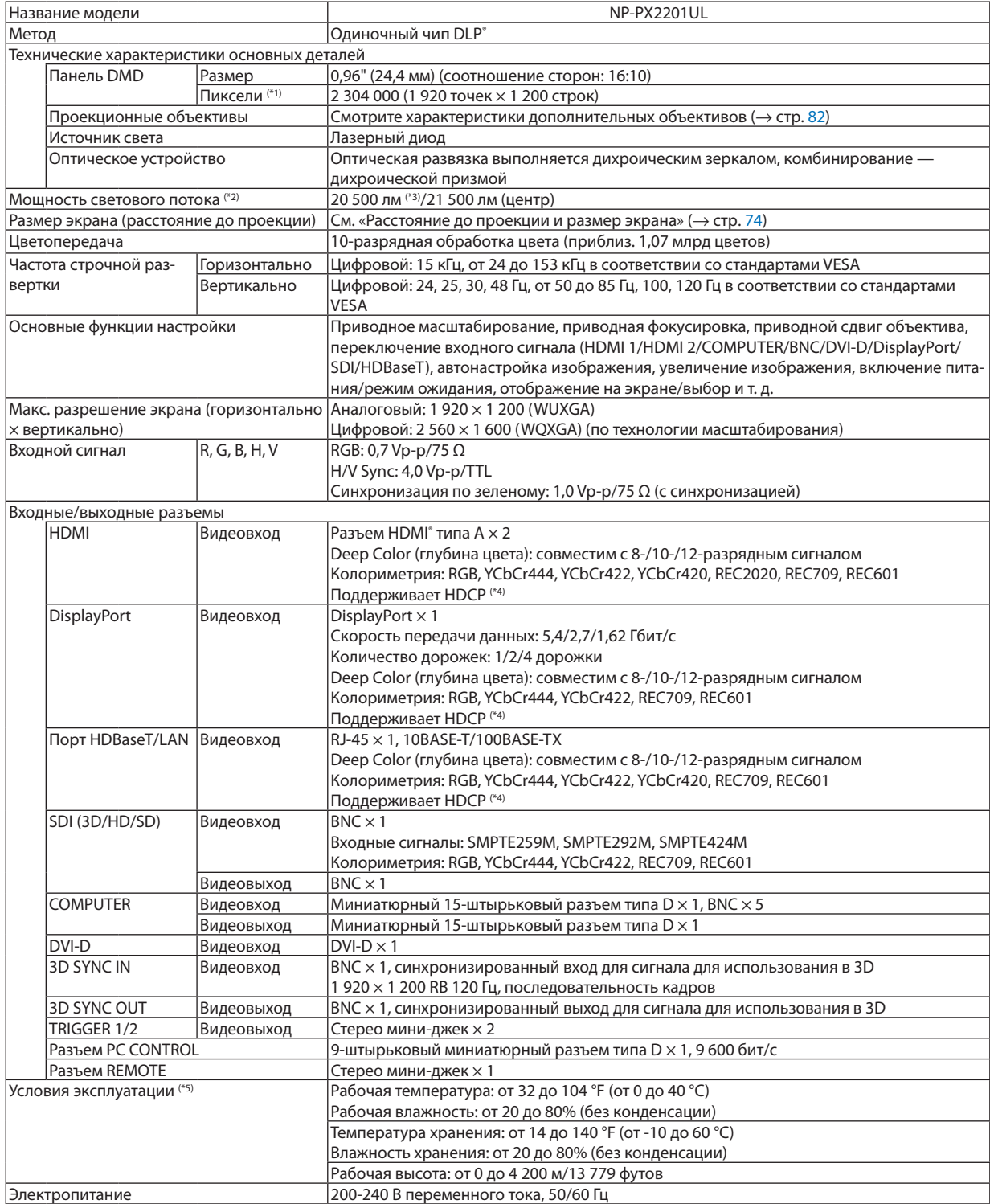

#### 7. Приложение

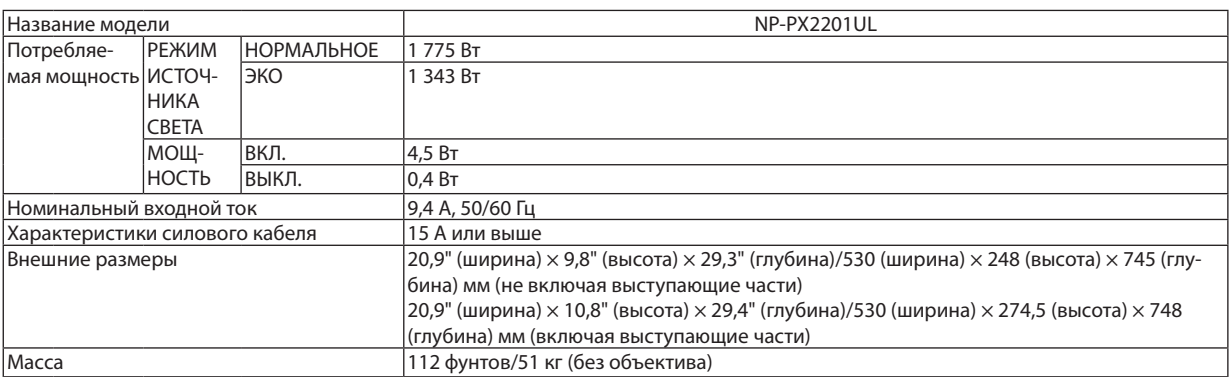

\*1 Эффективное количество пикселей составляет свыше 99,99%.

\*2 Значение световой мощности при установке [РЕЖИМ ИСТОЧНИКА СВЕТА] на [НОРМАЛЬНОЕ], а [ПРЕДВАРИТ УСТАНОВКА] на [ВЫС. ЯРК] с установленным объективом NP47ZL (продается отдельно).

Значение световой мощности ниже, если параметр [РЕЖИМ ИСТОЧНИКА СВЕТА] настроен в виде [ЭКО]. ([ЭКО]: около 80%). Если в качестве режима [ПРЕДВАРИТ УСТАНОВКА] выбрать какой-либо другой режим, значение световой мощности может слегка уменьшиться.

\*3 Соответствует требованиям ISO21118-2020

\*4 Если вы не можете просмотреть материал через вход HDMI, вход DisplayPort и вход HDBaseT, это не обязательно означает, что проектор работает неправильно. При внедрении технологии HDCP возможны случаи, когда определенное содержание защищено HDCP и может не отображаться по решению/намерению сообщества HDCP (Digital Content Protection, LLC). Видео: Deep Color (Технология «Глубокий цвет»); 8-/10-/12-разрядный сигнал HDMI: поддержка HDCP 1.4 DisplayPort: поддержка HDCP 1.4 HDBaseT: поддержка HDCP 1.4

\*5 В зависимости от высоты над уровнем моря и температуры, проектор переходит в «Принудительный ЭКО РЕЖИМ».

• Данные технические характеристики и дизайн изделия могут изменяться без уведомления.

Дополнительную информацию можно найти на сайтах: США:<https://www.sharpnecdisplays.us>

Европа:<https://www.sharpnecdisplays.eu>

По всему миру: <https://www.sharp-nec-displays.com/global/>

Информацию по нашим дополнительным принадлежностям можно найти на нашем веб-сайте или в нашей брошюре.

### <span id="page-101-0"></span>**Дополнительный объектив (продается отдельно)**

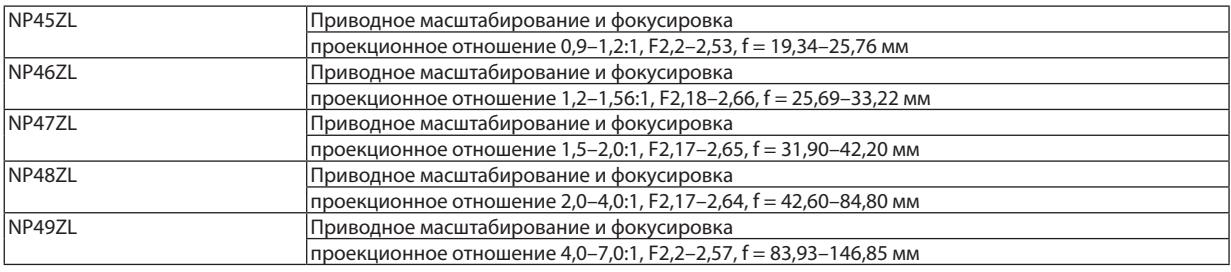

# $\bigwedge$ ВНИМАНИЕ

• Согласно требованиям закона, при использовании объектива NP49ZL в США или Китае на него должна быть установлена бленда объектива. Обязательно попросите торгового представителя установить бленду объектива (модель NP01LH).

# 7-4. Габаритные размеры корпуса

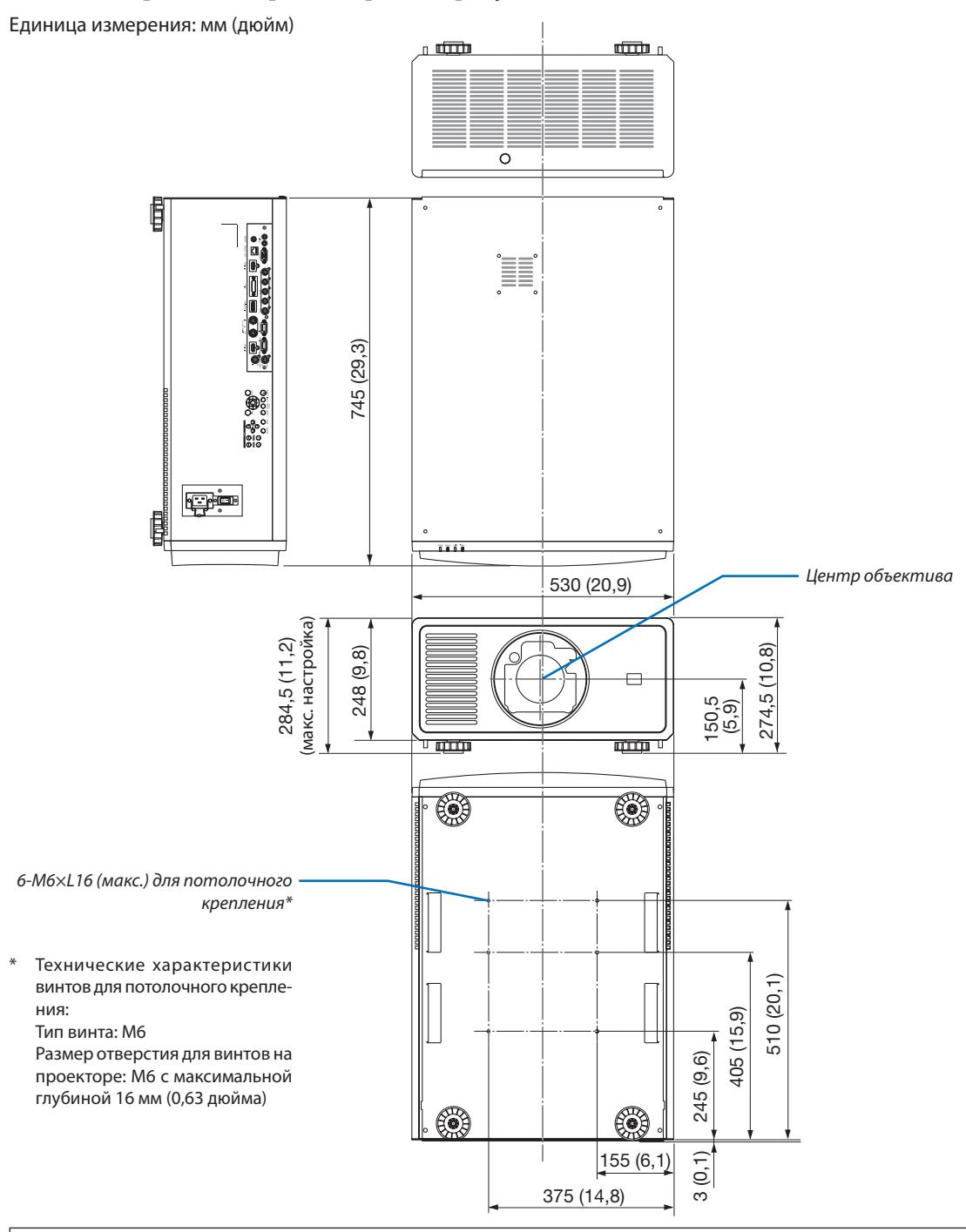

# **ВНИМАНИЕ**

Не пытайтесь смонтировать проектор на потолок самостоятельно.

Чтобы обеспечить надлежащие эксплуатационные качества и снизить риск получения травм, проектор должен устанавливаться квалифицированным техническим персоналом.

Кроме того, потолок должен быть достаточно крепким, чтобы удержать проектор, а установка должна осуществляться согласно местным строительным нормам. Для получения более подробной информации обратитесь к торговому представителю.

# 7-5. Схема расположения выводов и названия сигналов основных

# разъемов

# Разъем HDMI 1 IN/HDMI 2 IN (тип A)

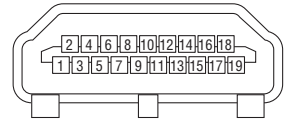

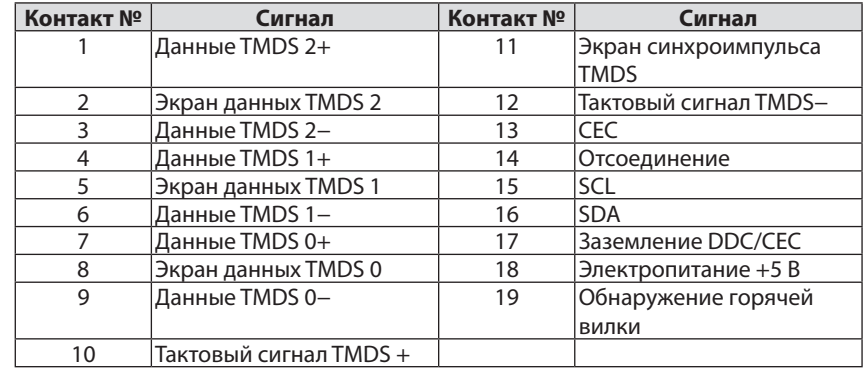

# Разъем DisplayPort IN

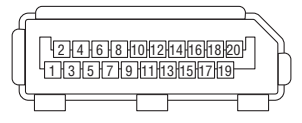

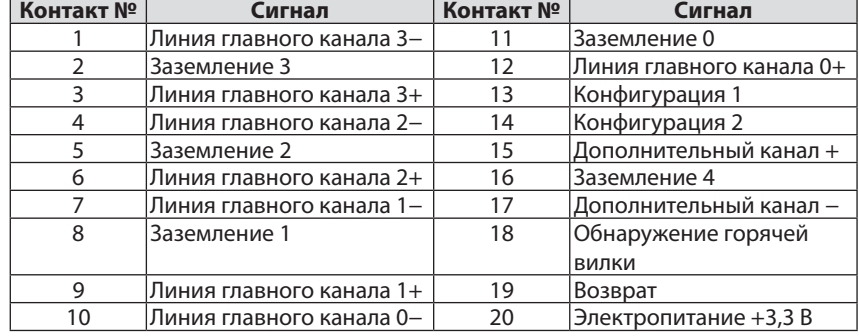

# Порт HDBaseT/LAN (RJ-45)

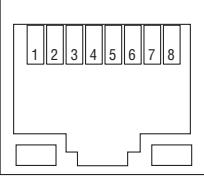

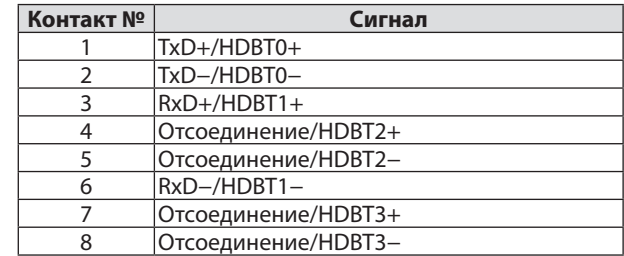

# Порт PC CONTROL (9-штырьковый разъем типа D)

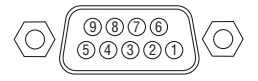

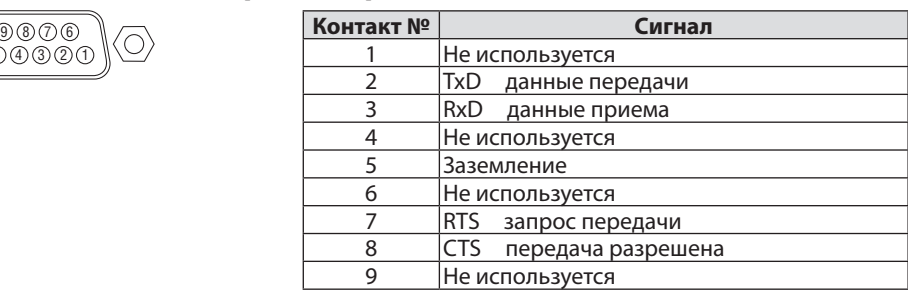

#### Триггер экрана (стерео мини)

Когда питание проектора включается, выход триггера экрана посылает низковольтный триггерный сигнал на контроллер экрана, и экран опускается. Когда питание проектора выключается, выход триггера экрана прекращает посылать низковольтный триггерный сигнал на контроллер экрана, и экран поднимается.

*ПРИМЕЧАНИЕ:*

*• Чтобы использовать эту функцию, включите функцию [ТРИГГЕР-1/2]. Дополнительную информацию см. в разделе «ТРИГГЕР-1/2» на стр. [69.](#page-88-0)*

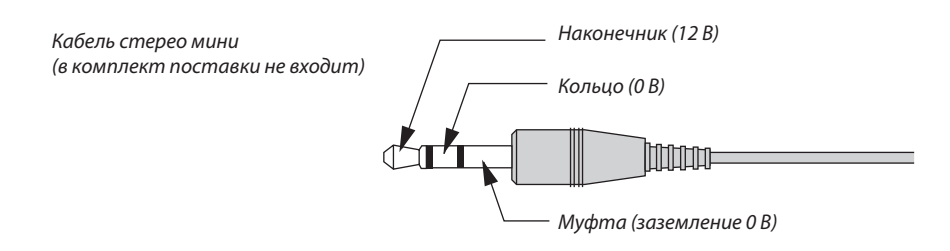

#### *ПРИМЕЧАНИЕ:*

*• Контроллеры экрана поставляются и поддерживаются производителями экрана.*

#### *ПРИМЕЧАНИЕ:*

*• Не используйте эти разъемы в целях, для которых они не предназначены. Подключение проводного пульта дистанционного управления к разъемам TRIGGER 1/2 приведет к повреждению пульта дистанционного управления.*

# 7-6. Поиск и устранение неисправностей

Этот раздел поможет решить проблемы, которые могут возникать при подготовке к работе и в процессе эксплуатации проектора.

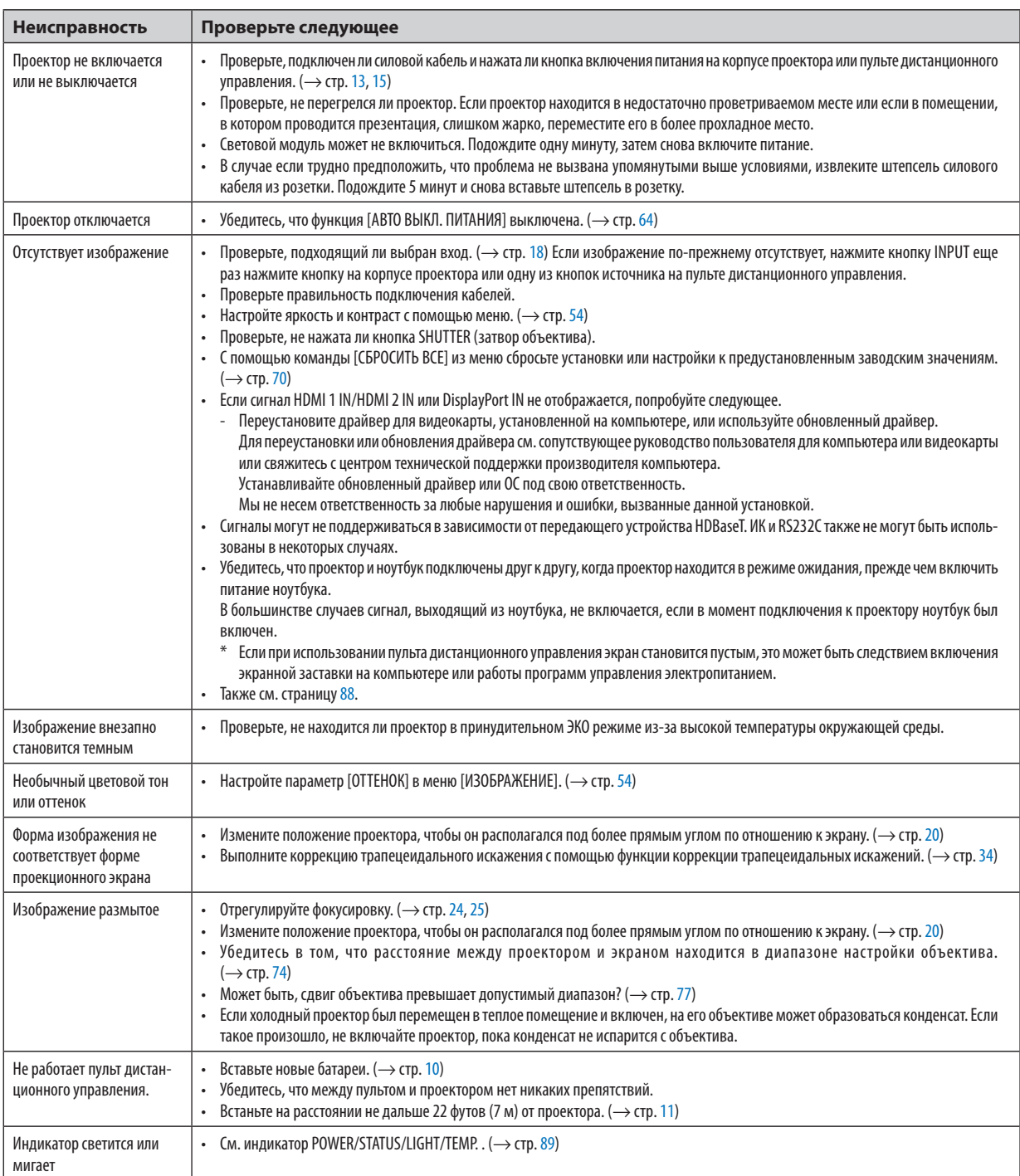

За подробной информацией обратитесь к торговому представителю.

#### <span id="page-107-0"></span>Если изображение отсутствует или отображается неправильно.

• Питание подается на проектор и ПК.

Убедитесь, что проектор и ноутбук подключены друг к другу, когда проектор находится в режиме ожидания, прежде чем включить питание ноутбука.

В большинстве случаев сигнал, выходящий из ноутбука, не включается, если в момент подключения к проектору ноутбук был включен.

#### *ПРИМЕЧАНИЕ:*

*• Горизонтальную частоту текущего сигнала можно проверить в разделе «Информация» меню проектора. Если там указано «0 кГц», это означает, что сигнал с компьютера не подается. (*→ *стр. [70](#page-89-0) или перейдите к следующему шагу)*

• Активация внешнего экрана компьютера.

Отображение изображения на экране ноутбука еще не означает, что сигнал передается и на проектор. На портативном компьютере, совместимом с ПК, предусмотрено сочетание функциональных клавиш, включающее или отключающее внешний экран. Обычно внешний дисплей включается и выключается сочетанием клавиши «Fn» с одной из 12 функциональных клавиш. Например, в портативных компьютерах марки NEC для переключения между внешними экранами используется сочетание клавиш Fn + F3, а в портативных компьютерах марки Dell – Fn + F8.

• Вывод нестандартного сигнала из компьютера

Если выходной сигнал ноутбука не соответствует отраслевому стандарту, проецируемое изображение может отображаться неправильно. Если такое происходит, то во время использования экрана проектора отключите ЖК-экран ноутбука. Как было описано в предыдущем шаге, каждый ноутбук имеет свой способ включения и отключения ЖК-экранов. Для получения подробной информации см. документацию к своему компьютеру.

• Изображение отображается неправильно при использовании компьютера Mac

Если используется компьютер Mac, установите двухпозиционный переключатель адаптера Mac (не входит в комплект поставки проектора) в соответствии с разрешением проектора. Выполнив эти установки, перезапустите компьютер Mac, чтобы они вступили в силу.

При установке режимов изображения, не поддерживаемых компьютером Mac и данным проектором, изменение положения двухпозиционного переключателя на адаптере Mac может привести к легкому колебанию изображения или к отсутствию изображения вообще. Если такое происходит, установите двухпозиционный переключатель в фиксированный режим «13 дюймов», а затем перезапустите компьютер Mac. После этого установите двухпозиционный переключатель в режим отображения изображения и снова перезапустите компьютер Mac.

*ПРИМЕЧАНИЕ:* 

*• Для продукции марки MacBook, в которой отсутствует миниатюрный 15-штырьковый разъем типа D, требуется кабель видеоадаптера производства компании Apple Computer.*

- «Дублирование» изображения на MacBook
	- \* При использовании данного проектора с компьютером MacBook для исходящего сигнала нельзя установить разрешение устройства, если на MacBook не отключено «дублирование». По вопросу дублирования обратитесь к руководству по эксплуатации, поставленному с компьютером Mac.
- На экране Mac скрыты папки или иконки

Папки или иконки могут быть не видны на экране. Если такое происходит, выберите [View] (Вид) → [Arrange] (Упорядочить) в меню Apple и упорядочите иконки.
# 7-7. Функции индикаторов

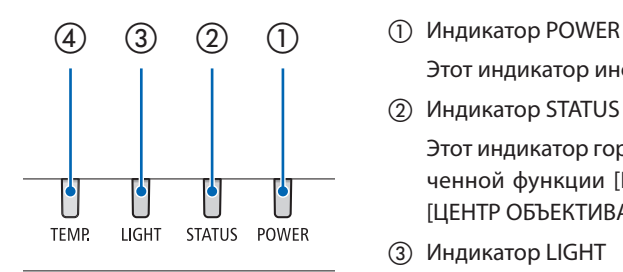

Этот индикатор информирует о состоянии питания проектора.

② Индикатор STATUS

Этот индикатор горит/мигает, когда какая-либо кнопка нажимается при включенной функции [БЛОК. ПАНЕЛИ УПРАВЛ.] или при выполнении операции [ЦЕНТР ОБЪЕКТИВА] и некоторых других операций.

③ Индикатор LIGHT

Этот индикатор информирует о состоянии источника света, наработке источника света и состоянии функции [РЕЖИМ ИСТОЧНИКА СВЕТА].

④ Индикатор TEMP.

Это индикатор температуры, информирующий о неисправности по температуре, когда температура окружающей среды слишком высокая/низкая.

# Сообщение индикатора (сообщение о состоянии)

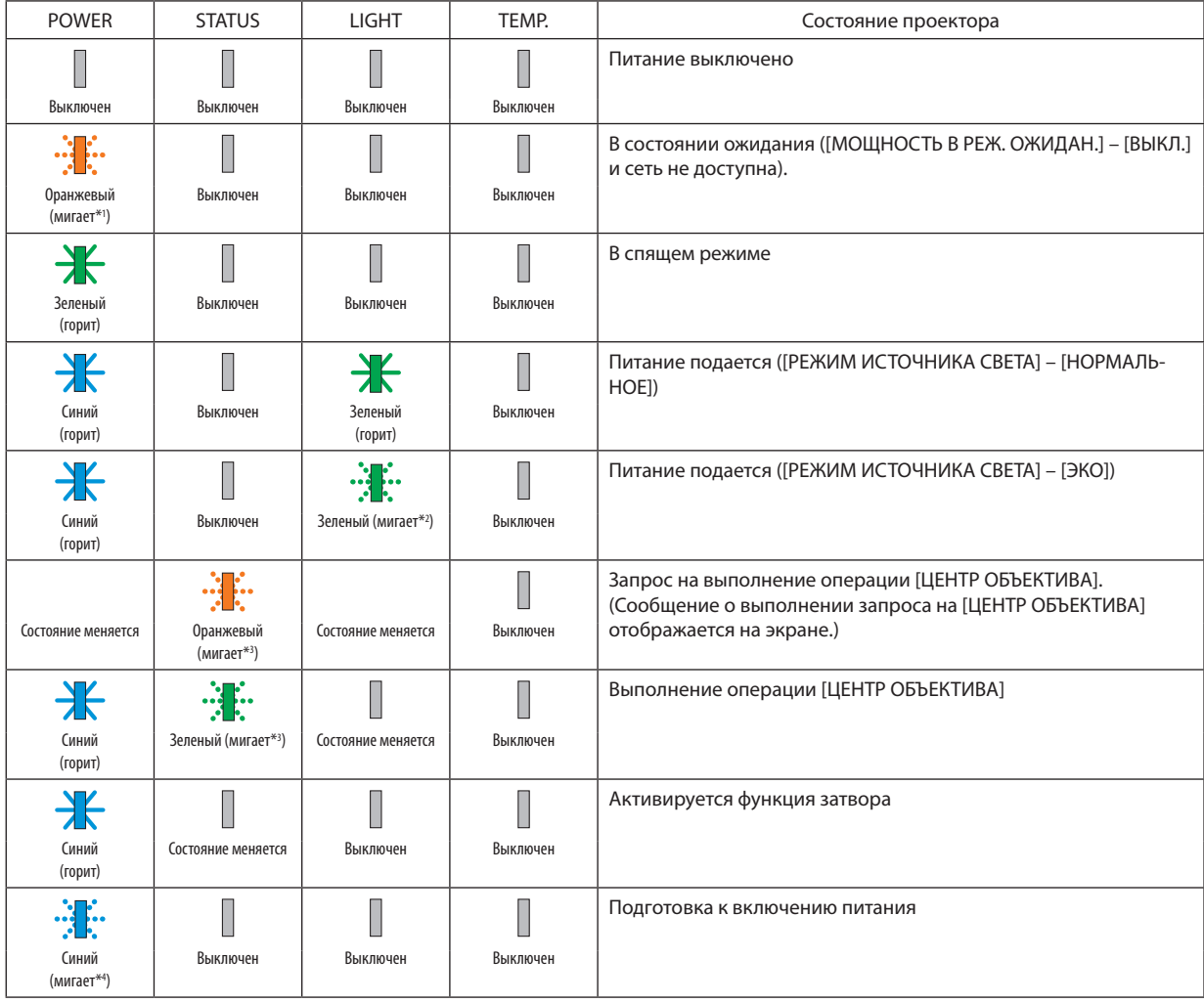

### 7. Приложение

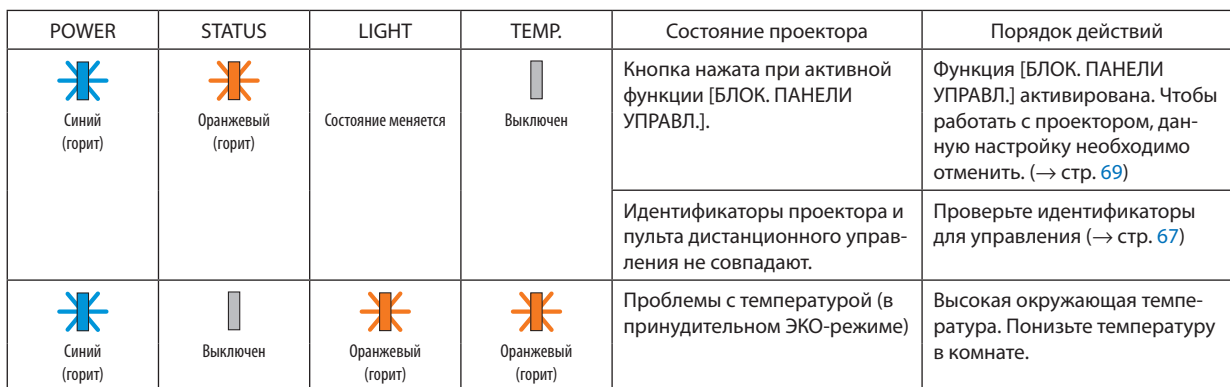

\*1 Циклы включения на 1,5 секунды/выключения на 7,5 секунды

\*2 Циклы включения на 2,5 секунды/выключения на 0,5 секунды

\*3 Циклы включения на 0,5 секунды/выключения на 0,5 секунды/включения на 0,5 секунды/выключения на 2,5 секунды

\*4 Циклы включения на 0,5 секунды/выключения на 0,5 секунды

## Сообщение индикатора (сообщение об ошибке)

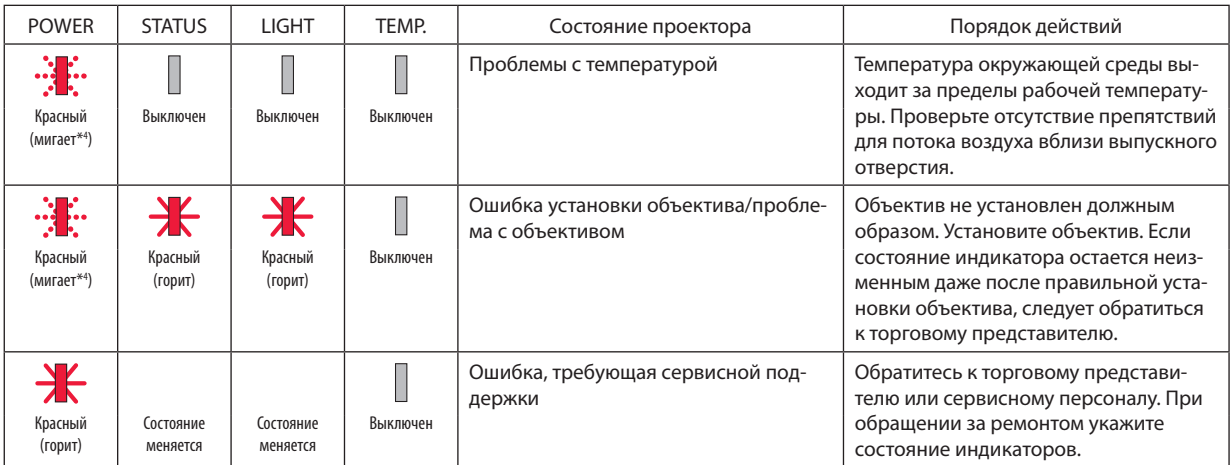

\*4 Циклы включения на 0,5 секунды/выключения на 0,5 секунды

• Если сработала температурная защита:

Когда внутренняя температура проектора становится слишком высокой или слишком низкой, индикатор POWER начинает часто мигать красным. После этого срабатывает температурная защита и проектор можно выключить.

В этом случае примите следующие меры:

Извлеките штепсельную вилку из стенной розетки.

- Поместите проектор в прохладное место, если он работал при высокой окружающей температуре.

- Очистите выпускное отверстие, если оно запылилось.

- Подождите около часа, пока температура внутри проектора не опустится.

# 7-8. Коды управления ПК и кабельное соединение

## Коды управления ПК

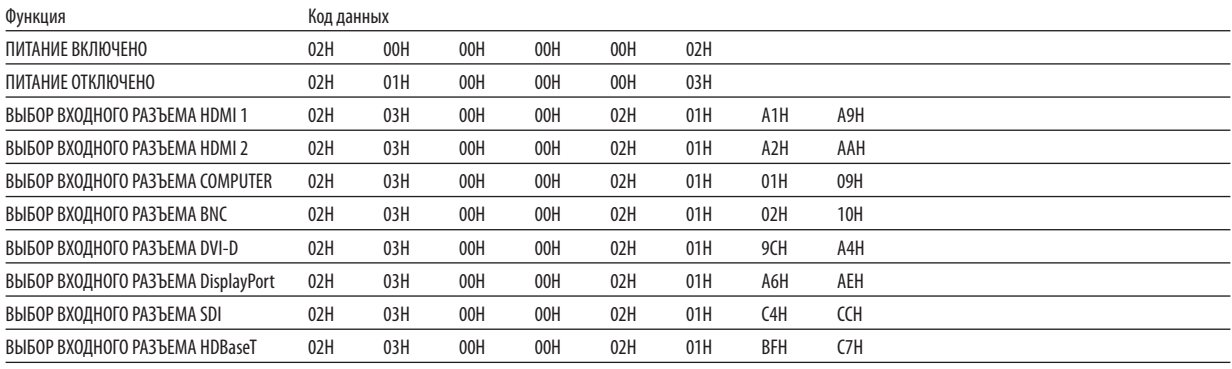

*ПРИМЕЧАНИЕ:* 

*• За полным перечнем кодов управления ПК обратитесь к местному торговому представителю.*

### Кабельные соединения

# **Протокол связи**

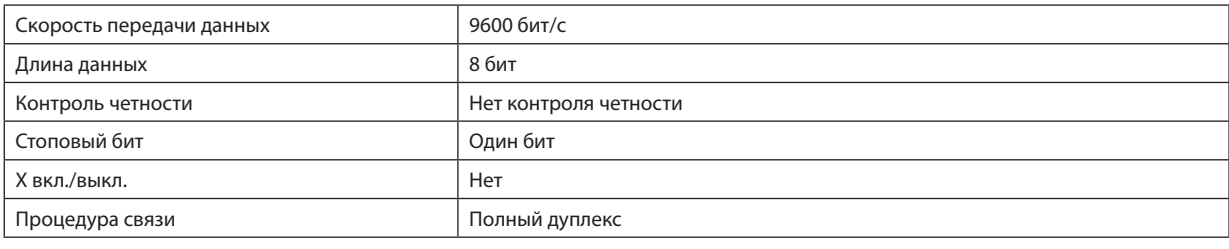

*ПРИМЕЧАНИЕ:* 

*• При большой длине кабелей может быть рекомендована более низкая скорость передачи в бодах – это зависит от оборудования.*

# Разъем PC Control (9-штыревой разъем типа D)

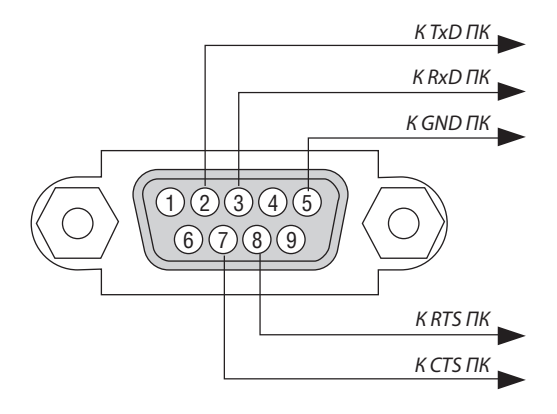

*ПРИМЕЧАНИЕ:* 

*• Контакты 1, 4, 6 и 9 не используются.*

*• Чтобы упростить кабельное соединение, соедините перемычкой контакты «Request to Send» («Запрос передачи») и «Clear to Send» («Готовность к приему») на обоих концах кабеля.*

# 7-9. Контрольный перечень для устранения неисправностей

Перед тем как обратиться к местному торговому представителю или сервисному персоналу, сверьтесь с данным перечнем, а также обратитесь к разделу «Поиск и устранение неисправностей» руководства пользователя, чтобы убедиться, что существует необходимость ремонта. Приведенный ниже перечень поможет нам более эффективно решить проблему.<br>-

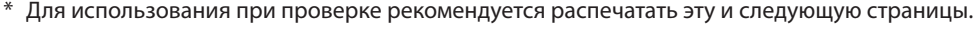

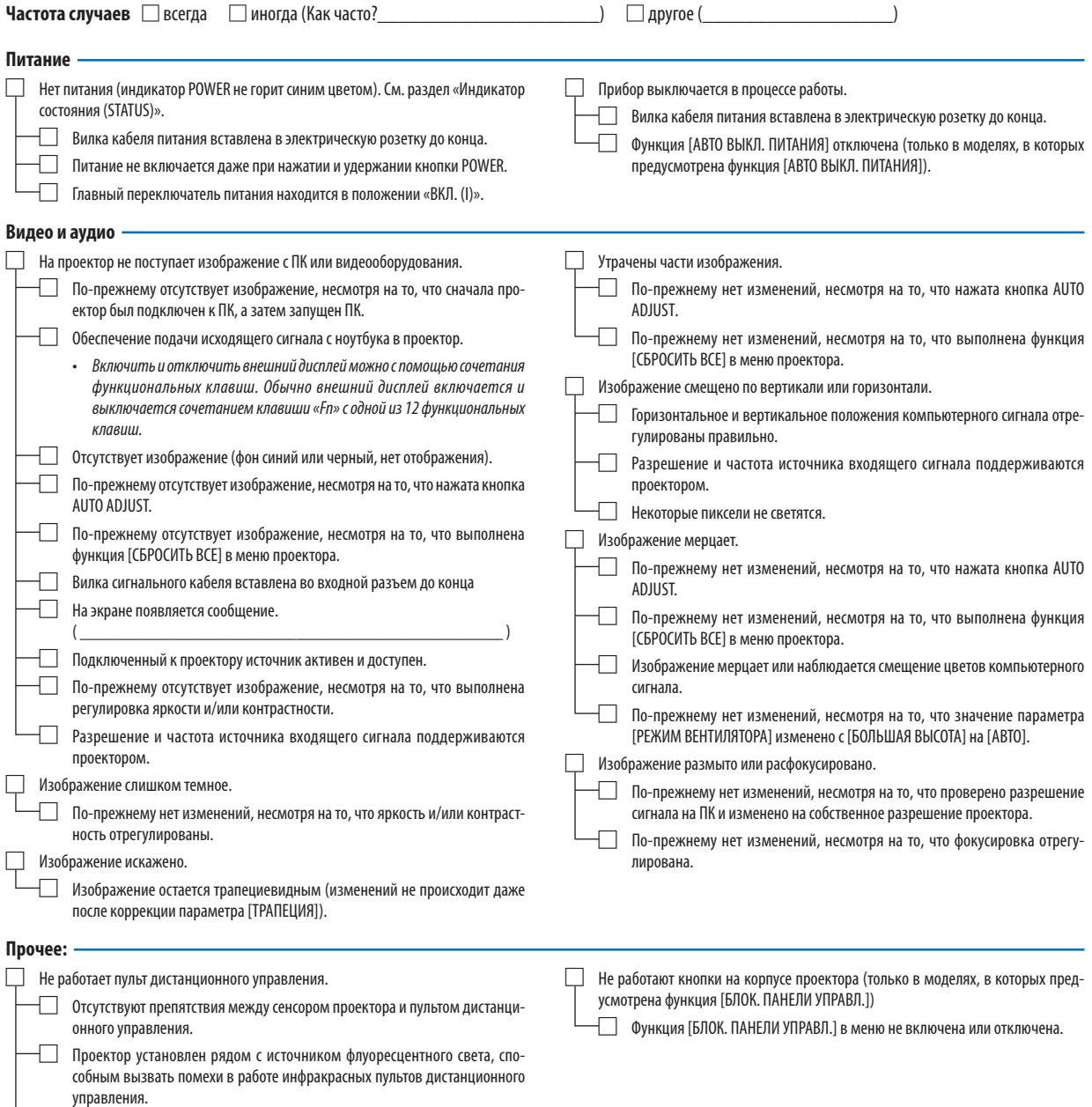

□ Элементы питания новые, и при их установке полярность была соблюдена.

**В отведенном ниже месте подробно опишите возникшую проблему.**

#### **Информация о способе применения и условиях, в которых используется проектор**

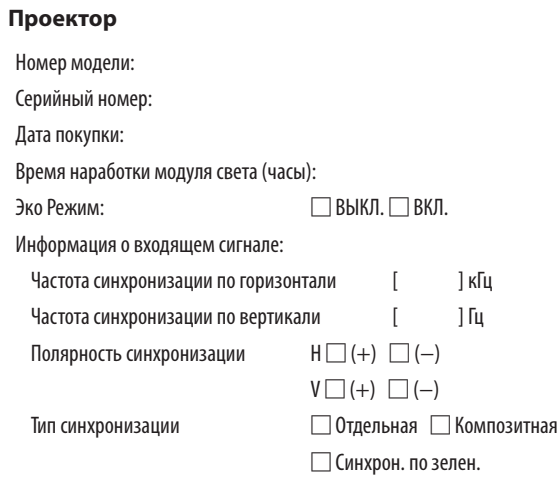

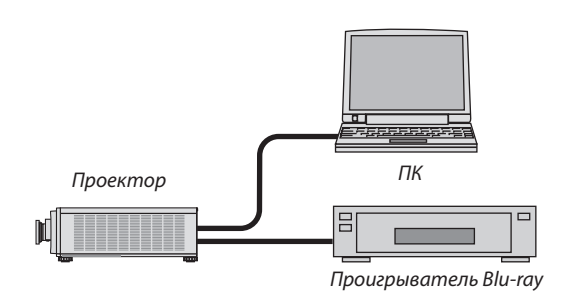

#### **Сигнальный кабель**

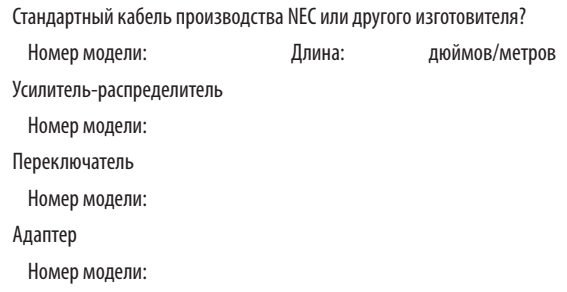

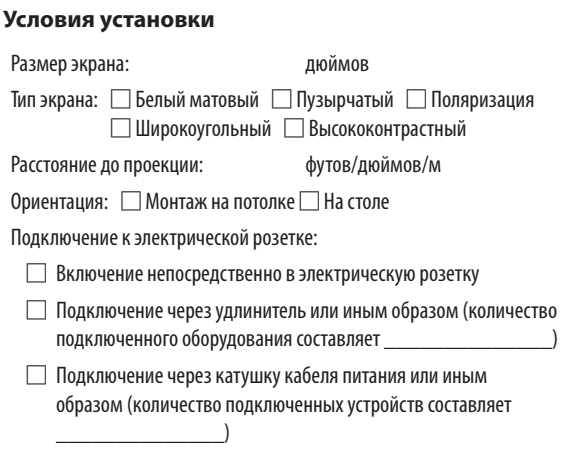

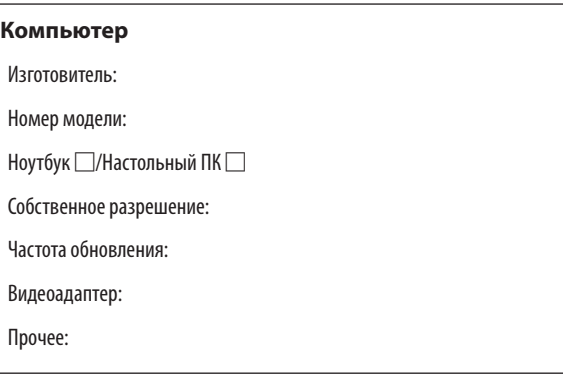

#### **Видеооборудование**

Видеомагнитофон, Blu-ray-проигрыватель, видеокамера, видеоигровое устройство или другое

Изготовитель:

Номер модели:

# **NEC**